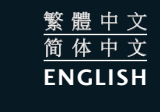

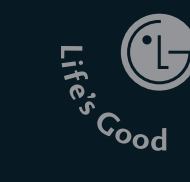

LG

使 用 手 KE970 | 使用手冊

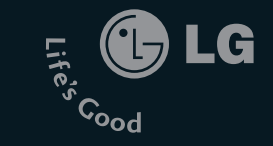

5 믋 ctronics Inc.

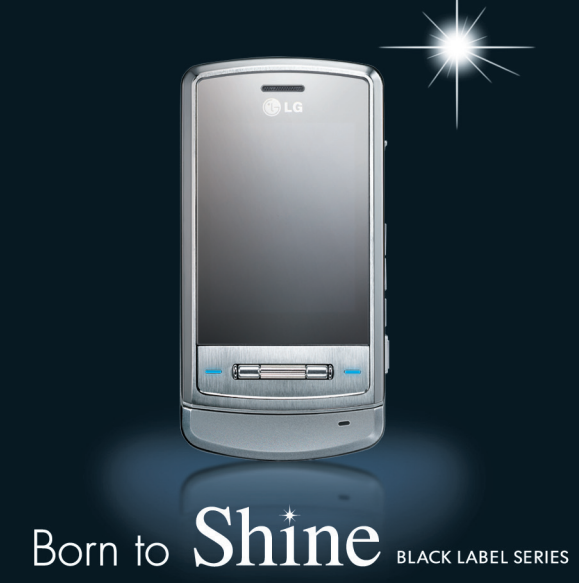

|使用手機前,請務必詳讀本手冊。並小心保存本手冊,以備日後参考之用。 | C E 0168

**www.lgmobile.com P/N** : MMBB0235814(1.0) **H** 

# KE970 | 使 用 手 冊

 $\overline{\odot}$ 

- 繁體中文

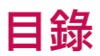

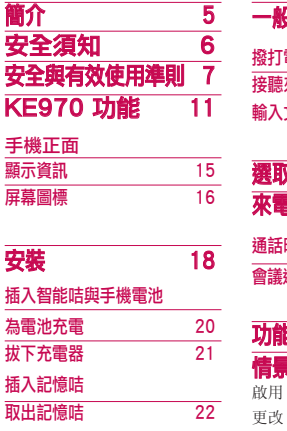

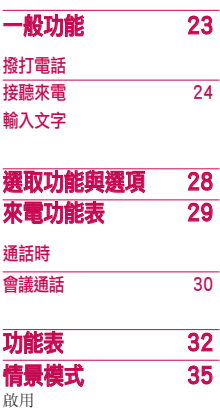

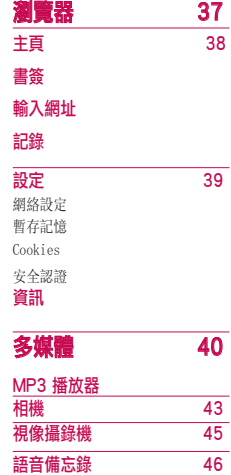

ΒᎩ

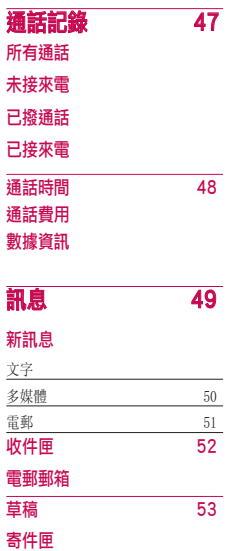

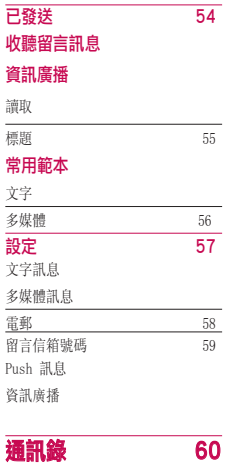

搜尋 新増通訊錄

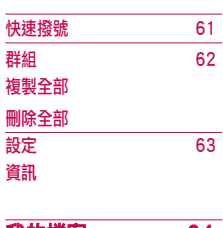

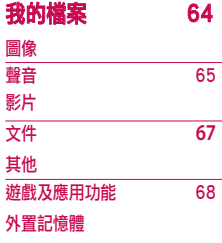

L.

冊察 ■<br>■<br>3

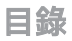

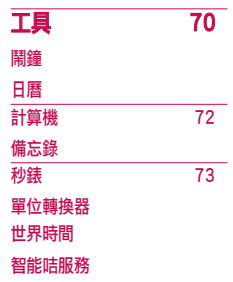

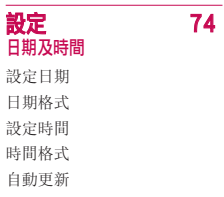

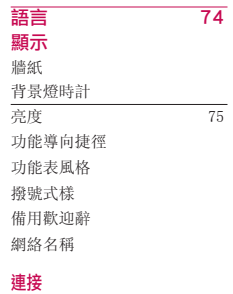

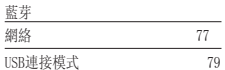

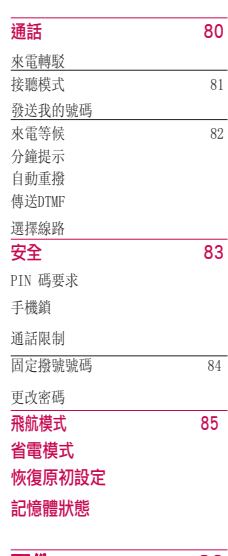

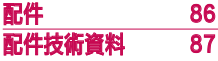

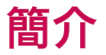

恭喜您購買了先進輕巧的 KE970 手機, 本手機專為利用最新的數碼流動通訊 科技而設計

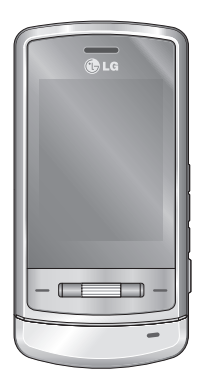

本使用手冊内含有關本手機之 操作與使用的重要資訊。請務必 仔細 詳讀所有資訊,以便能發揮 手機的最高性能,並防止手機遭 受任何 損壞或不當使用。未經 本使用手冊中明確許可的任何 變更或改裝,將會使您的產品保 養失效。

5

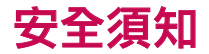

#### |警告!

- · 在飛機内,應全程關閉手機。
- · 駕駛時,請勿手持手機通話。
- 在加油站、儲油槽、化學工廠或爆破 場地附沂,請勿啟動 手機。
- 請務必使用指定的電池和充電器, 否 即可能會指壞手機。
- 請勿在手濕時操作正在奋雷的手 機·這可能會引致觸雷或造成手機 嚴重指壞。
- 安全須知 李鸿、李鸿、李鸿、李鸿、李海、蒋耀、李海、蒋渊、清朝、清晨、李海道摄内院、南方、清晨、杨家、清晨、李海道摄内院、清晨、李海道摄内院、清晨、陈海道摄内能量手段。有斜阳的地方。<br>• 李鸿、徐鹏、陈清明的地方。<br>• 李鸿、李明、清晨、李明的地方。<br>• 李鸿、清晨、李明的小时方。 • 手機內附有細小配件。為免小孩誤吞 的危险, 請將手機放置於小孩觸摸 不到的地方。

#### 注意

- 在醫院内請務必關機·心律調整器 和助聽器等醫療雷子裝置可能會受 到干擾。
- 堅急撥號也許未能滴用於所有網 絡·請勿將手機用作緊急救援的主 要诵訊工且。
- 請務必使用原裝配件,以避免對手機 诰成捐害。
- 所有無線雷收發器都有可能會對鄰 **折的雷子裝置造成干擾。手機可能** 命對雷視機、收音機、雷腦等浩成輕 微的干擾。
- 耗盡的雷池需依法今規定予以處 伖ˤ
- 請勿自行拆開手機或雷池。
- 若使用類型不當的雷池,則有發生爆 炸的危险。

## 安全與有效使用進則

請詳閣這些簡單進則。違反這些進則可 能會招致危險或構成違法行為。本手冊 將會提供更進一步的詳細咨訊。

#### 無線電波頻率能暈暴露

#### 無線電波暴露進即與比吸收率(SAR)資訊

太手提雷話型號 KF970 的設計,已符合暴露 在無線電波下使用的安全要求。此種要求是 建基於科學進則, 句括可確保公眾安全的設 計標進, 節圍涵菩各年齡區, 以及他們的各 種健康狀況。

- ▶ 無線雷波暴露進則採用一種測量單位, 即 所謂的比吸收率(SAR)。SAR 測試是诱禍標 進方決進行的,測試當中手機將會存所有 操作顆段中發射最高的認可功率。
- ▶ 儘管各 I.G 手機型號的 SAR 值都不一樣, 但是所有產品均符合任何相關的無線雷波 暴露進訓。
- ▶ 國際非電離輻射防護委員會(ICNIRP)律 議的 SAR 限制為平均每十克組織2瓦 特/千克·
- ▶ 經 DASY4 測試, 本型號手機在耳邊使 用的最高 SAR 值為 0.443 W/kg (10g), 攜帶於身上時則為 0.245 W/kg (10g)。
- ▶ 採用了電氣與電子工程師學會 (IEEE) 建議 SAR 限制 (即平均一 (1) 克組織 1.6 W/kg) 的國家/地區居民的 SAR 數 據資訊 (如美國、加拿大、澳洲及臺 灣)。

#### 產品保養與維護

警告!

僅限使用經過審查認可與此特定手機 型號配合使用的電池、充電器與配件。 使用任何其他類型的配件,可能會使任 何本手機滴用的認證或保養失效, 並可 能會浩成危險。

- ▶ 請勿拆解本手機(請交由合格維修人員為 您谁行维修)。
- ▶ 手機應遠離雷器設備, 如雷視、收音機或 個人雷腦。
- ▶ 手機應遠離熱源, 如暖爐或爐具。

安全與有效使用準則

- ▶ 請勿將手機放置於微波爐裡, 這會導致雷 洲發生爆炸。
- ▶ 請勿讓手機摔落。
- ▶ 請勿使手機漕受機械震動或撞擊。
- ▶ 若使用封套或乙烯管護套,可能會捐壞手 機表面塗層。
- ▶ 使用乾布清潔外部。(切勿使用如苯、稀釋 <sup>劑</sup>或洒精的溶劑。)
- ▶ 請勿讓手機置於煙霧濃濁或灰鹿污染嚴 重的環境中。
- ▶ 請勿讓手機靠折信用咭或電子車票; 否則 會影響磁帶內的資訊。
- ▶ 請勿用尘銳物品碰觸屏墓, 否則會捐壞 手機。
- ▶ 請勿將手機暴露於液體或濕氣中。
- ▶ 小心使用如耳機與聽筒一類的配件。確保 鑽線安全捲起,如無必要,切勿觸及天線。
- ▶ 審慎使用耳機等配件。

## 雷子裝置

所有無線電話均可能因為受到干擾而影響 性能。

- ▶ 未經許可,請勿在醫療設備旁使用本產 品。 游免將手機放在心律調整器上, 也就 是胸前口袋。
- ▶ 手提雷話可能會干擾某些聽譽輔助器材。
- ▶ 手提雷話也可能對雷視、收音機、雷腦等浩 成輕微干擾。

## 道路安全

諸檢杏當地對行車時使用手提雷話的法律 規定。

- ▶ 駕駛時請勿使用手提雷話。
- ▶ 請專心駕駛。
- ▶ 如果可以的話, 請使用免提聽筒。
- ▶ 請按駕駛狀況需要, 撥打或接聽雷話前請 將汽車停靠路邊。
- ▶ 射頻(RF)能量可能會影響某些汽車雷子系 統,例如:汽車音響、安全設備。
- ▶ 行車時, 請勿將手機或免提聽筒套件放 在靠沂安全氯囊的位置。若無線裝置安 装不當日安全氯囊正好開啟,可能會浩成 嚴重傷害。

在聆聽音樂時,特別是在構過馬路時,請調較 滴當的音量讓您可以留意周漕發生的事情。

## 避免損害您的聽覺

如果長時間身處於高音量或喧鬧狀態,這會 遵致捐害您的聽譽。所以我們建議開啟或關 閉耳機時,不要將它放於太沂耳朵。並將音量 調較至適當的水平。

#### 爆破區域

爆破作業难行當中,請勿使用手機。請杳明埜 止告示並遵守任何規章條例。

## 具有潛在爆炸危險的環境

- ▶ 請勿在加油站使用手機。請勿在汽油及化 壆品附沂使用手機。
- ▶ 車 卜攜有流動雷話與配件時, 請勿運載或 儲存可燃氣體、液體或爆炸物在車廂內。

## 安全與有效使用進則

## 飛機 ト

在飛機 ト, 無線裝置可能會浩成干擾。

- ▶ 登機前請先關閉手提雷話。
- ▶ 未經空中服務人員許可, 在地面停駐時也 請勿使用。

## 兒童

將手機放在兒童接觸不到的安全地方。手 機包含微細零件,如果拆開,可能浩成哽咽 ⌙晒ˤ

## 緊急撥號

堅急機號可能在某些雷話網絡不能發出。因 此,您不應該只倚賴手機發出緊急撥號。請與 您本地的服務供應商聯絡。

## 雷池使用與保養

- ▶ 雷洲充雷前, 無須完全的雷。與其他系統 不同,本機所用雷池的性能不會受到記憶 效應的影響。
- ▶ 僅限使用 LG 電池和充電器。LG 充電器 是經過特別設計,能增加雷池壽命至最 大極限。
- ▶ 請勿拆解或讓雷沖發生短路。
- ▶ 雷池的金屬接點應保持清潔。
- ▶ 更換性能不再今人滿意的電池。充電數百 次後,才需要更換雷池。
- ▶ 已長期未使用的雷池, 請先進行充雷以取 得最大的性能。
- ▶ 請勿使雷池充雷器直接曝曬在陽光下,或 在浴室等濕度高的場所中使用。
- ▶ 請勿把雷洲留置在過執或過冷的地方, 否 則會降低雷池性能。
- ▶ 若使用類型不當的雷池, 則有發牛爆炸 的危险。
- ▶ 請根據製浩商的指示來處理廢棄雷洲。

## **KE970功能**

## 手機正面

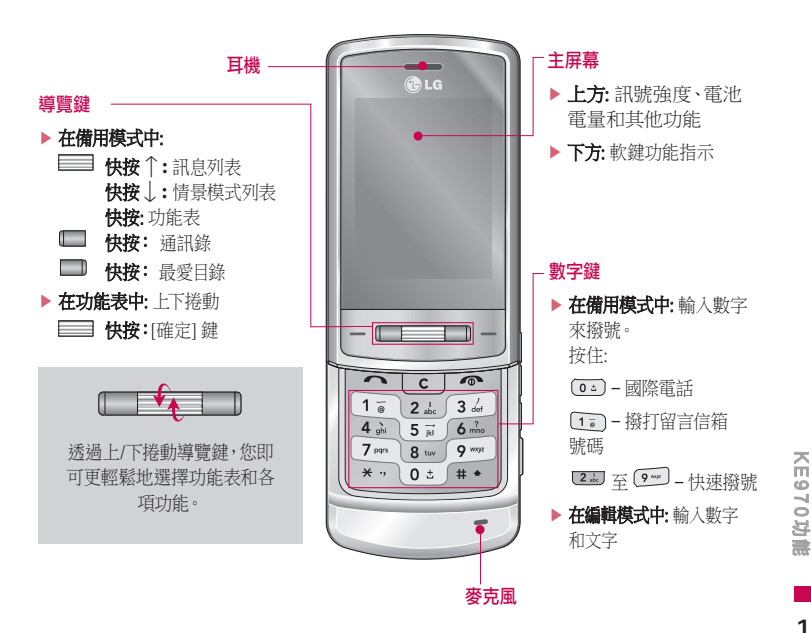

11<br>11 11

## **KE970功能**

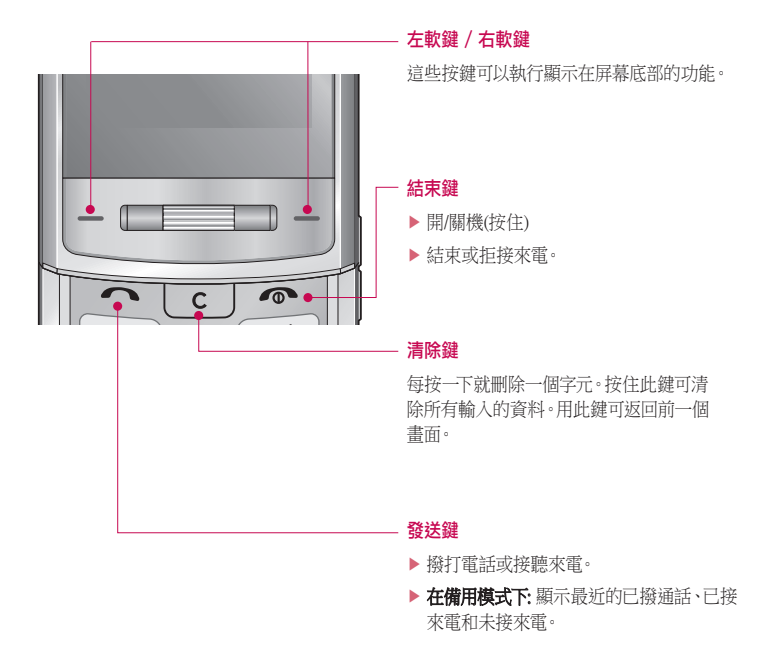

KE970功能 12<br>121<br>12

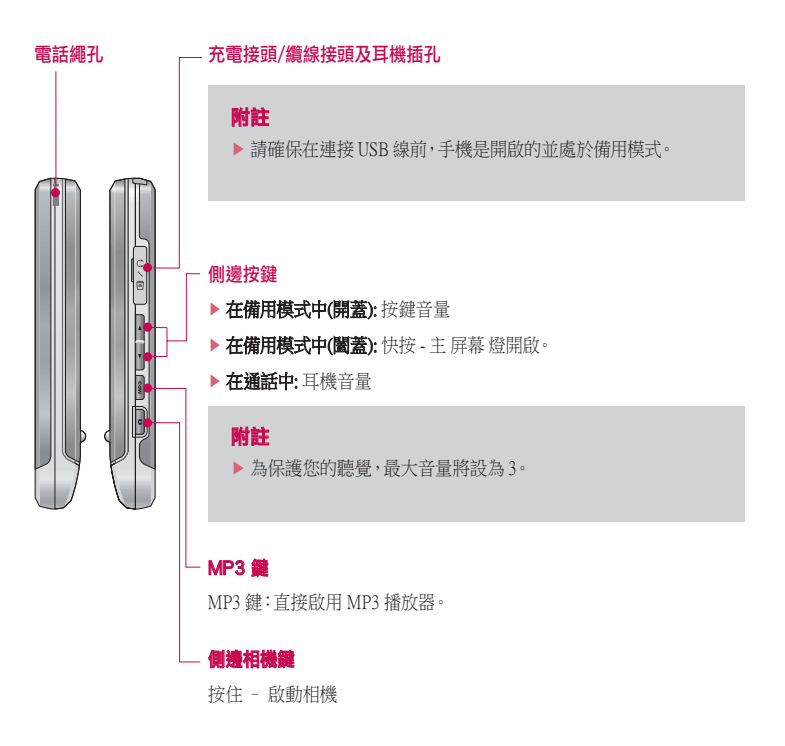

KE970功能 13<br>13

## **KE970功能**

手機背面

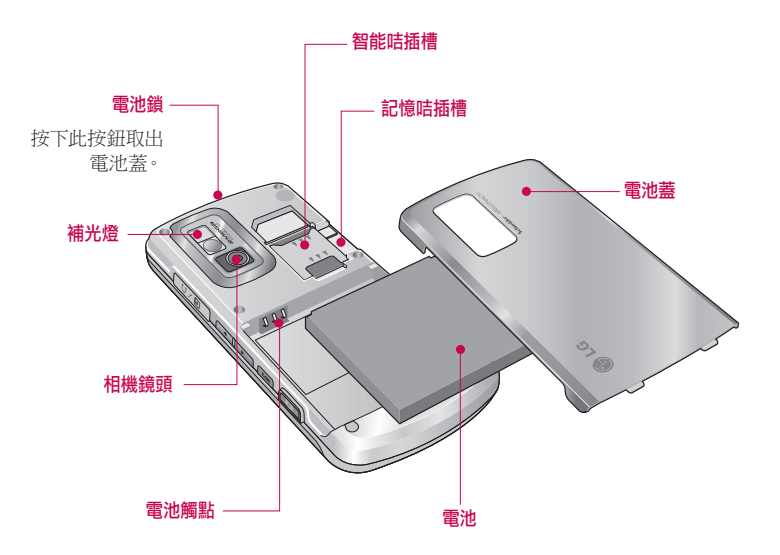

KE970功能 14<br>14

 $14$ 

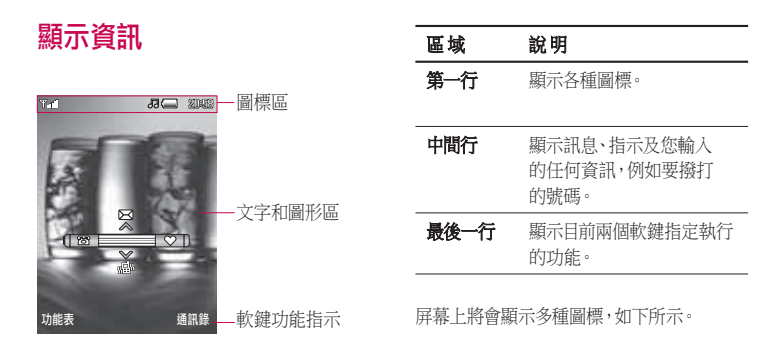

## **KE970功能**

屏幕圖標

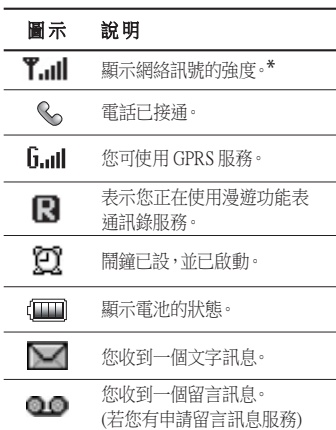

\* 通話素質將因網絡涵蓋範圍而有所 變化。當訊號強度低於兩格,可能會 出現靜音、斷線或音質不佳等情況。 請將網絡訊號強度視為通話素質指 示器。當訊號強度為零時,代表已超 出網絡範圍之外, 在此情況下, 您將 無法存取任何網絡服務(包括通話、 訊息等)。

16

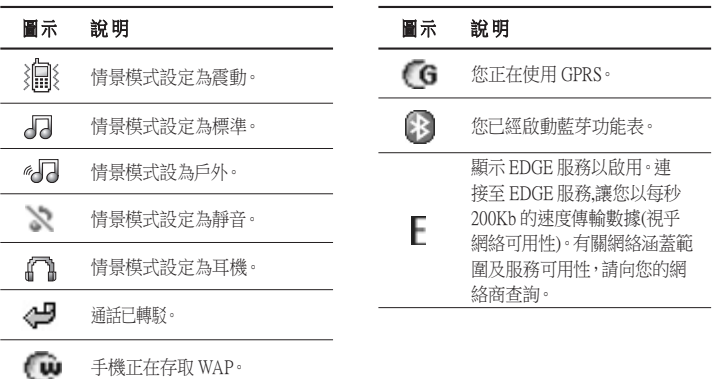

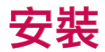

## 插入智能咭與手機雷池

取出智能咭或雷池之前,請確保已經關機。

#### 1. 取下電池·

按住電池釋放鍵並提起電池蓋。如圖所示 將手機反轉,然後用手指提起雷池並將其 ㉥↢ˤ

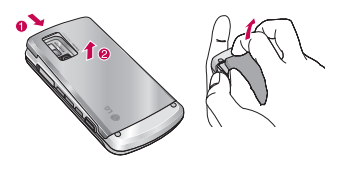

#### 2. 安裝智能店。

插入智能咭並將其滑進固定來。請確定智能 咭巳正確插入,且咭上的金色接點區朝向下 方·要取出智能咕,請輕輕往下按,然後往 反方向拉出。

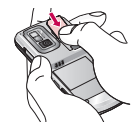

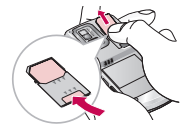

插入智能咭<br>糖

#### 附註

▶ 在電源開啟時取出手機電池可能會 道致手機發生故障。

#### 附註

▶ 智能咭金屬接點容易因刮傷而損壞。 拿取智能咭時請特別注意。請依照智 能咭所附之說明書進行安裝。

#### ᙲѿ*!*

•當手機處於開啟狀態時,請勿更換或 取出智能咭,否則,您可能會遺失當中 的資料或將其毀壞。

#### 3. 安裝電池。

將電池裝入到電池格中,使其金屬觸點接觸 到手機中部·將電池的頂部壓入定位·如圖所 示合上雷池蓋·

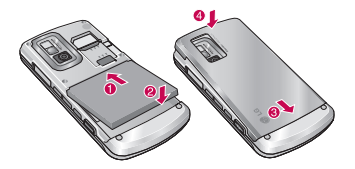

安装

20

ϰ༬

## 為雷池充雷

將旅行充電器接駁至手機之前, 您必須先安 裝好雷池。

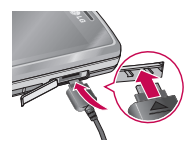

- 1. 首次使用手機時, 必須將電池充滿電。
- 2 將旅行充雷器的一端接頭插入手機底端。
- 3. 將充電器的另一端接駁至牆上的交流電源 插座。請務必使用手機隨附的充雷器。
- 4. 充電完畢後, 電池圖標的移動式指示列將 會停止動作。

#### 注意!

- 如雷池已完全放雷, 充雷顯示可能會 在連接到充電器後的約1至1.5分鐘 才會顯示於屏墓之上。
- •請勿強力推進接頭,這樣可能會損壞 手機及/或旅行充雷器。
- 將雷池充雷器垂百插入牆壁的雷 源插座。
- 若您是在其他國家/地區使用電池充 電器,請使用符合當地規格的轉接 萌配件。
- 在充電期間,請勿移除您的電池或 智能咭。

#### 瞥告!

- 如遇上雷暴,請拔下電源線與充電器 以防觸電或失火。
- ·請勿讓動物牙齒、指甲等尖銳物接 觸電池。這可能會有失火的危險。

## 插入記憶咭

如下圖所示方式,將記憶咭插入插槽,直至完 全插入為止:

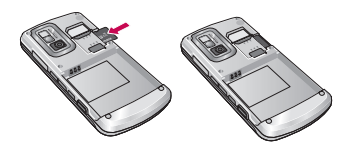

## 拔下充電器

中斷充電器和手機之間的連接時,請拔下接 頭而非電線。

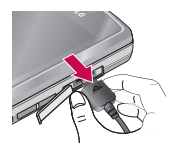

#### 附註

> 金屬接頭必須面向下方,並首先插入 到記憶咭插槽之中。

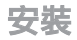

## 取出記憶咭

如下圖所示方式,小心將記憶咭從固定夾 中抽出:

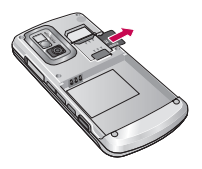

#### 警告!

當手機處於開啟狀態時,請勿更換或取 出記憶咭,否則,您可能會遺失當中的 資料或將其毀壞。

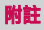

▶ 請僅使用經製造商認可的記憶咭。 某些記憶咭可能與本手機不相容。

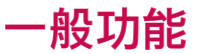

## 撥打雷話

1 確定手機已經開啟。

- 2 輸入雷話號碼, 句括區碼。要在屏墓上编輯 號碼, 按 C 键即可一次清除一個數字。
	- ▶ 按住 C 鍵則可清除整個號碼。
- Ĵįġ㊱ 挝ẍ㑍ㇻ嘇䡤ˤ

4. 要結束涌話時, 按 【●】鍵。

#### 使用發送鍵撥打電話

1 按 <> 罐將會顯示最後的來雷、已撥涌話 與未接來雷的號碼。

2 使用道譼鍵選擇所需的號碼。

 $3.$  按 ■ 鍵·

#### 撥打國際電話

- 1 按住 (o = ) 鍵可輸入國際撥號前碼。"+" 鍵 可取代國際撥號前碼。
- 2 輸入國碼、區碼和雷話號碼。
- 3. 按一一鍵。

#### 結束通話

要結束涌話請按「 图 鍵。

#### 滂過通訊錄撥打雷話

您可以將經常撥打的姓名與雷話號碼儲存在 智能咭和手機記憶體中,即通訊錄。您可以透 禍杏看诵訊綠中的名稱谁行機號。

#### 調整音量

要在诵話時調整耳機音量, 請使用手機的個 邊按鍵。在備用模式中, 您可以使用側邊按鍵 調整按鍵音量。

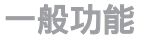

## 接聽來雷

接到來雷時,手機會發出鈴聲目手機圖標會 在屏墓上閉爍·如果手機可以識別來雷者, 則會顯示來雷者的雷話號碼(或儲存在涌訊 綠中的名種)。

- 1. 滑開並按 <>>
同一鍵或左軟鍵可接聽來雷。 如果按任何鍵功能表撰項[功能表 9-5-2]已 設定為接聽模式,則除了【●】鍵或右軟鍵 之外, 按任何一鍵都可以接聽來雷。
- ) 要结束诵話,關上手機或按「●」鍵。

#### **附註**

▶ 您可在接聽來電的同時使用通訊錄 或其他功能表功能。如果使用 USB 缐將手機連到雷腦,則手機會拒接 來雷,但在斷開與雷腦的連接後,您 會看到一個「未接來電」視窗。

#### 訊號強度

如您身處建築物內,靠近窗邊將可改善接收 情況。查看手機屏幕上的訊號指示器 (T.ull),便可得知訊號強度。

## 輸入文字

你可使用手機鍵盤 上的按鍵輪入字元, 例如 通訊錄中儲存名稱、寫訊息、建立日程表均 需輸入文字。以下為手機内提供的文字輸 入模式。

#### 附註

> 部份欄位只可使用一種文字輪入模 式(例如通訊錄欄位中的電話號碼)。

ɿে̸়

#### **T9 模式**

使用此模式時,每個字母只要按一下按鍵即 可輸入單字·鍵盤上每個按鍵都代表一個以 上的字母。T9模式會自動將您按下的按鍵與 内建語文字典進行校對,然後決定正確的單 字,因此按鍵次數較傳統 ABC 模式少。

#### ABC 模式

使用此模式時, 按下標示所需字母的按鍵 一次、兩次、三次或四次,直至顯示所需字 **母便。** 

#### 123 模式 (數字模式)

只要按一次按鍵即可輸入一個數字。要把文 字輸入欄的輸入模式變更為123模式,請按 (# • ) 鍵百到顯示 123 模式。

#### 符號模式

仳模式讓您可以輸入特殊字元。

#### 變更文字輸入模式

- 1. 推入允許輸入字元的欄位後, 在屏幕右上角 可看到文字輸入模式指示器。
- ) 如果你要戀更模式, 請挤 #· 鍵。可用模 式即會改變。

#### 使用 T9 模式

T9 預測文字輸入模式讓您可以使用最少的按 鍵次數輕鬆輪入單字。當您按每個按鍵時, 手機會開始根據內建字典顯示手機認為您要 鍵入的字元。新增字母後, 單字會隨之變更以 顯示字典中最相沂的候選字。

#### 附註

▶ 您可以從功能表選項或按住区? 鍵來選擇不同的T9語言。手機預設 T9關閉模式。

一般功能

- 1 在 T9 預測文字輪入模式中, 按下按鍵 2 ... 至 [9 ··· 開始輸入單字。
- > 單字會隨芙鍵 入的字母變更, 在字成鍵入 前,請勿理會屏墓題示的文字。
- > 如果完成鍵入後不是所需的單字,請按一 次或多次向下導覽鍵,以循環顯示其他的 聞字擺項。

 $\boxed{0}$ 

可鍵入 Good。

- ▶ 如果單字邏擇列表中沒有所需的單字, 請 使用 ARC 模式新增單字。
- 2 在编輯或删除任何按鍵輪入之前, 輪入整 個單字。
- 3. 按 (o≤) 和 鍵在每個單字後加入空 格。要删除字母,請按 □□ 。 按住 □□ 可連續清除字母。

#### 使用 ABC 模式

伸用 2- 至 ∮ ? "国 鍵輪 人你的文字。

- 1 捞標有所需字母的按鍵·
- ▶ 按一次選擇第一個字母。
- ▶ 按兩次選擇第二個字母。
- ▶如此蹈推。
- 2. 要插入空格, 請按一次 (os) 鍵。要删除 字母,請按 C 键。按住 C 可連續 清除字母。

#### ඃۉ

▶ 請參閱以下表格, 腳解可诱禍數字 按鍵輸入字元之詳細資訊。

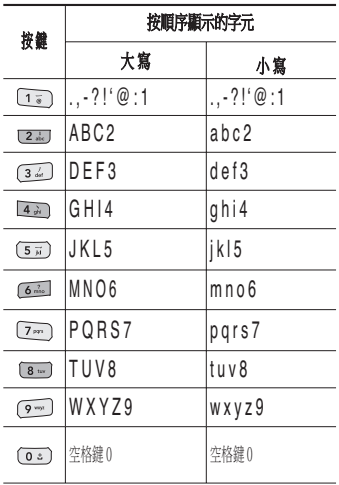

## 使用 123 (數字) 模式

您可以使用123 模式在文字訊息中輸入數 字(例如, 電話號碼)。在手動切換回到適當 的文字輸入模式之前, 按下對應於所需數字 的按鍵。

## 使用符號模式

您可以使用符號模式輸入符號或特殊字元。 要輸入符號,請按 3 鍵。使用導覽鍵選取 所需的符號,然後按「確定」鍵。

ੇਲੇ<br>ਹਵਾਲੇ<br>27

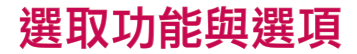

本手機提供一組讓您可以自訂手機的功能。 這些功能配置在功能表與子功能表中,利用 兩個標示有□ 與□的軟鍵來存取。您可以 利用每個功能表與子功能表杳看及變更特定功 能的設定。

軟鍵的功能隨著目前的上下文而有所不同;屏 慕與相對應之軟鍵位置的一行標簽會顯示軟鍵 目前的功能。

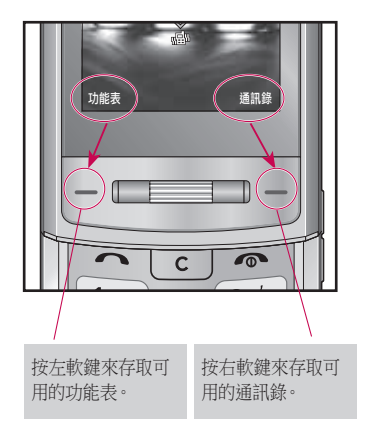

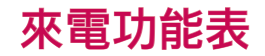

本手機提供一些涌話時可以使用的控制功 能·要在诵話時存取這些功能,請按左軟鍵 **[一]** [選項]。

## 诵話時

通話時手機屏墓 ト題示的功能表, 與備用屏 墓上顯示的預設主功能表不同,其選項如下。

#### **将打第二個電話(取決於網絡)**

你可從诵訊錄取得所需撥接的號碼,以撥打 第二個雷話。按右軟鍵後選取聯絡人。

#### 在兩個電話之間切換

要在兩個雷話之間切換,請在按「一 鍵或左 軟鍵後選取切換。

#### 接聽來雷

當手機發出響鈴時, 按 <> 鍵即可接聽來 雷·手機也可在您正在涌話時向您 發出來雷 提示。你的耳筒中會變起一個嘟音, 然後屈慕 上會顯示第二個來雷正在等候中。此功能稱 為「來雷等候」,能否使用則視乎您的網絡能 否支援而定。

有關如何啟動及關閉來雷等候功能的詳細 說明,請參閱有關「來雷等候」的音節(功能 表 9-5-4)。

如已開啟來雷等候, 您可以诱過按□保 留第一個來雷,然後接聽第二個來雷。

#### 拓接來雷

直接按 图 鍵即可不用接聽而拒接來雷。

涌話中按 【 ●】 鍵即可拒接來雷。

來電功能表 ڸྑ̸়դ

#### 將麥克風靜音

不是可以打印的。 地名瑞典蒂尔蒂雷斯基 医前半后的 医主要性脑膜炎 计多元 医主要性有效 医主要性有效 医心理学 计多元 网络蒙古斯特拉克耶纳德 的复数糖糖 按克耶纳德 的复数糖糖 医尿素 计中断程序 医无线 医心理学 在通話期間按右軟鍵,然後選擇靜音,可將 您的手機麥克風靜音。要恢復手機聲音時, 請按右軟鍵[取消靜音]。手機被靜音時, 來 雷者無法聽到您的聲音,不過您仍可聽到他 們的聲音。

#### 通話中的 DTMF 音頻

要在通話中啟用 DTMF 音頻(例如: 诱過自 動交換機使用手機),請先按[選項]然後選取 DTMF 開啟。選擇 DTMF 關閉來停用 DTMF 音頻。DTMF音頻正常為開啟。

## 會議涌話

若您的網絡服務供應商能支援會議通話或會 議服務, 此功能使您可同時與招禍一位來雷 者通話·要啟動會議通話,您必須至少有一 個電話正在通話中以及一個電話保留中,同 時這兩個電話都已被接聽。啟動會議通話之 後,啟動者可加入、結束或抽出(即從會議通 話中抽出, 但仍與您連線)仔何一個雷話。

涫些撰項都句会在诵話中目錄內。一組會議 通話可容許最多5位通話者。通話開始之後, 您將擁有此會議通話的控制權,只有您可加 入其他涌話者到這組會議通話。

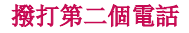

您可在诵話時撥打筆二個雷話。如要撥打筆 二個電話,請輸入其電話號碼,然後按 您可在通話時撥打第二個電話。如要撥打第 二個電話,請輸入其電話號碼,然後按下 鍵[選項], 然後選擇切換, 便可在兩個雷話 シ間切換。

#### 啟動會議通話

要建立會議通話,將一個雷話保留目接聽目 前雷話時, 按左軟鍵後選取會議涌話的加 入功能表。

#### 啟動保留中的多方通話

要啟動保留中的會議通話,請按【<) 鍵。或 按左軟鍵[選項]後選取會議/保留所有通話。 其他诵話狀態為保留的用戶仍會保持連線。 要回到會議通話模式,請在按左軟鍵 – [選 項】後選取會議涌話。

## 將另一個電話加入會議通話

要新增涌話到現有的會議涌話, 請按左軟鍵 然後選取會議涌話的加入功能表。

#### 在會議通話中進行私人通話

要與會議通話中的某個來電者進行私人通 話,請先使其號碼顯示在屏幕上,然後按左 軟鍵。選取會議涌話的私人 涌話功能表來保 留所有其他來雷。

#### 結束會議通話

按 一 鍵將可結束屏墓 上目前顯示的會議 诵話者之诵話。

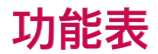

本手冊設定為列表檢視。

#### 以下圖示說明可用的功能表結構並指出:

▶ 各項功能選項的所屬號碼。

▶ 您可在本頁上找到功能說明。

您可以使用左軟鍵 [功能表]、導覽鍵及 [確定] 鍵進入所需的功能表。另外, 您亦可透過按左軟鍵 [功能表] 並按對應於所需功能表的數字鍵來進入捷徑。

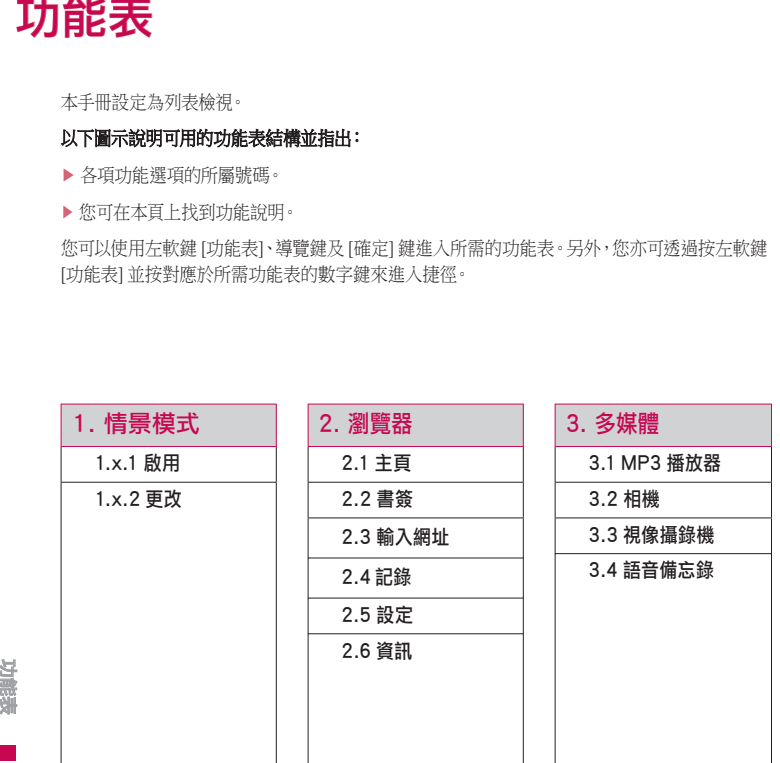

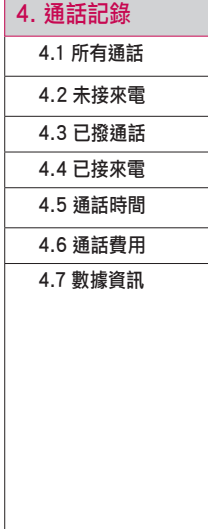

## 5. 訊息 5.1 新訊息 5.2 收件匣 5.3 電郵郵箱 5.4 草槅 5.5 寄件匣 5.6 已發送 5.7 收聽留言訊息 5.8 資訊廣播 5.9 常用範本 5.0 設定

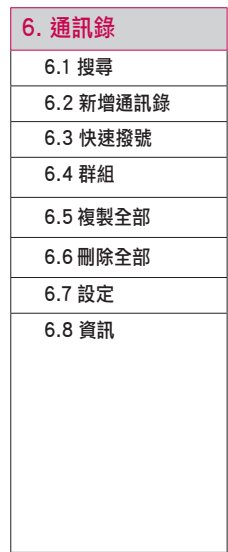

版 ্যু<br>কাম<br>33

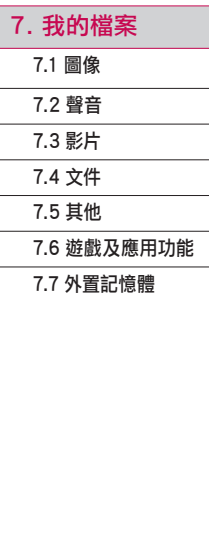

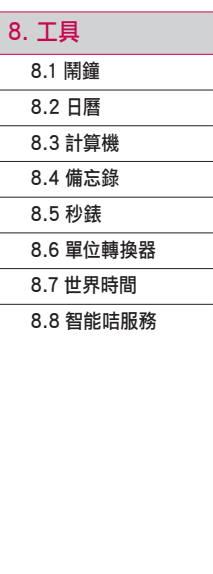

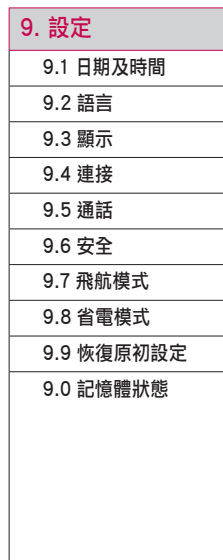

 $\frac{1}{34}$ 

功能表

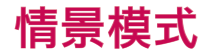

在情景模式中, 您可以調整和白訂不同事件、 環谙戓來雷者群組的手機鈴聲。

右五個預設情景模式:標準、靜音、露動、戶 外及耳機。

按左軟鍵[功能表], 然後使用上下導覽鍵選 取情晷模式。

#### 啟用(功能表 1.X.1)

- 1. 顯示情景模式列表。
- ijįġġ⛐ね㘗㧉⺷↿堐ᷕ炻㌚≽⇘゛天┇䓐䘬ね 景模式,然後按左軟鍵 ■「確定」鍵。
- 3 然後, 選擇啟用技[確定] 鍵。

#### $\overline{\mathbf{F}}$ [万] $(\mathbf{m})$

在情景模式列表中捲動到所需的情景模式。 按「確定」鍵或左軟鍵 ■後選擇更改。情景 馗式設定選項將會開的。

視需要設定選項。

- > 來雷提示類型· 設定來雷提示的類型。
- ▶ 鈴聲: 從列表中選取所需的鈴聲。
- ▶ 鈴聲音量: 設定鈴聲音量。
- ▶ 訊息提示類型: 設定訊息提示類型。
- ▶ 訊息提示音: 選取訊息提示音。
- ▶ 按鍵音效: 選取所需的按鍵音。
- ▶ 按鍵音量: 撰取所需的按鍵音量。
- ▶ 滑著音效: 可根據不同環境設定滑著音效。
- ▶ 確認音音量: 設定確認音音量
- **▶開機欄機音量**:設定開啟/關閉手機時的 鈴聲音量。
情景模式

- ▶ 自動接聽: 可供您設定自動接聽來電以配 合環境狀況。請注意,只有連接 免提裝置 時,此(耳機)模式才包含此子功能表,可 供您啟動
	- -關閉:手機不會自動接聽電話。
	- -5秒後:5秒後手機將會自動接聽。
	- 10 秒後: 10 秒後手機將會自動接聽。

### 附註

▶ 所有設定檔都不可以重新命名。

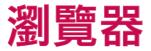

37

ᔘᚺወ

您可以存取各種WAP(無線應用協定)服務, 例如銀行業務、新聞、天氣報導與航機班次等 資訊。這些服務是專為流動雷話而設計的, 並 由 WAP 服務供應商支援。

請向提供服務的網絡供應商與/或服務供應 商查詢您可以使用的 WAP 服務、價格與收費 表。服務供應商也會提供如何使用服務的說 明·要開啟互聯網帳戶,請洽詢您的網絡供 應商。要使用網絡瀏覽器,您必須利用本機號 碼功能表選項顯示您的雷話號碼。連線後即 會顯示主百。

主頁內容因服務供應商而異。輸入URL位 址即可存取任何網頁。任何時候要結束瀏覽 器,請按「 • ] 鍵。手機將會回到備用模式。

### 使用 WAP 瀏覽器瀏管

使用手機按鍵或 WAP 瀏覽器功能表即可 卜綑。

# 使用手機按鍵

上網時, 手機按鍵的功能和手機模式時不  $\boxed{\exists}$ 

# 按鍵 說明 司 ↑↓ 翻閱屏幕上顯示的每一 行内容 **□●** 回到上一頁 ■■■■■■■■■调查薄痛認動作

# 使用 WAP 瀏覽器功能表

渧動上網時可以使用各種功能表選項。

附註

▶ WAP 瀏覽器功能表將視瀏覽器版 本而異。

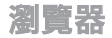

# 主百

 $\sim$  7.1 动能表 2.1

連線到主百·主百是目前啟用之網絡設定中 定義的網站。如果您還未在已啟用的網絡 設定中定義主頁。服務供應商將為您定義一 個主百。

- ▶ 連接: 連接至您撰取的書簽。
- ▶ 檢視: 您可看到所選的書簽。
- ▶ 編輯· 編輯撰擇之書簽內容。
- ▶ 新書答: 選此建立新書答。
- ▶ 發送網址透過: 經由文字/多媒體訊息和電 郵傳送所選書簽。
- ▶ 刪除全部: 刪除全部書簽。

# 輸入網址

# 功能表 2.3

您可直接移至您想要瀏譼的網站。在此功能 表下,您也可以修改網址。

記錄

# $\sim$  7.4 功能表 2.4

此功能表可顯示最近瀏覽過的網頁。

書簽

# $\sim$  5.2 功能表 2.2

您可以在此功能表中,將喜愛網百的網址儲 存起來,方便日後存取。手機已預載許多書 答。這些預載書簽無法刪除。

建立書

1. 按左軟鍵 – [選項]。

2. 選擇新書簽,然後按「確定」鍵。

3. 輸入所需的名稱和網址後, 按「確定」鍵。 選定所需的書簽後,便可以使用下列選項。

# 設定

 $\overline{\mathbf{E}}$  , the map is the map in the map is the map in the map is  $\overline{\mathbf{E}}$  , and the map is  $\overline{\mathbf{E}}$  , and the map is  $\overline{\mathbf{E}}$  and the map is  $\overline{\mathbf{E}}$  and the map is  $\overline{\mathbf{E}}$  and the map is  $\overline{\mathbf{E}}$ 

您可以設定網絡設定、暫存記憶、Cookies 及 互聯網服務的相關安全認證。

# 網絡設定 (功能表 2.5.1)

網絡設定即用來連接互聯網的網絡資訊。 手機記憶體內儲存了一些系統業者的預設網 络設定。無法將預設網絡設定重新命名。 每個網絡設定的功能表如下·

- ▶ 的動: 啟動您選取的網絡設定。
- ▶ 檢視: 您可看到所選的網絡設定。
- ▶ 編輯: 您可编輯所撰的網絡設定。
- ▶ 新增網絡設定: 以手動方式新增網絡設定。
- ▶ 删除: 删除網絡設定。
- ▶ 删除全部· 從列表刪除所有選定的設定檔。
- ▶ 重設全部·可讓您重設所有網絡設定。

# 暫存記憶 (功能表 2.5.2)

您已存取的資訊或服務會儲存在手機的快取 記愔體中。

### 附註

▶ 快取記憤體是一種緩衝記憤體,可用 來暫時儲存資料。

# $\text{Cookies}$   $\text{Cmb# } 2.5.2$

榆杳是否已使用 Cookies。

# 安全認證 (功能表 2.5.3)

您可以看到儲存於手機上的安全認證列表。

資訊

# $\eta$ 能表 2.6

顯示 WAP 瀏覽器的版本。

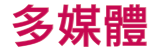

您可以享受多媒體功能帶來的樂趣與方便, 例如相機、錄音器、MP3 等。

### 附註

40

ϡᝃ

- ▶ 電池狀態顯示電力不足時, 將無法 使用相機或多媒體功能。
- ▶ 使用多媒體功能時,雷池狀態可能 會改變。

# -ወ؟ᆒ36-

#### 功能表 3.1

KE970 内建整合式 MP3 播放器 · 您可以使用 兼容耳機或內建揚聲器,收聽儲存在手機記 憶體和外置記憶咭內的 MP3 音樂檔。

# 附註

▶ 因為是小型揚聲器,所以在某些情形 下, 聲音可能會失真, 特別是將音量 調到最大和出現許多低音時。因此, 我們建議您使用立體聲耳機,以取 得較佳的音樂品質。

音樂播放器支援·

- $\blacktriangleright$  MPEG-2 Laver III. MPEG-2.5 Laver III: 取樣 瓶率由 8KHz至 48KHz。位元率最高可達 320Khns立體聲。
- ▶ AAC: ADIF. ADTS 格式(取樣頻率由 8KHz 至 48KHz)
- $\blacktriangleright$  **AAC+:** V1: (位元率 16~128Kbps) V2: (位元率 16~48Kbps) (取樣頻率由 8KHz 至 48KHz)

# 附註

▶ KE970 不支援變速 AAC 檔案。 因此, 您無法將 MP3 格式變更為 łłńˤ

您可利用「大容量儲存」裝置將 MP3 檔案由相 容的PC傳送至手機的記憶體中。將手機與 PC 以 USB 鑽線(由同一套件提供)連接後,可 利用視窗檔案總管檢視卸除式磁碟。如果使 用的是 Win98 SE,您必須從 CD-ROM 安裝 Windows 98 大量儲存驅動程式。

### **附註**

- ▶ 您必須複製 電腦內已選定的 MP3 檔案至 <卸除式磁碟\Sounds>的 音樂資料來, 否則 MP3 檔案將不會 顯示出來。
- ▶ 雷腦的作業系統須為 Windows 98 **SE** · Windows ME · Windows 2000或 Windows XP ·

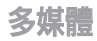

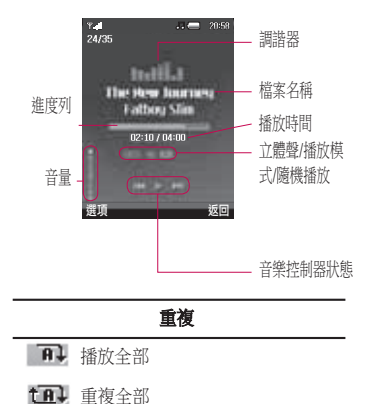

**tru** 重複一首

# 附註

▶ 假如播放列表内有無效的檔案,錯 誤訊息會彈出,並返回前一畫面。

1. 按多媒體功能表,然後選取 MP3 播放器。

- 2. 按左軟鍵 □ [撰項]可存取以下功能表。
- ▶ 暫停: 您可以暫停播放中的 MP3 檔案。
- ▶ 檢視播放列表: 您可以選擇 MP3 列表上的 其他檔案。
- ▶ 設為鈴聲: 可將目前播放的 MP3 檔案設 為鈴聲

### ▶ 設定

- 調諧器: 此功能表可幫助您調校聽音樂 時的各種環境。
- 播放模式: 您可使用此功能表設定播放 模式:重複一首、重複全部、播放全部。
- 設定隨機播放: 如選擇為「開啟」, 您可 以隨機方式聆聽音樂。
- 視覺效果: 您可以選擇視覺效果功能 表: 真實頻譜、虚擬頻譜。您可使用此 功能表變更播放 MP3 檔案時主屏幕 的背景。

# **附註**

> 音樂版權受國際公約及國內版權法 的保護·需要取得授權或許可才可 以複寫或複製音樂·在部份國家,國 家法禁止私人複製受版權保護的材 料。請檢杳適用國家關於使用此類 材料的國家法律。

# 相機

使用手機內置的相機模組,可以拍攝相片或 綠製影H。此外,你亦可以將相H值送給其他 人及選擇將相片設為牆紙。

#### 注意

▶ 使用相機時, 耗電量會增加。如果屏 幕上出現圖示 ■ , 表示電量不 足, 需在充電後才可使用。

多媒體

為方便起見,請在影相時如下圖所示旋轉您 的手機。

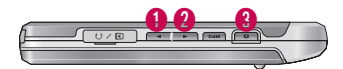

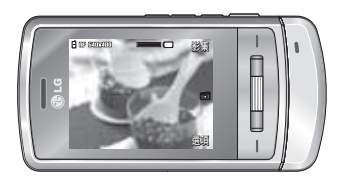

 $\bigcap$  /2 放大/縮小

8 對焦和拍攝

44

乡里

即使在設定模式(包括靜音模式 这), 亦會發 出快門磬或影片綠製磬音。

· 影相

按住相機 | 按鈕 ·相機可隨時進行拍攝,而 您可能需要將其旋轉到水平位置。

- ■為拍出清晰的相片,按相機 按鈕時請握 穩相機。
- 滴當調較與相片拍攝對象的距離 (不低於 50厘米)。
- 由於相機不能受震盪, 需小心處理, 使用軟 布來清潔相機鏡頭。
- 請勿拆開或改裝相機, 這樣做有可能會引致 失火或故障。
- 拍攝相片時, 會啓用白動對焦功能。半按相 機 9 按鈕,以調校對焦。
- 1. 在備用模式中按住 | ·
- 2. 對進要拍攝的物體,然後按■
- 3. 如果想將其儲存,請按■

### 附註

▶您可透過三二个↓來調節亮度。

- ▶ 拍攝對焦模式 [AF]: 可讓您將拍攝模式 設定為「微距」、「開啟」、「關閉」之一。
- ▶解像度[<sup>3]</sup>]:可設定圖像大小。  $(1600x1200) \cdot (1280x960) \cdot (640x480)$ (320x240)。 連環拍照只能在解像度設定為 (320x240)、(640x480) 像素時使用。
- ▶ 賞量 [ **■** ]: 讓您可以將圖像質量設定為 正常、細緻和特細緻。
- ▶ 補光燈 [ 5 ]: 如要在光線不足的環境下 推行拍攝, 您可以設定補光燈。
- ▶ 自拍時計 [ **]:** 您可以選擇延遲時間: (關閉、3秒、5秒及10秒)。手機會在指定 時間後谁行拍攝。
- ▶ 储存至 [ **图 ]:** 可設定拍照後的儲存位 置。(外置記憶體/手機)
- ▶ 連環拍照 [ **同 ]**: 讓您可以連續拍攝多 張相片。
- ▶ 湘光 [ **国**]: 依據目標物的一部份測量光 線。您可以選擇置中和組合。
- ▶ 色彩效果 [ **. ]:**提供4種設定選擇。(底 片/里白/深褐色/彩色)
- ▶ 白平衡 [ WB ]: 讓您可以根據環境變更 設定。(夜間模式/日光燈/陰天/白熱光/日 İ冒≽Ī
- ▶ 快門音效 [ <> ]: 可設定拍照時的聲音。
- ▶ 重設設定 [ | つ | : 可讓您重設設定。

# 視像攝錄機

#### $\,$  ) 功能表 3.3

- 1. 選擇「視像攝錄機」功能表。
- 2. 除了以下項目, 視像攝錄機設定功能表與 相機設定相同:
- ▶模式 [ **同** ]: 可讓您設定經由多媒體訊息 或「標準」模式傳送影片檔案。
- ▶解像度 [ **. ]:**您可以選擇以下解像度:  $128x96 \cdot 176x144$

多媒體

語音備忘錄

功能表 3.4

您可以錄製語音備忘。可使用以下[選項] 功能表。

### ▶ 儲存體

您可以選擇手機記憶或外置記憶體。

### ▶ 錄製模式

您可以選擇有無限錄製時間的標準模 式,或綠製時間可長達30 秒的多媒體訊 息模式·

ϡᝃ

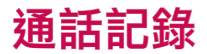

如果網絡支援服務區域内的來雷線路識別 (CLI),則您可以查看未接、已接和已撥的電 託•號碼與名稱(如果有的話)會和來雷的日期 與時間一起顯示。您也可以杳看诵話時間。

# 所有通話

1 功能表 4.1

此選項讓你可以查看所有通話記錄。

# 未接來雷

**電** 功能表 4.2

使用仳選項可以查看最近50個未接聽雷話。 您也可以:

- ▶ 杳看號碼(如果有的話)及撥打該號碼,或 將其儲存在通訊錄中。
- > 為該號碼輸入新的名稱並將兩者同時儲存 在通訊錄中。
- ▶ 使用此號碼值送訊息。
- ▶ 從列表中刪除此個雷話。

# 已撥诵話

# 功能表 4.3

使用此選項可以查看最近50個撥出電話(已 撥出或嘗試撥出)。您也可以·

- ▶ 杳看號碼(如果有的話)及撥打該號碼,或 將其儲存在通訊錄中。
- ▶ 為該號碼輸入新的名稱並將兩者同時儲存 在涌訊錄中。
- ▶ 使用此號碼值送訊息。
- ▶ 從列表中刪除此個雷話。

# 已接來電

# **電 功能表 4.4**

使用此撰項可以杳看最近 50個來雷·您也 可<sub>있</sub>.

- ▶ 杳看號碼(如果有的話)及撥打該號碼,或 將其儲存在涌訊錄中。
- ▶ 為該號碼輸入新的名稱並將兩者同時儲存 在诵訊錄中。
- ▶ 使用此號碼傳送訊息。
- ▶ 從列表中刪除止個雷話。

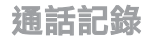

# 诵話時間

功能表 4.5

您可以杳看來電與已撥電話的通話時間。您 也可以重設诵話計時。 可以使用的計時器如下:

- ▶ 最後通話: 上次通話時間。
- ▶ 已撥通話: 已撥通話的通話時間。
- ▶ 已接來電: 來電的通話時間。
- ▶ 所有通話: 從上次重設計時器算起, 所有撥 打或接聽來雷的總诵話時間。

# 數據資訊

功能表 4.7

您可杳詢已在 GPRS 網絡傳送的數據量。而 日, 你亦可杏看網上連接時間。

# 通話費用

# 功能表 4.6

您可以杳看最後通話及所有通話的通話費用 與餘額,並可重設費用。要重設全部通話費 用,需要輸入 PIN2 碼。

༽৪Ꭹ

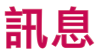

# 新訊息

**Hotal Street Street Street Street Street Street Street Street Street Street Street Street Street Street Street** 

功能表51本功能表中包含與SMS (短訊服 務)、MMS(多媒體訊息服務)、雷郵、語音信 箱,以及網絡服務訊息等相關功能。

# 文字 (功能表 5.1.1)

輸入及編輯文字訊息。

1. 按 ■ 「確定」以進入訊息功能表。

2 如要编寫新訊息,請選取「文字」。

- 3 要更方便輸入文字, 請使用 T9 語言輸 人法。
- 4 按 [撰項] 可撰用下列各項

怠枭

▶ 發送給: 發送文字訊息·

1. 輸入聯絡人的雷話號碼。

2. 按■ 上新增更多聯絡人。

- 3 在诵訊錄列表中加入雷話號碼。
- 4. 按 [選項], 然後在輸入號碼後按「發 送。

▶ 桶人

- 符號: 新增特定字元。
- 圖像: 在訊息中附加預設圖像或我的資料 來中可用的圖片。
- 聲音· 在訊息中附加可用的聲音。
- ■預設圖像·可插入儲存的動書。
- 預設聲音: 可插入儲存的聲音。
- 文字範本· 使用手機已設定的文字節本。
- 通訊錄· 您可以附加在通訊錄中的雷話號 碼或雷郵地址。
- 名片: 您可以將個人名片加入到訊息中。
- ▶ 儲存至草稿: 將訊息儲存在草稿。
- ▶ T9 語言論人· 選擇 T9 輸入模式語言。選擇 「T9關閉」· 杜可以T9關閉輸入法。
- ▶ 新T9 文字: 選擇「新T9 文字」可將新單字 輸入到字曲中。
- ▶ 清除文本: 可在編寫 文字訊息 時清除文 字。
- ▶ **退出**: 如果您在輸入訊息時按退出, 則可以 結束輸入並返回訊息功能表。您輸入的訊 良將不會被儲存。

ࣦ৯

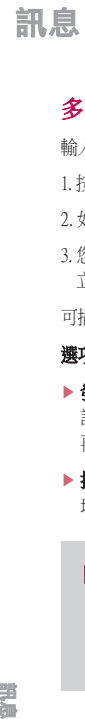

# 名媒體 (功能表 5.1.2)

輸入並編輯多媒體訊息、杏看訊息大小。

- 1 按 [確定]谁人訊息功能表。
- 2 如要編寫新訊息,請選取「多媒體」。
- 3 您可以建立新訊息,或選取其中一個已建 立的多媒體訊息節本。
- 可插入不多於300kb的多媒體訊息檔案。

#### 怠枭

- ▶ 發送給: 您可以向多位收件者傳送多媒體 訊息、排列訊息的重要性, 亦可設定稍後 再值送訊息。
- ▶ 插入: 您可以新增符號/圖像/影片/聲音/新 增投影月/文字節本/诵訊錄/名月及其他。

### 附註

▶ 所有訊息將會白動儲存在寄件匣 資料來內,即使在傳送失敗時也不 例外。

- ▶ 葡管: 預管已輸入的多媒體訊息。
- ▶ 儲存 您可以將訊息儲存「至草稿」或「作 為範本
- ▶ 编輯標題·可讓你修改所選的多媒體訊 〗ˤ
- ▶ 投影片播放時間: 可設定多媒體訊息投影 片的播放時間。
- ▶ T9 語言論 人· 選擇 T9 論 人模式語言。選擇 「T9關閉」也可以T9關閉輪入決。
- ▶ 新T9 文字· 選擇 「新 T9 文字」可將新單字 輸入到字典中。
- ▶ **裉出** 返回訊息功能表。

# **脱註**

▶ 如果在編寫多媒體訊息時選擇一個 較大的圖片 (如 200K),則約需 10秒 鐘的載入時間。而且,在載入期間您 不可谁行任何按键操作。10秒後,您 才可编寫訊息。

50

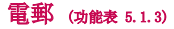

要值送/接收雷郵,您須設定雷郵帳戶。

- 1 您可以在「收件人」與「副本」中輸入多達 20 個雷郵地址。
	- 提示· 要輸入「@,,請按下【\*, 並選擇  $\lceil \omega \rceil$
- 2. 輸入電郵主旨並按「確定」。
- 3. 編寫完電郵訊息後,請按下左軟鍵 「選項」。您可以存取下列選項功能表。
- ▶ 發送給: 可编輯收件者。
- > 插入· 你可新增符號、文字節本、诵訊錄 和名片。
- ▶ 附件: 可诱渦此功能表附加檔案。
- ▶ 預覽: 可預覽編寫中的郵件。
- ▶ 儲存至莫稿 撰擇此項可將郵件儲存至 苴稿。
- ▶ 編輯標題: 您可以編輯每個訊息標題。
- ▶ T9 語言論人· 潠擇 T9 輸入模式語言。 撰擇 「T9關閉」也可以T9關閉輸入法。
- ▶ 新T9 文字: 選擇「新T9 文字」功能表可將 新單字輪人到字曲中。
- ▶ 清除文本: 可在編寫訊息時清除文字。
- ▶ **银出**· 如果您在编寫訊息時選擇此功能, 您 可以結束編寫訊息並返回前一個畫面。您 所编寫的訊息將不會儲存。

#### **附註**

- ▶ 每個雷郵帳戶最多可儲存 40 封郵 件(五個帳戶共200封郵件)。收件匣 資料來最多可儲存 20 封郵件, 草稿 及寄件匣最多5封郵件,已傳送郵 件資料夾中最多10封郵件。如果 草稿寄件匣或已傳送郵件資料夾已 滿,而您嘗試將新郵件存入其中一 個資料來,手機將白動刪除最先儲 存的郵件。
- ▶ 發出的郵件連附件在内最大大小為 300 kh,接收的郵件最大大小為300 kh。如果收到的郵件有5個以上的 附件,只有當中的5個會被接收。部 份附件可能無法正確顯示。.

ࣦ৯

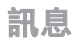

# 收件匣

्<br>प्रथा प्रथा प्रथा प्रथा प्रथा प्रथा है।<br>प्रथा प्रथा प्रथा प्रथा के प्रथा के प्रथा के प्रथा के प्रथा के प्रथा क

在您收到訊息時會得到提示·訊息將儲存在 收件匣中。

如果手機顯示「無足夠記憤體儲存智能咕訊 息,,您必須刪除某些儲存在收件匣或寄件匣 中的智能咭訊息。如果手機顯示「無足夠記憶 體儲存訊息, 您要刪除每個資料庫中的一 些訊息、多媒體及應用程式以釋放空間。 ࣦ৯ ࣦ৯

#### \* 智能咕訊息

智能咕訊息指專門儲存在智能咕中的訊息。 您可以把訊息移至手機。

對於已接收通知的多媒體訊息, 您必須在下 載與處理完成後方能關漕。

要閱讀訊息, 撰取其中一則訊息並按 –

▶檢視: 您可以杳看已傳送的訊息。

- ▶ 删除·删除课取的訊息。
- ▶ 回覆: 您可用訊息回覆給寄件人。
- ▶ 轉寄: 您可將選取的訊息轉發給其他人。
- ▶ 回覆涌話: 您可以自動回覆雷話給發送這 封訊息的寄件人。
- ▶ 資訊: 杳看已接收的訊息之相關資訊: 寄件 者地址、主旨(僅限於多媒體資訊)、訊息日 胡與時間、類型、訊息大小。
- ▶ 多方删除: 在選取想移除的訊息後, 您即可 刪除所選訊息。
- ▶ **刪除全部已讀訊息·**可刪除所有已讀訊息。
- ▶ 删除全部: 您可以删除全部訊息。

# 電郵郵箱

# -ڸ̸় -

使用本功能表時,您可連線至遠端郵箱收取 新的電郵訊息, 也可不登入電郵伺服器, 直接 検視之前提取的雷郵訊息。

您可杳看已儲存的電郵、草稿、寄件匣與已傳 送的雷郵。收件匣最多可儲存 20 封雷郵。 〔「寄件匣」最多可儲存5封,「草稿」最多5 封,「已發送」最多10封)

52

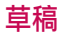

# $\sim$  7.4 功能表 5.4

# ू<br>प्रशिक्ष के प्रशिक्ष के प्रशिक्ष के प्रशिक्ष के प्रशिक्ष के प्रशिक्ष के प्रशिक्ष के प्रशिक्ष के प्रशिक्ष

使用此功能表, 您可以預設最常使用的多媒 體訊息。此功能表會顯示預設的多媒體訊 息列表。

可以使用的撰項如下。

- ▶ 檢視: 您可以杳看訊息。
- ▶ 編輯: 編輯選定訊息。
- ▶ 删除: 删除撰定訊息。
- ▶ 資訊: 檢視訊息的資訊。
- ▶ 多方刪除: 選取想移除的訊息後, 按「已完成」即可刪除所選訊息。
- ▶ 删除全部: 删除資料來中所有訊息。

此功能表讓您可以杳看將要發送或已發送失 盼的訊息。

成功傳送訊息後,訊息會移到已傳送資料 來中。

▶ 檢視: 您可以杳看訊息。

寄件匣

- ▶ 刪除: 您可以刪除該訊息·
- ▶ 重新傳送: 您可以重新傳送選定訊息。
- ▶ 編輯: 可編輯選定訊息。
- ▶ 資訊: 您可以檢視每個訊息的資訊。
- ▶ 多方删除: 選擇並刪除選定訊息。
- ▶ 删除全部: 您可以删除寄件匣内的所有 訊息。

53

ࣦ৯

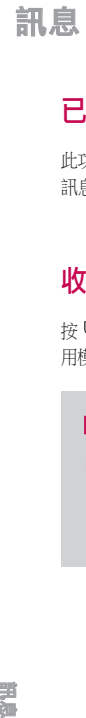

# 已發送

 $\sim$  - 功能表 5.6

此功能表可檢視已發送的訊息· 您可以杳看 訊息的時間與內容。

# 收聽留言訊息

功能表 5.7

按 □ [確定]可用來聽取留言。您也可以在借 用模式中按 [1] 鍵聽取留言。

# 附註

▶ 接到留言時, 手機會顯示圖標, 而且 您會聽到提示音。請向您的網絡商 洽詢服務內容的詳細資料,並據此 正確設定手機。

#### **1992年 5月 11 12:00 功能表 5.8** 資訊廣播 (須視網絡及申請的服務能否支援而定)

資訊服務訊息為網絡發送給 GSM 的文字訊 息。這些訊息提供一般資訊,如天氣報告、交 涌消息、的十、藥劑及股票價格。

每種資訊都有一個號碼。因此,只要您輸入特 定號碼即可聯絡服務供應商取得相關資訊。

當您接收到資訊廣播訊息時, 您可以看到快 顯訊息顯示您已收到一個訊息或直接顯示該 資訊廣播訊息。

要再次檢視訊息,請依從以下步驟:

# 讀取 (功能表 5.8.1)

- 1. 如果收到資訊廣播訊息並選取讀取以查 看訊息,則訊息會顯示在屏幕上。您可以 接動 □→ ■ 或按 □ [下一個關讀 其他訊息。
- 2 止訊息將一百保留, 百至收到其他訊息。

# 標題 (功能表 5.8.2) (取決於網絡和您所申請的服務而定)

- ▶ 檢視列表: 若您選擇本功能表, 您可以杳看 您加入手機記憶的資訊服務類別。當您按 鍵 ■「選項」時, 就可以編輯及刪除您已 加入的資訊服務類別。
- ▶ 目前列表: 您可以在啟動列表選擇資訊 服務訊息號碼。如果啟動了某個資訊廣 播訊息號碼,您便可收到由該號碼發送 的訊息。

堂用範本

-ڸ̸় -

# 文字 (功能表 5.9.1)

列表中有6個預設文字節本:

- · 請致雷回覆我
- · 我遲到了,我會立刻到達。
- 您在哪裡?
- · 我在路涂中
- 緊急!請盡快聯絡我!
- · 我愛你

ࣦ৯

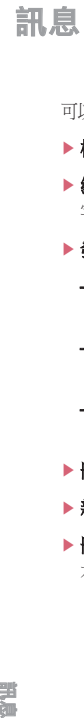

可以使用的撰項如下。

- ▶ 檢視: 您可以杳看文字訊息範本。
- ▶ 編輯· 使用此功能可编寫新訊息或編輯文 字節本列表中的選定節本訊息。

#### ▶ 發送方式

- 文字訊息·使用此功能可以 文字訊息 方 式傳送所撰節本訊息。
- 多媒體訊息: 使用此功能可以 多媒體訊息 方式傳送所選範本訊息。
- •雷郵·叶功能表可讓你编輯、刪除或新增 雷郵帳戶。
- ▶ 删除: 删除節本。
- ▶ 新增範本· 使用此功能可建立新節本·
- ▶ 删除全部: 您可以删除全部文字訊息範 㛔ˤ

# 名媒體 (功能表 5.9.2)

儲存新節本後,您可使用以下選項。

- ▶ 储存·可储存您所建立的新多媒體訊息 箭木。
- > 插入: 可以新增符號、圖像、影片、聲音、 新增投影片、文字節本、涌訊錄、名片及 其他。
- ▶ 預職: 可預覽您所編寫的多媒體範本。
- ▶ 編輯標題: 可修改所撰的多媒體訊息標 柴ˤ
- ▶ 投影片播放時間: 可設定多媒體訊息幻燈 片的播放時間。
- ▶ T9語言輪入: 選擇 T9 輸入模式的所需語 言。你亦可以诱過選擇「T9關閉」停用T9 輸入模式。
- ▶ **裉H·** 坂回「多媒體節本」功能表。

56

# 設定

 $\overline{\mathbf{x}}$  , the map is the map in the map is  $\mathbf{x}_i$  ,  $\mathbf{y}_i$  ,  $\mathbf{x}_i$  ,  $\mathbf{y}_i$  ,  $\mathbf{y}_i$  ,  $\mathbf{y}_i$  ,  $\mathbf{y}_i$  ,  $\mathbf{y}_i$  ,  $\mathbf{y}_i$  ,  $\mathbf{y}_i$  ,  $\mathbf{y}_i$  ,  $\mathbf{y}_i$  ,  $\mathbf{y}_i$  ,  $\mathbf{y}_i$  ,  $\mathbf{y}_i$ 

# 文字訊息 (功能表 5.0.1)

#### ▶ 訊息麵型·文字、語音、值直、值呼、X400、 雷郵、FRMES。

涌常訊息類型會被設定為文字。您可以將您 的文字轉換為接收設備滿用的其他格式。請 浴詢您的服務供應商以證解您是否可使用 il+th能。

- ▶ 有效期· 這項網絡服務可讓你設定訊息儲 存在短訊中心的期限。
- ▶ 發送報告: 如果您設定本功能表為是, 您 可以查看您的訊息是否已成功發出。
- ▶ 經同一訊息中心回覆:當您發送一封訊息 時,這項功能可讓收件人回覆您的訊息,並 將回覆費用記入你的雷話帳單。
- ▶ 訊息中心號碼: 如果您想傳送文字訊息,可 诱過此功能表接收 訊息 中心的地址。
- ▶ 載送設定: 可設定載送的設定, 如 GSM、  $GPRS<sub>°</sub>$

# 名媒體訊息 (功能表 5.0.2)

- ▶ 主題·開啟本功能表時,可輸入多媒體訊 自標題。
- ▶ 投影片播放時間: 寫入訊息時, 顯示每頁的 播放時間。
- ▶ 重要性: 您可以設定所選訊息的重要性。
- ▶ 有效期: 此網絡服務可讓您設定文字訊息 儲存在短訊中心的期限。
- ▶ 發送報告: 如果在此功能表中設定為是,可 以杏看訊息是否已成功發出。
- ▶ 讀取報告: 您可以使用此功能表向訊息收 件人收取関漕確認郵件。
- ▶ 白動下載: 如選擇「開啟」, 您可以自動接 收多媒體訊息。如果選擇「關閉」,您只會 在收件匣收到诵知訊息, 並在此處檢查通 知。如選擇「僅限本地網絡」, 您會視平本 地網絡提供的服務而收到多媒體訊息。
- ▶ 網絡設定: 如果撰用多媒體訊息伺服器, 您 可設定多媒體伺服器的IIRI。

ࣦ৯

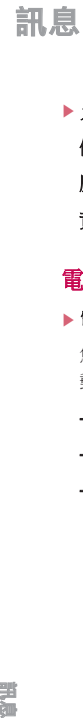

#### ▶ 允許訊息類型

個人:個人訊息。

**廣告**: 商業訊息。

音訊· 心要資訊。

### 雷郵 (功能表 5.0.3)

#### ▶ 電郵帳戶

您可以使用此功能表编輯、刪除或新增雷 郵帳戶。

-檢視: 可杳看雷郵帳戶。

- 設為預設

- 編輯

**帳戶名種**· 帳戶名種。

雷郵地址 輸入中服務供應商提供給您的 雷郵地址。

我的手機名稱:可設定個人的別名。

内送郵件伺服器: 輸入接收電郵之電腦的 POP3 位址與連接追號碼。

HÉAA: 输入您的雷郵 ID。

**溶碼** 輸入你的雷郵密碼。

外寄郵件伺服器 輪入傳送雷郵之雷腦的 SMTP 位址及連接追號碼。

### - 推陸設定

協定類型· 選擇您的協定類型。 (POP3/IMAP4)

**最大接收大小**:設定可接收的檔案最大 ⣏⮷ˤ

結存至個服器· 選擇「開啟」可將檔案儲 存到伺服器。

附加名片: 選擇「開啟」可將名片加入到您 的雷郵訊息。

回覆雷郵地址:可設定回覆雷郵地址。

内送追號碼·輸入接收雷郵之雷腦的 POP3 位址與連接埠號碼。

外寄埠號碼 輸入傳送電郵之電腦的 SMTP 位址及連接埠號碼。

外寄郵件核證· 值送郵件時, 你可以選擇 是否設定核證。

外寄伺服器 ID/察碼·輸入傳送電郵時所 使用的ID 與密碼。

58

- 新帳戶: 诱渦選擇 「新帳戶」功能表, 您可 以設定多至5個雷郵帳戶。使用「编輯」 功能表, 你可以設定下列值。
- **刪除**: 從列表刪除所有選定的帳戶。
- **删除全部**· 删除全部帳戶。

#### ▶ 網絡設定

設定檔是用於連接至互聯網的網絡資訊。 一些網絡商在手機記憶體內已儲存預設的 設定。無法重新命名預設設定。

### $\triangleright$   $\mathcal{Z}$ H

您可以自訂個人名片。

# 留言信箱號碼 (功能表 5.0.4)

如果您的網絡服務供應商可支援這項功能, 您就可以聽取留言訊息。當您收 到新的留言 訊息時,屏幕上將會顯示一個符號。請向您的 網絡服務供應商瞭解他們的服務詳情,以滴 當地設定手機。

# Push 訊息 (功能表 5.0.5)

您可以設定選項是否接收訊息。

# 咨訊廣播 (功能表 5.0.6)

#### ▶ 接收

是:若您選擇本功能表,您的手機將可接 收資訊服務訊息。

石·若你選擇本功能表,你的手機將無法 再接收資訊服務訊息。

### ▶ 提示

是:若您選擇本功能表,您的手機在收到 資訊服務訊息時將會發出一聲嗶聲。

石:若你選擇本功能表,你的手機在收到資 訊服務訊息時將不會發出一聲嗶聲。

# ▶ 語言

按中間[標示選擇]鍵以選取所需的語言。然後 咨訊服務訊息將會以您選取的語言顯示。

ࣦ৯

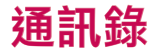

搜尋

Th能**丰 6-1**  $\mathbf{D}$  -  $\mathbf{D}$  -  $\mathbf{D}$  -  $\mathbf{D}$  -  $\mathbf{D}$  -  $\mathbf{D}$  -  $\mathbf{D}$  -  $\mathbf{D}$  -  $\mathbf{D}$  -  $\mathbf{D}$ 

- 1 按左軟鍵 「確定】谁人搜尋。
- 2 輸入你要搜尋的名稱。

#### **附註**

- 輸入搜尋姓名的前幾個字母即可進 行即時搏尋。
- 3. 如果您想要修改、删除、複製一項記錄,或 將語音附加到一項記錄,請選擇□ 鍵 [撰項]。屏幕上會顯示下列目錄。
- ▶ 檢視: 您可以檢視所選名稱或號碼的資料。
- ▶編輯:您可以使用導覽鍵編輯名稱、號碼、 群組、鈴聲及圖片。
- ▶ 新訊息 找到所需號碼後, 您即可向選定號 碼傳送訊息 (文字/多媒體/電郵)。
- ▶ 發送方式: 您可經由文字訊息、多媒體訊 息、藍芽或電郵傳送通訊綠資料。
- ▶ 删除: 您可删除一項記錄。
- ▶ 新增通訊錄: 選擇要儲存的位置(智能咭/ 手機) 後, 您可新增至诵訊錄列表。
- ▶ 多方删除: 可讓您移除多個選定檔案。
- ▶ 複製至手機記憶/智能店: 您可在智能咕與 手機間複製資料。
- ▶ 主要號碼: 若您為某聯絡人儲存了多個電 話號碼,請選擇一個最常用的號碼。此主 要號碼將會最先顯示。

# 新增通訊錄

#### ̸়ڸ-

您可利用此功能加入新的涌訊錄記錄。手機 記憤庫最多可容納1000項記錄。智能咕的記 **愔 容量則由流動雷話服務供應商決定。智能** 咕的字元儲存容量依 智能咭而定。

60

৯Ꭹ

### 附註

- ▶ 名稱長度限制與號碼長度限制均取 決於智能咭類型。
- 1. 诱渦按左軟鍵 [確定] 選擇 「新增诵 訊錄
- 2 輸入名種。
- 3. 按■】,然後可輸入號碼。
- 4. 您可以透過按□、■為項目設定群組。
- 5. 您可以透過按左軟鍵 [選項] 為某個項 日設定鈴聲或相片。

# 快速撥號

# -ڸ̸় -

您可以指定數字鍵 【2】至 【9 30 的任何一 鍵作為姓名列表内的一項記錄。 你即可 直 接撥號。

- 1. 先在備用模式下按■ 鍵[诵訊錄]開啟诵 訊錄。
- 2 翻閱至快速撥號, 然後按 □ [確定]。
- 3. 如果您想新增快速撥號,請透過按左軟鍵 □ [配置] 來選擇 <空>。然後, 您即可搜 尋诵訊錄中的名稱。
- 4 替號碼指定了快速撥號後, 您仍可變更或 删除這個項目。您也可以撥電或發送訊息 至狺個號碼。

# 诵訊錄

# 群組

-ڸ̸় -

您可以依據每個群組列出成員。您總共可建 立7個群組。

- ▶ 檢視成員: 您可以杳看您想要的成員。
- ▶ 群組鈴聲: 您可以按照群組設定來電鈴聲。
- ▶ 群組圖示: 您可以設定每個群組的圖示。
- ▶ 新增成員: 您可以在群組中加入新成員。
- ▶ 删除成量· 您可以删除已儲存在通訊錄中 的成員。
- ▶ 移除所有成員:您可以刪除通訊錄的所 右項目。
- ▶ 重新命名: 您可以更改群組名稱。

# 複製全部  $\frac{1}{2}$

你可!!! 將智能咕的項目複製至手機記愔體, 相反亦然。

- ▶ 智能咭至手機: 您可以將記錄從智能咭複 製至手機記憶。
- ▶ 手機至智能時: 您可以將記錄從手機記憶 複製至智能咭。

# **删除全部**

您可删除智能咕或手機中的全部記錄。

৯Ꭹ

# 設定

 $\overline{\mathbf{E}}$  , the map is the map in the map is the map is  $\mathbf{E}$  ,  $\mathbf{E}$ 

- 1. 先在備用模式下按■梦 鍵[通訊錄]以開啟 诵訊錄。
- 2. 翻閱至設定,然後按 鍵[確定]谁人。

### ▶ 預設記憶

你可從「白遲」、「智能咕」或「手機」之間 撰擇一個預設記憶體。

### ▶ 検視選項

捲動至檢視選項,然後按鍵「確定」。

- 只顯示名稱:設定僅顯示名稱的電話號 碼列表。
- 附相片: 設定会有名稱與相片的雷話號 碼列表。

# 資訊

# -ڸ̸় -

### ▶ 服務撥號號碼

利用狺項功能可進入您的服務供應商提供 的特別服務號碼列表(若智能咕支援)。

### ▶ 本手機號碼 (取決於智能咭)

您可以儲存並杳看智能咭內的本手機號碼。

# $\triangleright$   $\mathcal{Z}$ H

本功能表可讓您製作個人名片,内含名稱 和雷話號碼。

撰取左軟鍵 ■ [新增] 來輸入欄內資料。

如果您想編輯、刪除或傳送名片,請選擇左 軟鍵 【 |選項]。

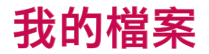

圖像

**像 功能表 7.1** 

顯示多媒體記憶體內 IPG 的檔案列表。

- ▶檢視:您可以透過按「確定」或選擇「選項」功 能表中的「檢視】功能表來杳看 JPG 檔案。
- ▶ 删除: 删除檔案。

#### ▶ 設為

- 整圖像牆紙: 您可將目前選定的圖像設 定為牆紙。
- 圖像橫向牆紙: 目前選定的圖像可以水平 方式顕示為牆紙。
- 圖片來電顯示: 目前選定的圖像可設定為 「圖片來電顯示」。
- ▶ 發送方式: 可讓您透過多媒體訊息/藍 芽/雷郵來傳送圖像。

#### ▶ 檔案

- 重新命名:更改選定檔案的檔名。您無法 更改檔案的副檔名。

#### 附註

▶ 不可使用下列字元 V: \* ? "<> I

- -移動至資料夾:將撰定檔案移動至資 料來。
- 移動至外置記憶體: 將選定的檔案移至 多媒體記憶體/外置記憶體中相同的資 料來裡。

# 溢

切果您在數據傳輸的過程中取出外置 記憶體, 即可能會嚴重指壞手機。

- 複製至外置記憶體: 將撰定的檔案複製 到多媒體記憶體/外置記憶體中相同的 咨料來裡。

### 警告!

如果您在數據傳輸的過程中取出外置 記憶體,則可能會嚴重捐壞手機。

### - 資訊: 顯示檔案資訊。

▶ 诱绳蒈芽列印·多數以相機模式拍攝及 以 WAP 下載的圖片都可以诱過藍芽傳輸 至列印機。

#### ▶ 投影片播放

您可以投影片方式播放已儲存的檔案。

- ▶ 新資料夾: 您可建立新資料來。
- ▶ 多方删除: 您可移除選定的多個檔案。
- ▶ 删除全部: 删除列表中所有檔案。
- ▶ 縮圖檢視: 可讓您設定檢視類型。

# ࡗᑶ

# ्<br>प्रथा प्रथा प्रथा प्रथा प्रथा प्रथा प्रथा प्रथा प्रथा प्रथा प्रथा प्रथा प्रथा प्रथा प्रथा प्रथा प्रथा प्<br>प्रथा प्रथा प्रथा प्रथा प्रथा प्रथा प्रथा प्रथा प्रथा प्रथा प्रथा प्रथा प्रथा प्रथा प्रथा प्रथा प्रथा प्रथा प

顯示多媒體記憶體中的 MP3 等音樂檔列表, 以及預設聲音檔案。

- ▶ 播放: 按下「確定」鍵或選擇「選項」功能表中 的[播放]功能表可播放 MP3 檔案。
- ▶ 設為: 目前選定的聲音可設定為「鈴聲/來 雷鈴聲。

▶ 檔案資料:顯示檔案資訊。

# 影片

#### **Th能** 素 7 3 片 功能表

您可在多媒體記憶體的「我的檔案/影片」中 顯示 3GP、3G2 檔案列表。支援的檔案包括以 MPEF4 及 h.263 影片編碼及 AMR 音訊編碼進 行編碼的.3pg 檔案。

- ▶ 播放: 按下[確定]鍵或選擇[選項]功能表中 的「播放】功能表可播放影片。
- ▶ 删除: 删除檔案。

我的檔案

▶ 發送方式: 透過多媒體訊息、藍芽或電郵將 選定檔案值送至另一部裝置。

# ඃۉ

- > 若要利用藍芽傳送檔案, 檔案必須 儲存在手機記憶體中,而非存在記 憤咭ド。如需傳送外置記憶體中的 檔案,請先將其複製到手機的內置 記憶體。
- ▶ 檔案· 您可儲存/移動/複製資料來至外署 記憶體。
	- 重新命名· 更改選定檔案的檔名。 最大 字元長度為 36。您無法更改檔案的副 檔名。

#### 警告!

不可使用下列字元.V:\*? "<>I

- 移動至資料來: 將撰定檔案移動到資 㕁⣦ˤ
- 移動至外置記憶體: 將選定的檔案移至 多媒體記憶體/外置記憶體中相同的資 料來裡。

# ËË

如果在數據傳輸過程中取出外置記憶 體,則可能會嚴重捐壞手機。

- 複製至外置記憶體: 將撰定的檔案複製 到多媒體記憶體/外置記憶體中相同的資 料來裡。
- 資訊: 顯示檔案資訊。
- ▶ 新咨料來· 您可建立新咨料來。
- ▶ 多方删除: 您可移除選定的多個檔案。
- **删除全部**· 删除列表中所有檔案。

66

文件 **the matter of the matter**  $\frac{1}{2}$ 

此功能表可讓您檢視文件檔案 (txt · nnt · ndf ·  $doc \nrightarrow excel$ ) •

您可以使用以下「選項」功能表。

▶ 檢視: 您可以诱渦按 [確定] 或選擇 [選項] 功能表中的 [檢視] 來查看文件檔案。

▶ 資訊: 顯示檔案資訊。

# 其他  $M_{\text{m}}$

顯示多媒體記憶體「我的檔案/其他」中的 檔案列表。

### 附註

> 若要利用藍芽傳送檔案,檔案必須 儲存在手機記憶體中,而非存在記 憶咭上。如需傳送外置記憶體中的 檔案,請先將其複製到手機的內置 記憶體。

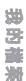

# 我的檔案

### ඃۉ

▶ 經由藍芽將手機連到雷腦時, 您可與 「聲音」和「影片」等資料夾之間進 行檔案收發。您可將任何檔案類型 複製到「其他」資料夾。您只能接收 「圖像」和「聲音」等資料夾中的檔 案·您只能播放或檢視「其他」資料 來中受支援的檔案類型。經由USB 線連接到雷腦時, 您只可在內置資 料夾中看到以下資料夾:「圖像」、 「聲音」、「影片」、「文件」及「其 他心。您可以看到外置記憶體中的所 有資料來。

# 游戲及應用功能

#### **\_\_\_\_\_\_\_\_\_\_\_功能表 7.6**

在此功能表中,可以管理安裝在您手機中的 Java 應用程式。您可播放或删除下載的應用 程式,或設定連接選項。

#### 功能表 7.7 外置記憶體

在此功能表中可以檢視記憶體中的影片、相 片、音樂、圖像、聲音及其他。若沒有外置記憶 體,將會顯示"請插入外置記憤體"。

### 附註

▶ 必須插入智能咕, 這樣, 手機才能識 別為部除式磁碟。

総約金庫

#### New Fantastic LG

KE970可作為大容量儲存裝置使用。 如果將手機與雷腦以 USB 連接線連 接後, 這就可以將手機作為制除式磁 碟使用。

只須連接 USB 線, 即可下載 MP3 檔 室、相片、影片、文字檔案等,讓您快 谏在雷腦與手機之間谁行存取。

# 附註

- ▶ 「大容量儲存」功能只有在手機處 於備用模式時才可使用。
- ▶下載檔案的過程中請勿拔下纜線。 下載檔案後,您需要按一下電腦上 的「安全地移除硬件」,然後,才能 拔除 USB 連接線。
- ▶ 將檔案複製到卸除式磁碟時,屏幕 會顯示相關傳送畫面。這表示「大容 量儲存,裝置正在使用中,目數據正 在值送中。 咨料值送中時, 請勿扰除 USB 連接線。如果您在傳送中時拔 下連接線,則會遺失或損壞資料, 甚至可能捐壞手機。
- ▶ 將手機用作「大容量儲存」裝置時, 網絡訊號便會中斷,所有通話和訊 息傳送將被拒絕。

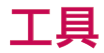

# 鬧鐘

-ڸ̸় -

您可以在本功能表中設定手機在特定時間 發出響標。

- 1. 選取開啟,然後輸入要設定的響鬧時間。
- 2. 選取重複時間: 一次、星期一至星期五、星 期一至星期六和每天。
- 3. 撰取要設定的鬧鐘鈴聲,然後按 [儲存]。

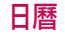

# -ڸ̸় -

當您進入本功能表時,屏幕上將會顯示一個 日程表·每當您更改日期時,日程表也將根據 日期而更新。同時,日程表會使用方形游標標 示出特定的日期·如果您在日程表中看到任 何底線,表示當天有安排日程。這項功能可提 醒您日程及備忘錄。如果您已為某個記事設 定了響鬧,手機屆時會發出響鬧鈴聲。

#### 切换日、年的步驟。

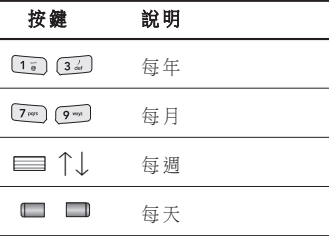

在日程表模式中, 按左軟鍵 ■ [撰項], 如下:

70

ʴմ

# ▶ 檢視

檢視選定日期的日程及備忘錄。使用 ↑,し鍵瀏覽記事列表。

如要檢視記事的詳細資料,請按左軟鍵 □ |選項| · 按左軟鍵 □ |選項| 可顯示以 下選項:檢視、刪除、新增日程表、經由文 字訊息/多媒體訊息/藍芽/電郵發送、編輯、 日曆、日程表提示音、所有日程表、轉到日 期、多方刪除以及刪除全部。

### ▶ 新增日程表

在選定日期新增日程及備忘錄。您可以儲 存多達 100 則記事。

輸入備忘錄後按左軟鍵 【 「確定」。請在 下列部份輸入滴用的資料:設定時間、重 複及鬧鐘。

### ▶ 日程表提示音

您可以為每個選定日期設定響鬧鈴聲。

▶ 所有日程表

杏看選定日期的行程及備忘錄。使用 ■ ↑ ↓ 在備註列表中瀏覽。如果 您為注意事項設定了響鬧,鬧鐘圖示將 會出現。

### ▶ 魑到日期

您可以直接谁入撰定日期。

#### ▶ 刪除舊日程

您可以刪除在過去已經通知過您的日程表。

# ▶ 刪除全部

删除所有日程。
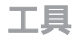

## 計算機

-ڸ̸় -

此功能表包含標準的計算功能, 例如 +, -, x, /·加、減、乘、除。

此外,您也可以使用各種計數機功能,例如  $\frac{1}{\pi}$ , sin, cos, tan, log, ln, exp, sqrt, deg, Rad.

1. 按數字鍵輸入數字。

- 2. 利用導管鍵選擇運算符號。
- 3. 然後, 輸入數字。
- 4. 按 鍵來查看結果。
- 5. 如要輸入小數值, 請按 3· 通。
- 6. 如要結束「計算機」, 按右軟鍵 [返回]。

## 備忘錄

## -ڸ̸় -

- 1. 按左軟鍵 [檢視]來選擇備忘錄。
- 2. 如果列表清空,可使用左軟鍵 [新增] 來加入新備忘錄。
- 3.輸入備忘錄並按左軟鍵 □ [撰項]>[儲存]。

## 附註

▶ 如果您要變更文字輸入模式,請依 序按〔二】鍵。

ʴմ

## 秒錶

## -ڸ̸় -

- 1. 按 [開始] 可開始計時, 然後可按 [以圈計] 記錄屬凍。
- 2 按「停止】確定屬速記錄。
- 3. 按 [重新設定] 套用預設條件。

## 單位轉換器

## 10 功能表 8.6

涫項功能可將任何測量單位轉換成你所需的 單位。總共可轉換7種單位:貨幣、面積、長 度·重量·温度·體積和速度·

- 1. 您可以按 「確定】鍵從這7種單位中選 摆一種。
- 2. 利用■↑ 鍵、■↓鍵來選擇您 所需的轉換值。在單位轉換器中不可輸 入"。"符號。
- 3. 利用 ■■ 鍵、■■ 鍵來選擇現值。

## 世界時間  $\mathbf{B}$   $\mathbf{B}$   $\mathbf{B}$

使用左/右導覽鍵和左軟鍵 [放大],可以杳看 格林威治平時 (GMT) 及世界主要城市目前 的時間。

屏幕會顯示城市名稱、目前日期及時間。 請以下列方式選擇所存時區:

- 1. 诱過按左/右導覽鍵和左軟鍵 [放大] 一次 或幾次, 您可選擇對確於所處時區的城市。 當地日期及時間將會出現。
- 2. 如要將備用模式中顯示的時間改為所選時 間,請按「確定」。

## 智能咭服務

## $i$  $\mathcal{W}$  between the matrix  $\mathcal{W}$

此功能表會按智能咭和網絡服務而畢。

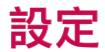

## 日期及時間

 $\,$  ,  $\,$  ,  $\,$  ,  $\,$  ,  $\,$  ,  $\,$  ,  $\,$  ,  $\,$  ,  $\,$  ,  $\,$  ,  $\,$  ,  $\,$  ,  $\,$  ,  $\,$  ,  $\,$  ,  $\,$  ,  $\,$  ,  $\,$  ,  $\,$  ,  $\,$  ,  $\,$  ,  $\,$  ,  $\,$  ,  $\,$  ,  $\,$  ,  $\,$  ,  $\,$  ,  $\,$  ,  $\,$  ,  $\,$  ,  $\,$  ,  $\,$ 

設定與日期和時間有關的功能。

## 設定日期 (功能表 9.1.1)

在本功能表中, 您可以輸入手機的日期。

## 日期格式 (功能表 9.1.2)

您可將日期格式設定為年/月/日·日/月/年、 月/日/年。 (D:日/M:日/Y:年)

## 設定時間 (功能表 9.1.3)

您可以在本功能表中輸入手機的時間。

## 時間格式 (功能表 9.1.4)

您可以選擇24小時或12小時的時間格式。

## 白動更新 (功能表 9.1.5)

選擇「開啟」,手機會白動更新日期和時間。

## 語言

## ्<br>प्रशासक प्रशासक प्रशासक प्रशासक प्रशासक प्रशासक प्रशासक प्रशासक प्रशासक प्रशासक प्रशासक प्रशासक प्रशासक

變更手機顯示的語言。此操作亦會影變語言 輸入模式。

## 顯示

-ڸ̸় -

牆紙 (功能表 9.3.1) 在備用模式下選取牆紙。

## 背景燈時計 (功能表9.3.2)

您可以設定顯示背景燈的持續時間。 (關閉 / 10秒 / 20秒 / 30秒 / 60秒)

医活

## 亮度 (功能表 9.3.3)

您可以設定 LCD 的亮度·100%、80%、60% 和40%。

## 功能導向捷徑 (功能表 9.3.4)

選擇「開啟」可將4個導覽鍵及功能表鍵的功 能以圖月方式顯示於備用模式視窗中間。(情 景模式/訊息/最愛目錄/诵訊錄)

## 功能表風格 (功能表 9.3.5)

侬的手機可提供格缐及列表功能表主題。你 的手機為您提供格子檢視及列表檢視。請诱 過捲動並按左軟鍵 ■ 「確定」,設定功能表 功能表風格。

## **粉號式樣 (功能表 9.3.6)**

您的手機可提供四種撥號式樣。 (色彩模式 / 水珠模式 / 數字模式 / 寫生模式)

## 借用歡迎辭 (功能表 9.3.7)

如果您選擇開啟,本功能表可讓您選擇借用 時顯示的歡迎辭。您可在文字模式下修改歡 抑辭的文字。

## 網絡名稱 (功能表9.3.8)

如的用本功能,主屏墓上會顯示網絡名稱。

## 連接

#### 功能表 9.4  $\mathbf{D}$ 功能表

## **藍芽** (功能表 9.4.1)

藍芽功能讓兼容的流動裝置、周邊設備及電 腦,只要彼此靠沂,不需诱渦仟何線路,便 可直接連缐。本手機支援内建的藍芽連接功 能,使它可以連接兼容的藍芽耳機、電腦應 用程式等等。

器师

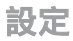

### 附註

- ▶ 如果使用 LG的經藍芽與 PC 同步功 能, 您只可以交换雷話簿内的資料。
- ▶ 當手機由其他藍芽裝置接收到資訊 時,會要求您確認。確認傳輸之資料 後,該檔案會複製到手機上。
- ▶ 資料會依其檔案類型儲存到以下 資料來中:
	- 影片 (.3gp · mp4):影片資料夾
	- 圖像 (.bmp、gif、ipg、png): 圖像 咨料來
	- -聲音(.amr · way · aac):聲音資料夾
	- MP3 (.mp3): 聲音/MP3 資料來
	- 其他檔案 (txt · html): 其他資料來

#### ▶ 藍芽開啟 /關閉

您可以開啟或關閉藍芽功能。

#### ▶ 裝置列表

您可以檢視所有已與 KE970 配對的裝 置。推入配對的裝置後,您可以存取以 下選項。

- 連接· 與手機或立體聲且機配對後, 您確 該連接到這些裝置。然後, 您即可使用 狺些裝置。
- 新增· 讓你搏尋新的藍芽裝置, 並將新裝 置加入至手機的配對裝置列表。選擇新 增時,手機會開始搜尋範圍之內的藍芽裝 置。當所需配對裝置出現在列表中時,請 按右軟鍵[停止]。 捲動至所需裝置, 按左 軟鍵[配對]。然後您需要輸入涌行碼。涌 行碼可以是你想使用的任何密碼(兩個裝 置 必須使用相同的涌行碼)或是所需配對 裝置的製浩商所預定的涌行碼。請杳看 所需配對裝置的用戶手冊,看看是否有預 定的诵行碼。
- 重新命名: 讓您變更配對藍芽裝置的名 稱,以及在手機上的顯示方式。
- 設定将權/設定未經将權·讓你設定與每 個藍芽裝置之間的授權連接。例如,如果 經常使用手機藍芽耳機,那麼將連接設 定為桴權即是指手機每次開機時, 且機 都會白動連接至手機。
- **删除**: 讓您刪除某個已配對的藍芽裝置。
- 全部删除: 讓您刪除所有已配對的藍芽 裝置。

#### ▶ 藍芽設定

- **顯示我的手機**: 表示您的手機是否會顯示 到其他藍芽裝置中。
- 我的手機名稱· 您可以設定藍芽裝置名 稱。預設名稱為LGKE970.
- 我的蘑芽位址: 您可檢視您的藍芽裝置 的位址。

## 網絡 (功能表 9.4.2)

您可以白動或手動地選擇您要連接的網絡。

#### 網絡選擇 (功能表9.4.2.1)

手機涌常以白動方式選擇網絡。

- ▶ 白動: 如果選擇自動模式, 手機會白動搜尋 並選擇網络。選擇白動後,即使雷源關閉 後再重新啟動,手機也會設定為白動。
- ▶ 手動: 手機將搜尋並顯示出一個可用的網 络列表·如果你所需使用的網络與你的開 戶網絡服務商已簽訂漫游協議, 您就可以 選擇狺個網絡。如手機無法存取該選取的 網絡, 您仍可選擇其他網絡。如果關機, 手 機會重設為白動。
- ▶ 首選網絡: 您可以設定首選網絡的列表, 手 機會先嘗試登入該網絡,然後再嘗試登入 其他網絡。此列表是诱禍手機的已知網絡 預定列表而建立的。

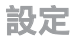

## GPRS 連接 (功能表 9.4.2.2)

您可以根據各種不同狀況設定 GPRS 服務。

#### ▶ 開機

如選用iH· th能, 開機時手機會白動登 λ GPRS 網絡。此將會啟動 WAP 或雷腦撥接 應用程式,用以建立電話與網絡之間的連 接, 便可即時傳輪數據。堂你结束確用程 式後,GPRS連接也會結束,但仍保留GPRS 網絡的詳冊身份。

#### v 暨天㗪

如果選擇肚功能表,手機會在連接到 WAP或應用程式服務時才建立 GPRS 連 接,並在結束 WAP 或應用程式服務時中 斷連接。

## 綑絡設定 (功能表 9.4.2.3)

#### ▶ 網絡連接設定

- 名稱· 你可輪人網絡的名稱。
- 連接方式· 你可設定連接方式· GPRS或 勤據。

#### <數據設定>

僅在您選取數據作為連接方式時才可以 用狺些服務設定。

- -機打號碼·輸入你登入WAP間道須撥打 的雷話號碼。
- 用戶帳號: 您的撥號伺服器(而非WAP閘 道)將以此用戶帳號來確認您的身份。
- 密碼: 您的撥號伺服器(而非WAP間 道)將以此密碼來確認您的身份。
- ·涌話類型·選擇動據涌訊的類型·類比或 數字(ISDN)。

78

翼足

- 連接速度: 數據連接的速度; 9600 或 14400 (視乎網絡商而定)
- •持續時間:您需要輸入持續時間。輸入 持續時間後,如果沒有輸入或傳送任何 資料,將停用WAP導覽服務。
- 主個服器: 輸入您要存取的主DNS伺服 器IP位址。
- -次要伺服器: 輸入您要存取的次DNS伺 服器IP位址。

#### <GPRS設定>

僅在選擇GPRS作為連接方式時才可使用 這些服務設定。

- APN: 輸入GPRS的APN ·
- 用戶帳號· APN 伺服器的用戶身份。
- 密碼: APN 伺服器所需的密碼。
- 主伺服器: 輸入您要存取的主DNS伺服 器IP位址。
- 次要伺服器: 輸入您要存取的次DNS伺 服器IP位址。

## USB連接模式 (功能表 9.4.3)

您可選擇一種數據服務或大容量儲存模式。 當資料傳送完畢後,請嘗試跟隨以下步驟。

### 附註

▶ 拔除連接線前, 您必需先在視窗系 统的「安全地移除硬體」按「停止」。 否則,不保證已傳輸數據的宗整性。

#### 1. 在視窗涌知區域連按[安全地移除硬體]

2. 選擇「USB Mass Storage Device」, 然後按「 停止,。若有需要,請選擇適合的磁碟區或 儲存裝置(Storage Device) 後按「確定」。以 下訊息將會出現:「現在可以放心地從系統 中移除'ISB Mass Storage Device'裝置。

3. 然後拔除連接線。

洋河

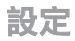

## 诵話

Th能実 Q R  $\mathbf{D}$  -  $\mathbf{D}$  -  $\mathbf{D}$  -  $\mathbf{D}$  -  $\mathbf{D}$  -  $\mathbf{D}$  -  $\mathbf{D}$  -  $\mathbf{D}$  -  $\mathbf{D}$  -  $\mathbf{D}$  -  $\mathbf{D}$ 

您可以在設定功能表中按左軟鍵 □ [確 認以設定有關诵話的功能表。

## 來雷轉駁 (功能表 9.5.1)

來雷轉接服務可讓您將語音、傳直和數據 通話轉接到另一個號碼。詳細資訊請洽詢雷 訊服務商。

#### ▶ 所有語音诵話

無條件轉接所有語音诵話。

#### ▶ 線路繁忙時

當手機正在通話時轉接語音通話。

#### ▶ 無人接聽時

當您沒有接聽時轉接語音诵話。

#### ▶ 無網絡或關機時

當手機已關機或在網絡範圍以外時轉接 語音诵話。

#### ▶ 所有數據涌話

無條件轉接至連接 PC 的號碼。

#### ▶ 所有傳真通話

無條件轉接至連接傳直的號碼。

#### ▶取消全部

取消所有來雷轉接服務。

### 子功能表

來雷轉接功能表亦句会下列子功能表。

#### - 啟用

的動對確的服務。

#### 到語音信箱

轉接至語音信箱·叶功能無法在所有值直诵 話及數據涌話功能表中使用。

## 其他號碼

輸入要轉接的號碼。

常用號碼

您可以杳看最近5個轉駁號碼。

- 取消

取消對應的服務。

#### - 検視狀態

杏看對應服務的狀態。

꼛

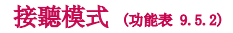

#### ▶ 滑蓋開啟

如果撰擇了此功能表,只須滑開手機,即 可接聽來雷。

#### ▶ 挖午何鍵

如果您選擇本功能表, 按除 【 o 】 [結束]鍵 以外的任何鍵都可接聽來電。

#### ▶ 按發送鍵

如果撰用此功能表、即只可以按 [發送]鍵來接聽來雷。

## 發送我的號碼 (功能表 9.5.3) (需視網絡及申請的服務能否支援而定)

#### ▶ 按網絡設定

如選取此項目,則可以根據您撥打的線路 而提供手機號碼, 如缐路1或缐路?。

#### **> 開啟**

如果您選擇本功能表,您可以將您的手機 號碼發送給其他人·亦即是,您的電話號 碼將會顯示在接聽者的手機上。

#### v 斄攱

如果您選擇本功能表,您將不會發送您的 毛機號碼。

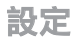

## 來電等候 (功能表 9.5.4) (需視網絡能否支援而定)

#### $\blacktriangleright$   $\mathbb{R}$   $\mathbb{H}$

的動對應的服務。

#### ▶ 取消

關閉對應的服務。

#### ▶ 檢視狀態

杏看叶昭務的状能。

## 分鐘提示 (功能表 9.5.5)

如果選取開啟,通話時,手機將在每分鐘發出 嗶聲,以提示您诵話時間。

## 白動重撥 (功能表9.5.6)

**> 開啟** 

啟動此功能後,當涌話無法接涌時,手機 會白動重撥該號碼。

▶ 關閉

當原初涌話無法接涌時, 手機將不會白動 重撥該號碼。

## 傳送DTMF (功能表 9.5.7)

您可以在通話中發送接觸音頻以控制您的語 音信箱或其他白動化雷話服務。

### 選擇線路 (功能表 9.5.8) (需視網絡和智能咭有否支援而定)

此功能表只有在智能咕支援兩個用戶號碼(即 兩條雷話線路)時才會顯示。選擇機打雷話與 傳送短訊時想使用的電話線路(在線路1和線 路2之間。無論選擇哪一條線路<br> 都可接聽來雷。

翼足

## 安全

Th能丰 Q A  $\mathbf{D}$  ,  $\mathbf{D}$  ,  $\mathbf{D}$  ,  $\mathbf{D}$  ,  $\mathbf{D}$  ,  $\mathbf{D}$  ,  $\mathbf{D}$  ,  $\mathbf{D}$  ,  $\mathbf{D}$  ,  $\mathbf{D}$  ,  $\mathbf{D}$ 

## PIN 碼要求 (功能表 9.6.1)

注意

▶ 本手機的預設安全密碼為 0000。

在本選項中, 你可以設定手機在開機時詢問 智能咭的 PIN碼。

如果狺項功能 已被啟動, 您將會被要求輸 入PIN礛。

- 1 在安全功能表中選取 PIN碼要求, 然後按 **[二]** [確定]。
- 2. 設定為開啟/關閉。
- 3. 如果要變更此設定,則在開機時需要輸 入PIN碼。
- 4. 如果輸入錯誤的 PIN碼超過 3 次, 手機將 被銷定。PIN碼一日被銷定, 您需要輸入 PHK碼。

5 您最多可以輸入 PIIK碼 10 次。如果輸入錯 誤的 PUK碼超過10次,就無法將手機解除 銷定。請洽詢雷訊服務商。

## 手機鎖 (功能表 9.6.2)

使用安全密碼可避免他人擅用您的手機。如 果您將手機銷設定為「在開機時」,手機會在 每次開啟時要求您輸入安全密碼。

如果您將手機鎖設為[智能咭更換時], 手機只 會在智能咭更换時或家輪入安全密碼。

## 通話限制 (功能表9.6.3)

诵話限制服務可限制您的手機撥打或接聽特 定類別的來雷·這項功能需要限制密碼·你將 可看到以下子功能表。

#### ▶ 所有機出通話

限制機出所有雷話的服務。

▶ 國際撥號

限制撥出所有國際雷話的服務。

#### ▶ 本地以外的國際機號

限制撥出所有開戶網絡以外的雷話(國際 湯游)服務。

# 設定

#### ▶ 所有來電

限制接聽所有來雷的服務。

#### ▶ 國際湯游時來雷

限制漫游時接聽所有來雷的服務。

## ▶ 取消所有限制通話

您可以取消所有诵話限制服務。

#### ▶ 更改密碼

您可以更改從服務供應商取得的限制 滚碼。

子功能表·

#### - 啟用

要求網絡的用诵話限制。

#### - 取消

停用選取的诵話限制。

#### - 検視狀態

杳看是否限制诵話。

## 固定撥號號碼 (功能表 9.6.4) (取決於智能咭)

您可以限制撥出雷話中能投稿打選取的雷話 號碼。這些號碼由您的 PIN2 碼提供保護的。

**> 開啟** 

您可以限制撥出雷話時只能撥打選取的 雷託號碼。

▶ 關閉

停用固定撥號功能。

### ▶ 列表檢視

杏看設定為固定撥號的號碼列表。

## 更改密碼 (功能表9.6.5)

PIN 是個人身份號碼的縮寫,可防止他人擅 用手機。

#### 可以更改存取密碼· 安全密碼·PIN1碼和 PIN2碼。

- 1. 如果您要更改 PIN1碼 / PIN2碼 / 安全密碼, 請輸入您的舊密碼,然後按□ 鍵「確定」。
- 2. 輸入新的 PIN2碼/安全密碼, 然後加以 確認。

翼足

## 飛航模式

## -ڸ̸় -

當您登上飛機前或身處一個禁止使用無線網 络的地方時, 此功能可讓您只是使用無需用 到無線網絡的手機功能。

如果您開啟了飛航模式,該圖示將取代網絡 訊號強度圖示顯示在畫面之上。

- ▶ 開啟: 網絡訊號便會中斷, 您將不得撥打 (或接聽)任何雷話(包括緊急涌話),或使 用其他需要用到網絡的功能。
- ▶ 關閉· 您可诱渦停用飛航模式, 網絡訊號便 會重新恢復網絡。

## 省雷模式

## **19.8** 功能表 9.8

如果設定為「開啓」, 您便可以在不使用手機 時節省雷量。

## 恢復原初設定 <sub>功能</sub>

## 功能表 9.9

你可以選擇木功能表,將手機重設回預設的 設定值。此外, 您必須有安全密碼才可啟動 這項功能。

## 記憶體狀態

## 功能表 9.0

您可以杳看每個資料庫、智能咭及外置記憶 體的可用空間與使用狀況。您可以進入每個 資料庫功能表。

医活

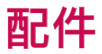

### 手機配有多種配件。您可依據個人需要選擇所需配件。

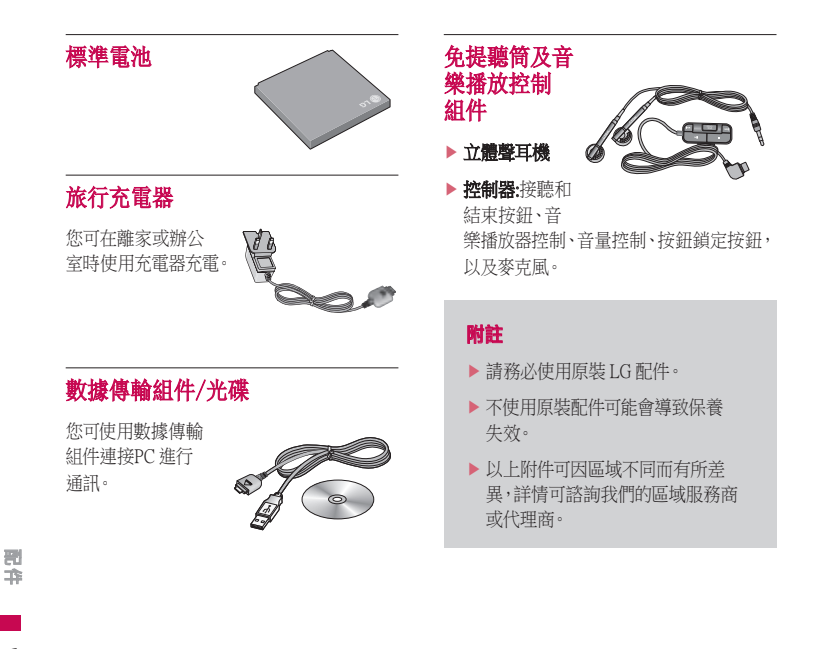

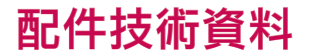

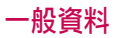

產品名稱:KE970

系統: GSM 900/DCS 1800/PCS 1900

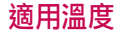

最高: +55 ℃

最低:-10℃

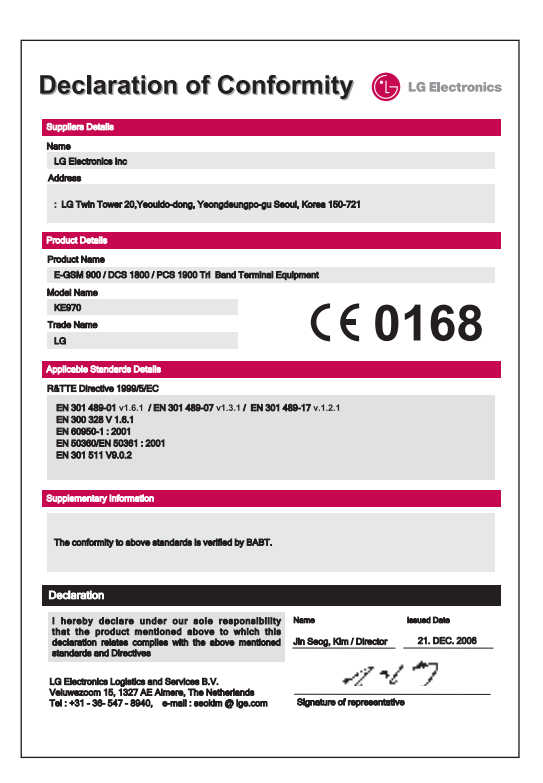

# |KE970|用 戶 手 冊 - 简体中文

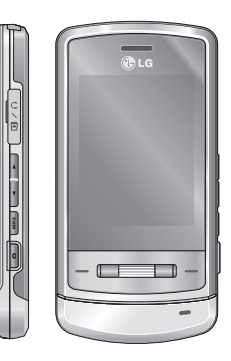

# 内容

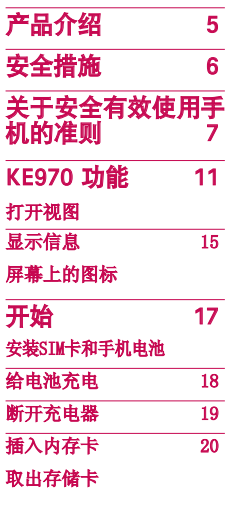

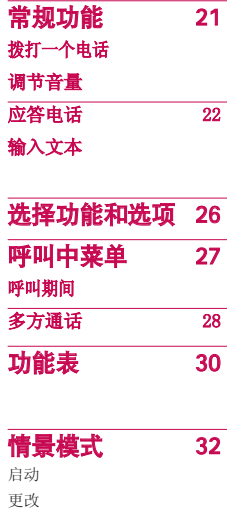

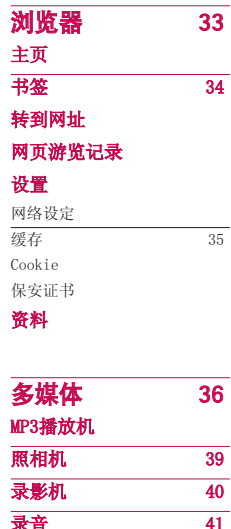

内容

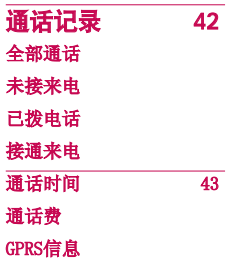

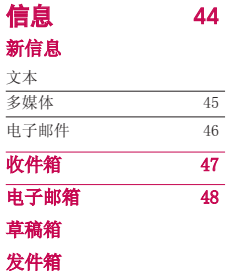

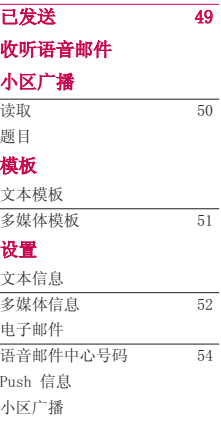

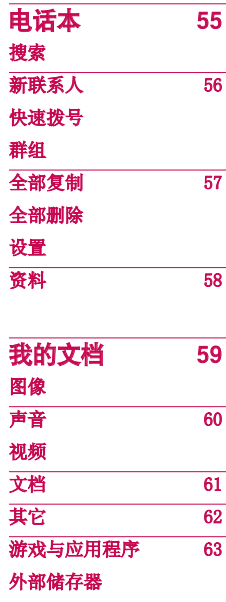

内容

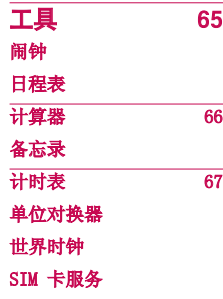

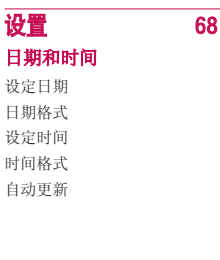

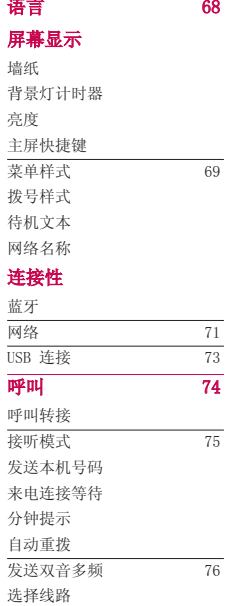

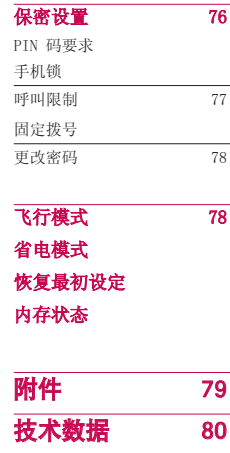

内容

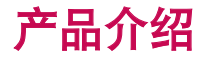

该产品滑盖上的按键是轻触式按键。使用 轻触式按键前、请确保仔细阅读了"轻触 式按键警告"。

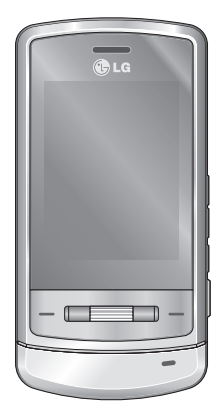

本用户手册包括重要的手机使用和 操作信息。请仔细阅读以使您的手 机发挥最佳性能、防止手机损坏和 不正当使用。本手册未明确认 可 的任何更改和修改可使手机的保修 失效。

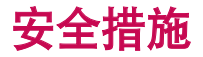

#### 警告!

- 在飞机上, 必须关闭手机。
- 开车时请不要手持手机。
- 在加油站、燃料仓库、化工厂或爆破活 动附近请关机。
- 为了您的安全, 请只使用原厂电池和充 电器。
- 手机在充电时, 不要用湿手拿起手 机。这可能会导致电击或 使您的手机 严重受损。
- 请将手机放在儿童接触不到的安全地 方, 以防止它的可拆 部件使儿 童造 成察息危险。

## 木

- 在任何有特殊规定的场所请关机。例 如. 在医院内请关机. 因为手机会对 心脏起搏器和助听器等电子医疗设备 诰成 干扰.
- 羊非所有峰窒网络都支持竖刍呼叫 因此您不可以只依靠 手机作为紧急 时刻的通信工具, 例如: 紧急医疗 救护。
- 仅使用原厂附件以防损坏手机。
- 手机可能对电视、收音机、电脑等造成 轻微干扰。
- 废旧电池应按相关法规讲行适当处 理.
- 请勿拆卸手机或由池。
- 加里用不活当的由油讲行萃换, 可能 会有爆炸危险。

6

计指令

# 关于安全有效使用手机的准则

射频能量照射

辐射波照射和吸收比率(SAR)信息 该款 KE970 型移动电话的设计完全遵循了辐射 波照射的相关 安全要求。该要求基于科 学的指导原则 句括用于确保所有人 (无 论年龄和健康状况)安全的辐射允许限 度.

- ▶ 辐射波照射指导原则采用了一种称为 吸收比率(或 SAR)的 测量单位。进行 SAR 测试时, 手机将使用一种标准化 的方法, 在所有可用的频段上以其最 高测定能量级发射频率。
- ▶ 虽然各种型号 LG 手机的 SAR 级可能 不尽相同. 但它们均是 遵循辐射波曝 露的相关规定设计制造而成。
- ▶ 国际非电离辐射保护委员会(ICNIRP)所 规定的 SAR 界限是在 十(10)克人体组 织上平均为 2W/kg。
- ▶ 由 DASY4 对该型号手机讲行的测试, 人耳能够承受的 SAR 最大值为 0.443 W/kg (10克), 戴在身体上时, 其值为 0.245 W/kg (10 克)。

▶ 各国/地区政府所采用的SAR 数据信息 是由电气和电子工程 师协会(IEEE)评 估制定, 其标准是在一(1)克人体组织 上平均 为 1.6W/kg (例如美国、加拿 大、澳大利亚和台湾)。

## 产品保养和维护

## 警告!

请仅使用经讨认可且与特定手机型号相 符的电池、充电 器和配件。使用其它类 型的配件将可能终止该手机的相关证明 或担保。甚至可能造成危险。

- ▶ 请勿擅自拆装手机。(如需任何维修, 请将其交给具备相关 资格的服务技术 人员。)
- ▶ 手机应远离诸如电视机、收音机或个人 计算机等电器设备。
- > 切勿将手机置于散执设各或饮具附 诉。
- 切勿抛掷手机。
- ▶ 切勿对手机造成任何机械振动或震 荡。
- ▶ 手机套或乙烯基外包装均有可能对手 机表面造成损伤。

# 关于安全有效使用手机的准则

- ▶ 请勿使用刺激性的化学药品(加洒精) 苯、稀释剂等)或清洁剂来清洁手机。 这存在引发火灾的危险。
- ▶ 切勿将手机置于过度烟尘环境中。
- ▶ 切勿将手机靠近信用卡或交通票卡:这 有可能影响磁条中 存储的信息。
- ▶ 切勿以尘镜物休接触屏墓·否则将对手 机造成损伤。
- ▶ 不要将手机暴露在液体或潮气中。
- ▶ 谨慎伸用加耳机之类的配件。
- ▶ 如果将手机放在口袋或手提包时没有 盖上手机插孔 (电源 插销)、则金属物 件(如硬币、回形针或钢笔)会使手机 短路。请在不使用时始终盖好插孔。
- ▶ 切勿将手机放在微波炉上、否则会造成 由池爆性.
- > 只有授权人员才能对手机及其配件讲 行维修。安装不当或 非法维修可能会 发生意外, 并因此使保修失效。
- 如果天线损坏、请勿使用手机。如果损 坏的天线接触皮肤、则会导致皮肤轻度 灼伤。请联系 LG 授权维修中心、以便 更换损坏的天线。
- ▶ 请您谨慎使用诸如耳机和听筒等配件。 使其线路不被卷折弄 断并确保不要 碰处天线。

▶ 手机标签句含有用于客户支持目的的重 要信息。不要将其 撕掉。

# 有效的手机操作

#### 要以最少的耗电量发挥手机的最佳性能。 请您注意以下事项:

- ▶ 通话时请握住手机。直接向话筒中说 话、天线朝上、并且 手机应位于肩部之 上。如果天线可以伸缩、则在通话时应 拉 出天线。
- ▶ 使用手机时请勿握住天线、因为这样 不仅会影响通话质量、还将增加手机 工作时的耗电量、从而缩短通话和待 机时间。
- ▶ 如果您的手机支持红外线功能、切勿将 红外线对准任何 人的眼睛。

# 电子设备

### 所有手机都可能受到干扰,这种干扰会对 性能造成影响。

> 在未经允许的情况下、不得在医疗设备 附近使用手机。不要将手机放在心脏起 搏占上、即胸前的口袋内。

夫于安全有效便用手机的准则 关于安全有效使用手机的准则

- ▶ 手机可能会对某些助听器造成干扰。
- ▶ 微弱的干扰可能会影响由视, 收音机, 个人计算机笔。
- > 不要折弯, 刮擦或烙其暴露在静由下。

## 行车安全

#### 杳阅有关在驾驶时使用手机的本地法律 法规。

- ▶ 请勿在驾驶时使用手持电话。
- ▶ 驾驴时应仝神贯注。
- 加右冬件、可使用免提装置。
- > 如驾驶条件不允许、请将车停在路边或 空地旁, 然后再拨打 或接听电话。
- ▶ 射频能量可能影响车辆内的电子系统、 例如立体声音响、安全设备等。
- ▶ 驾车时、不要将手机戓免提装置放在 靠近安全气囊的 地方。如果无线装置 安装不当, 则在安全气囊弹出时, 你可 能会受到严重创伤。

若您在户外听音乐时请您将音量调节话 当。确保您能掌握周 围环境和动态。特别 在您过马路时应特别注意。

# 防止损伤您的听力

长时间高分贝的音量会损伤您的听力。所 以我们建议您不要 贴近耳边开/关电话听 筒。注意将音乐及通话音量调节适当。

## 爆破现场

切勿在引爆过程中使用手机。请遵守相关 限制、并按照规定 行事。

## 潜在的爆炸性环境

- ▶ 切勿在加油站使用手机。切勿将手机靠 近燃料或化学物品。
- 加车辆上榫带有移动由话或其配件 请勿在车厢里装载或 运输可燃性气 体、液体或易爆物品。

关于安全有效使用手机的准 关于安全有效便用手机的准则

# 关于安全有效使用手机的准则

# 在飞机上

## 无线设备可能对飞机造成干扰。

- ▶ 请在登机前关闭手机。
- ▶ 未经机务人员允许、请勿擅自使用手 机。

# 由池信息及保养

#### 您无需在再次充电前对电池进行完全放 电。与其它电池系统 不同、本机电池不具 有可能影响由池性能的记忆效应。

- ▶ 只能使用 LG 电池和充电器。LG 充 电器设计会最大程度地 延长电池使 田寿命。
- ▶ 切勿拆解由油细或将其短路.
- ▶ 保持电池组的金属触点清洁。
- ▶ 当电池不再提供合乎要求的性能时、请 更换电池。在需要 更换之前、电池组可 以反复充电数百次。
- ▶ 如果电池已经使用很长一段时间、请 对电池再次进行充电以 保持最佳使 用状态。
- ▶ 切勿烙由池充由器暴露在直射阳光下. 或置于诸如浴室之 类的高湿环境中。
- ▶ 切勿将电池存放在过热或过冷的地方、 这可能损害电池的 性能。

# 网络服务

> 本用户手册中所述的服务和功能视网 络类型或订阅情况而定。因此、您的手 机中并非所有菜单均可用。有关预订服 务和 功能的更多信息、请联系您的网 络运营商。

# 儿童准则

▶ 请确保将显示屏保护薄及所有其它薄 片卸下并适当弃置。由于儿童有可能吸 入或吞下汶些薄片、请将其置于儿童无 法接触的地方。

# 打开视图

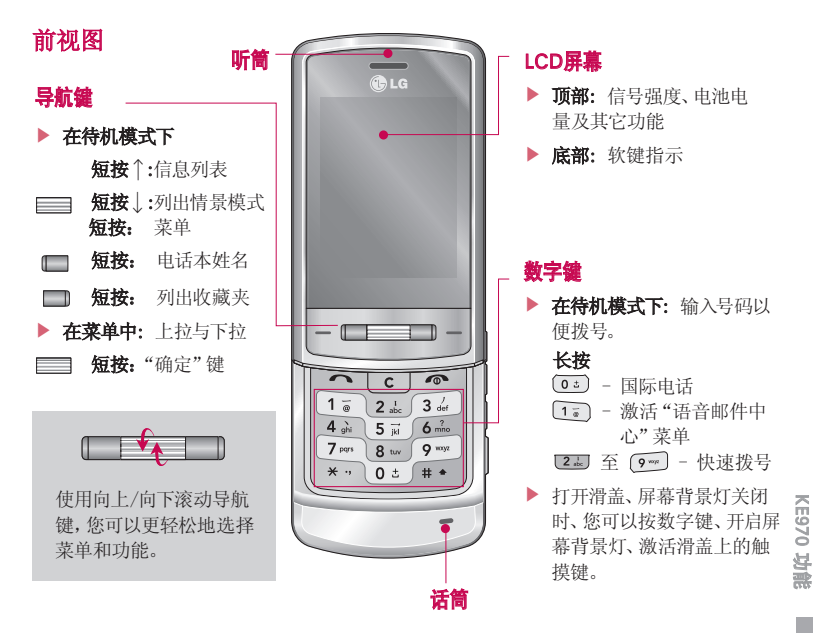

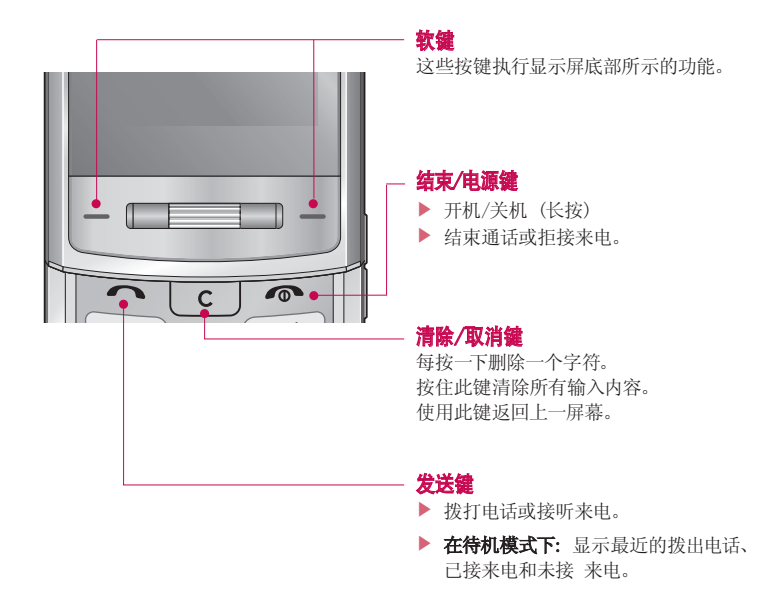

 $12$ 

KE970 功能

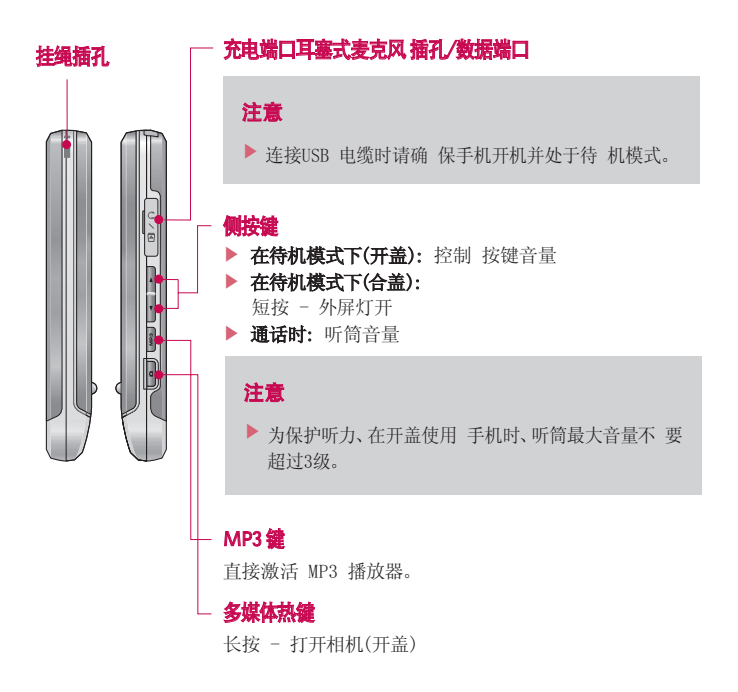

 $1<sub>5</sub>$ 

手机背面

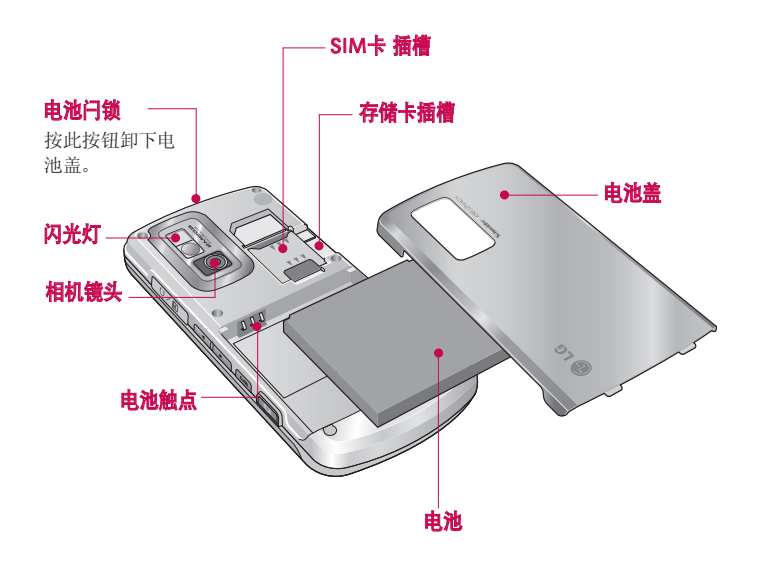

KE970 功能

# 显示信息

手机屏幕会显示很多图标、具体描述如下:

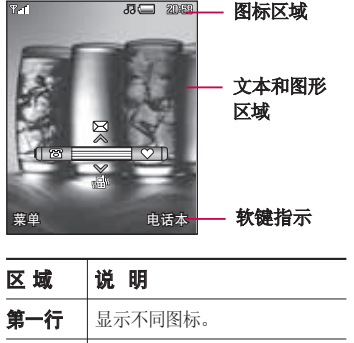

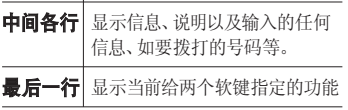

# 屏幕上的图标

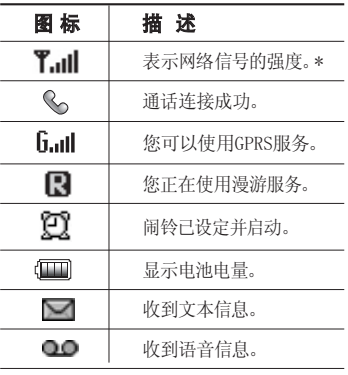

KE970 功能

## 注意

▶ 通话质量视网络信号强度而定。信 号强度低于2格时、您可能会遇到 没有声音、通话掉线或音质极差等 情况。请根据网络信号强度指示条 的情况、决定您是否讲行通话。当 没有指示条时、表示不在网络服务 区内: 在此情况下、您不能访问网 络以使用任何服务。

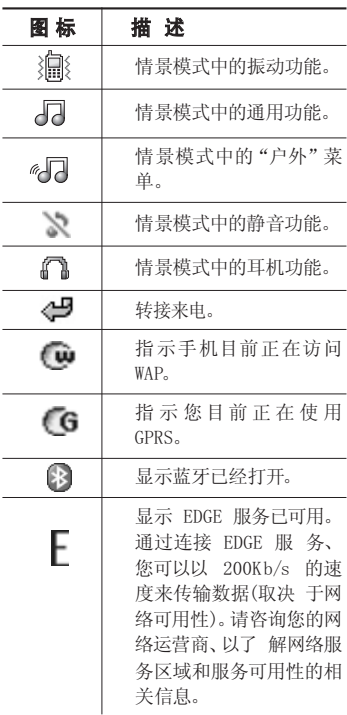

KE970 功能

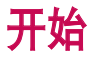

# 安装SIM卡和手机电池

在卸下 SIM 卡或电池前确保电源已关 闭.

## 1. 卸下电池

按住由池释放按钮, 将电池盖滑出。如图 所示、将手机背面朝上、然后使用手指向 上取出电池。

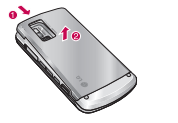

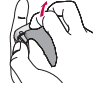

注意

▶ 如果在电源打开时从手机上卸下 电池,可能导致手机出现故障。

## 2. 安装 SIM卡

将 SIM 卡插入并滑讲 SIM 卡弹夹中。 确保 SIM卡以正确方式插入并且卡上的会 色接触区域面朝下。要取出SIM卡、轻轻将 卡向下按并反向推出。

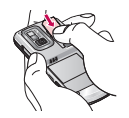

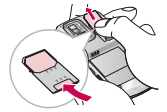

插入SIM卡 取出SIM卡

## 注意

▶ SIM 卡的金属触点很容易因刮擦 而损坏。 操作时请对SIM卡多加注意。 遵守随SIM卡提供的说明。

## 警告!

不要在手机使用或打开过程中替换或 取出 SIM 卡, 否则, SIM 卡中的数据 会被损坏。

#### 3.安装电池

将电池插入电池室, 使电池金属触点与手 机中间部位的触点相结合。 向下推电池前端, 直至电池卡入到位。如 图所示, 将电池盖盖好。

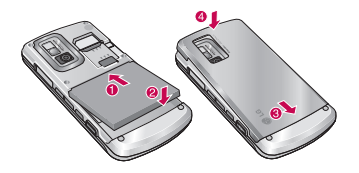

# 给电池充电

要用旅行充电器为手机充电。你必须先 装上电池。

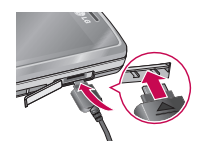

- 1. 手机原装电池在使用前必须完全充 电。
- 2. 将旅行充电器的一端插入手机底部。
- 3. 将旅行充电器的另一端连接到墙上的 AC 电源插座。

仅使用原装充电器。

4. 完全充电后电池图标条棒将停止闪 烁。

式

## zhà t

- 如果电池已经完全放电, 那么充电显 示可能要在连接到旅行充电器 后大 约 1 到 1.5 分钟后才会显示在屏 募上
- 不可强行插入充电接口, 因为这将损 坏手机及旅行充电器。
- 将电池组充电器垂直插到墙上电源 插座。
- 加果在本国外使用电池组充电器。 务 必使用附属的适配插头讲行 适当的 配置。
- 充电时切勿取出电池或SIM卡。

## 警告!

- 在发生雷电时, 务必拔掉电线和充电 器, 以免遭受电击或发生火灾。
- 确保没有细尖的物体, 如动物牙齿、 指甲讲入手机内触碰电池。 这存在引发火灾的危险。

# 断开充电器

断开充电器连接时, 请拔接头, 不要拔电 源线。

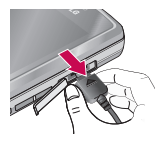
开始

插入内存卡

将存储卡插入插槽, 直到完全到位, 如下 图所示·

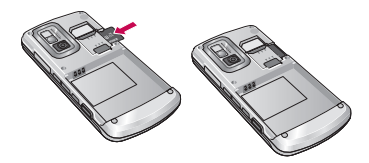

# 取出存储卡

如下图所示, 小心将存储卡从插座中取  $\mathbb{H}$ .

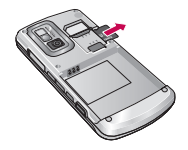

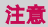

> 金属触点必须面朝下, 从金属触 点所在的那端插入存储卡插槽。

# 注意

▶ 仅可使用经制造商认可的存储 卡。某些存储卡不与手机兼容。

# 警告 !

不要在手机打开过程中替换或取出存储卡 ,否则,数据将丢失,存储卡会被损坏。

开

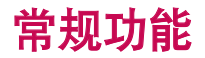

# 拨打一个由话

- 1. 确保手机已开机。
- 2 输入由话号码, 句括区号, 若要删除以输入的数字、您只需按  $\overline{c}$  ,  $\overline{c}$  ,  $\overline{c}$
- ▶ 持续按住清除键 【C】 以删除整个 号码。
- ᣝ >থ䗕@䬂ᴹᢼᠧ䆹োⷕDŽ
- 4. 按 「结束] 键来结束通话。

# 使用发送键拨打电话

- 1. 在待机模式中, 按发送键 將显 示最后的已接来电、拨出电话和未接 来电号码。
- 2. 使用向上/向下导航键洗择所需的 号码。
- $3.$   $\overline{R}$   $\overline{R}$ .

# 拨打国际电话

- 1. 长按 (0 · ) 得到国际由话前缀、符 号"+"在拨叫过程中将 被替代为国际 通话接入码.
- 9 输入国家代码 区位号以及电话号码
- 3 按 0 「发送】键

## 结束呼叫

当宗成呼叫后, 按结束 【●】键

# 从电话本中拨打电话

您可以将常用的联系人姓名和电话号码保 存在SIM 卡和(或) 手机内存中, 这就是由 话本功能。

通过活在由活木中杏找所需的姓名。即可拨 打相应由话号码。

# 调节音量

加果需要在呼叫期间调节听筒音量, 请伸 用侧键。

按上面的侧键以提高音量、按下面的侧键 以降低音量。

# 应答电话

当接收到电话时、手机响铃并且屏幕有所 显示。如果可以识 别致电者, 则会显示该 致电者的电话号码(或保存在电话本中 的姓名)。

- 1. 打开滑盖并按 □ 键或接听键来接 听来电。如果"任意键"接听菜单选 项 [功能表 9-5-2] 已被设 置为, 则 䰸њ 䬂ᣝϸে䕃䬂ˈᣝӏ 音键均 可接听来由.
- 2. 要结束呼叫, 关闭滑盖或按

### 注音

▶ 在使用地址簿或其它菜单功能 时, 您也可以接听电话。 如果 手机通过 USB 数据线与电脑连 接,来电将被拒绝,在您断开手 机与电脑的连接后, 将看到未接 来电窗口。

# 信号强度

如果是在建筑物内部、移到窗口附近可以 改善信号接收质量。

您可以通过手机屏幕上的信号指示符 (T.II) 检查信号强度。

# 输入文本

**你可以使用手机键盘输入文字和字母、数** 字字符。例如、在电话本中存储姓名、编写 信息和创建个人间候语。

本款手机提供以下文本输入方法。

## 注意

▶ 某些字段可能只允许以一种文本 输入模式输入(如在地址簿字段 输入电话号码)。

司社

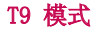

此模式允许以每个字母只需一次击键的方 式输入单词。 键盘 上的方式输入单词。 键 盘上的每个按键对应于多个字母。T9模 式自动将所击按键与内部词典讲行比较, 然后确定正确的单词, 因此所需的击键 次数比传统的 ABC 模式要少。有时这也 称为预测性文本。

## ABC 模式

在此模式中, 输入字母时, 按标示为所需 字母的按键一次、两次、三次或更多、直 到显示该字母。

# 123 模式(数字模式)

以每个数字一次击键的方式输入数字。要 在文本输入区域中更 改为 123 模式, 按 ■■ 键直到显示123 模式。

# 符号模式

汶种模式允许你输入特殊字符。

## 更改文揄入模式

- 1. 当处于允许输入字符的区域中时, 在 LCD 屏幕的右上角可以 看到文本输入 横式指示符.
- 2 通过按 I · 更改文本输入模式。T9 模式只能通讨左软键 更改。

# 伸用 T9 模式

T9 预测性文本输入模式允许您以最少的 按键次数输入单词。

当您按每个按键时, 手机开始显示它根据 内置词典认为正确的 字符。您还可以在词 典中添加新单词。当添加新单词时, 手机 将从词典中选择可能性最大的单词。

### 注意

▶ 您可以选择T9 模式的语言。按 方软键 <u>★</u>· 「洗项]. 然后洗择 T9 语言 输入法。手机的默认设 置为"T9 开启"模式。

# 常规功能

- 1. 当处于 T9 预测性文本输入模式时, 通过按 24 到 9 篇开始输入单 词。每个字母按一次键。
- > 在输入字母时, 单词不断更改。请忽 略屏幕上显示的单词, 直整个单词输入 宗毕。
- > 如果在完成输入之后单词仍不正确, 按 向下导航键一次或 多次以循环选择其 它单词。

 $\hat{m}$ :  $\hat{r}$   $\hat{r}$   $\hat{a}$   $\hat{b}$   $\hat{a}$   $\hat{b}$   $\hat{c}$   $\hat{a}$   $\hat{b}$   $\hat{c}$   $\hat{d}$   $\hat{c}$   $\hat{d}$   $\hat{c}$   $\hat{d}$   $\hat{c}$   $\hat{d}$   $\hat{c}$   $\hat{d}$  $\lambda$  Good

- > 如果供洗单词列表中没有所需的单词. 请使用 ABC 模式 添加该单词。
- 2. 输入整个单词之后再对输入的内容讲 行编辑或删除,
- 3 按 0≤ 或 键以空格结束每个单 词。要删除字母,按住删除整个单词。

要删除字母<br>按 C 键。按住 C 键以清除显示的所有 内容。

### 使用 ABC 模式

- 伸用 2.4 至 (9- 键输入文本。
- 1. 按标示为所需字母的按键:
- ▶ 按一次输入第一个字母
- ▶ 按两次输入第二个字母
- ▶ 依此类推
- 2. 要插入空格, 按 03 键一次。要删除 字母, 按 ■ 键。按住 ■ 键以清 除显示的所有内容。

## 备注

- ▶ 有关可使用字母数字键输入的字符
	- . 请参阅下表了解更多信息。

青規功

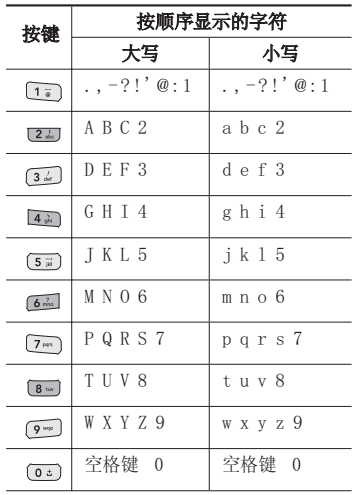

# 使用 123 (数字) 模式

使用 123 模式, 您可以在文本信息中输入数 字 (例如电话 号码)。 按与所需数字对应的按键, 然后手动切换回适 当的文本输入 模式。

# 使用符号模式

使用符号模式可输入各种符号或特殊字 符。 要输入符号.请按 3 键。使用导航键选 择所需的符号,然后按「OKI 键。

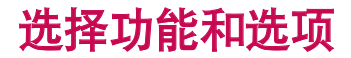

本款手机提供一系列可供您使用和自定义 手机的功能。这些功能位于菜单和子菜单 中, 可以通过标记为左软键 ■ 和右软 ia ■ 两个软键来访问。 每个菜单和子菜单允许您杳看和更改特定 功能的设置。根据当前的操作环境,软 键发挥的作用也不同。 每个按键上方、屏 幕底部一行的文字指示其当前的作用。

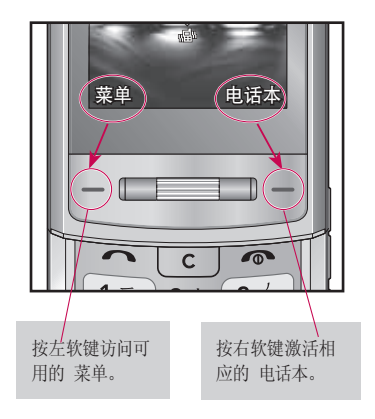

选择功能和选 ࿑རދ܆࿑ᄻ

26

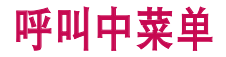

您的手机提供许多可以在呼叫期间使用的 控制功能。要在呼叫 期间访问这些功能, 按左软键 □ [洗面].

# 呼叫期间

在手机屏幕上, 在呼叫期间显示的菜单与 在待机模式中显示的 默认主菜单不同. 下面对这些洗项讲行说明。

# 拨打第二个电话 (需网络支持)

您可以从电话本中获得一个拨号号码以拨 打第二个由话。

# 在两通话间切换

要在两个呼叫之间切换, 按 <> 或左软 键, 然后选择切换 通话。

# 接听来电

要在手机发出响铃时接听来电。只需按 • [5] [发送] 键或 左软键接听。

当您在通话过程中有来电、手机也会提醒 您。听筒会发出 提示音 显示屏会显示第 二个来电正在等待中。该功能被称为 呼叫 等待。只有在您的网络支持它时才可用。

要莽取有关加何启动和关闭呼叫等待的 详细信息, 请参见呼叫 等待 (功能表  $9.5.4$ ).

如果激活了呼叫等待功能。 您可以按 或选择软键, 从而保持 第一个呼叫并应 答第一个呼叫.

# 拒接来电

只需按 ● 键 你可以拓接来由而不作 应答。 在呼叫期间 ■ 、您可以通过 按右软键或通过按, 拒绝接听 来电。

# 使麦克风静音

在通话中, 您可以按「选项] 键然后选 择静音将话筒静音。按「关静音]可以 将手机取消静音。将手机静音后, 呼叫者 就 无法听到您讲话。但您仍可以听到对 方讲话。

27

# 在呼叫期间打开双音多频音调

要在呼叫期间打开双音多频音调, 按左软 键. 然后洗择开启双音 多频。可以使用同 样方式关闭双音多频音调 允许您的手机使用自动电话交换台。

# 多方通话

通讨名方通话服务 你能够与多个致由者 同时通话 (如果您的 网络运营商支持此 功能)。仅当您具有一个活动的呼叫及一 个 保持的呼叫时 (已应答这两个呼叫), 才可以建立多方通话。

一旦建立多方通话, 则建立多方呼叫的用 户可以添加、断开或 分离(即从多方通话 中撤出, 但仍与您相连接) 呼叫。所有这 些 洗项均在"通话中"菜单中提供。在多 方通话中最多可以与 五位致电者通话。开 始之后。您即可以控制多方通话。并且只 有 您能将致电者加入多方通话。

# 粉打第二个电话

当目前已处于呼叫中时, 您可以拨打第二 个电话。输入第二个 号码并按 【●】键。 当连接第二个呼叫之后。第一个呼叫自动 置于保持状态。您可以通过按■ 在两个呼叫之间切换。

# 启动多方通话

保持一个呼叫,并在一个呼叫处于活动状 态时, 按左软键, 然后 选择多方通话/全 部加入。

# 保持多方通话

要激活保持的多方通话, 请按发送键。此 外也可以按左软键「洗项] 并洗择多方通 话/ 全部保持。保持通话的其他用户不会 断开。要返回多方通话模式, 请在选择多 方通话后按左软键「洗项]。

# 向多方通话加入呼叫

要将呼叫加入现有的多方通话, 按左软 键, 然后选择多方通话/ 全部加入。

星田半瀬 **阿里斯**<br>阿里斯

# 在多方通话期间拨打私人电话

要与多方通话中的某个致电者讲行私人通 话, 在屏幕上显示该 致电者的号码, 然 后按左软键。洗择多方通话/私人通话将所 有 致电者置于保持状态。

# 结束多方通话

要结束多方通话, 请按 图 键。您也可 以通过在按左软键后选 择结束多方通话 来结束多方通话。

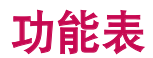

菜单一览表:

▶ 分配给每个菜单选项的编号。

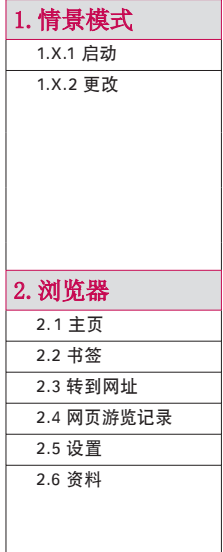

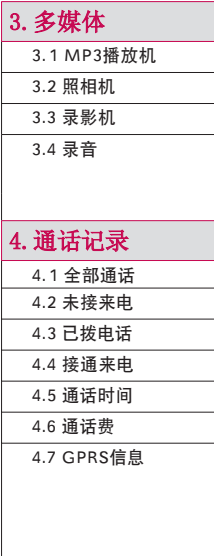

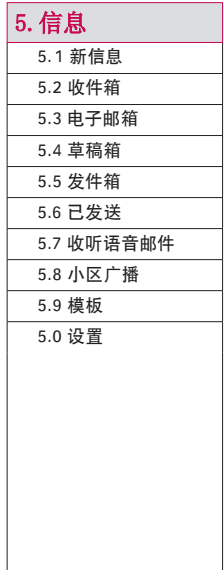

羊卵中

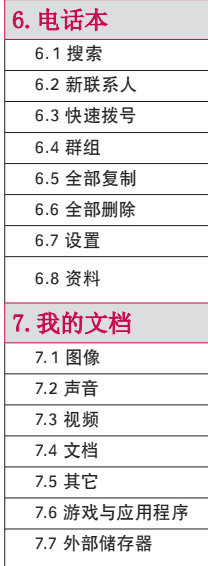

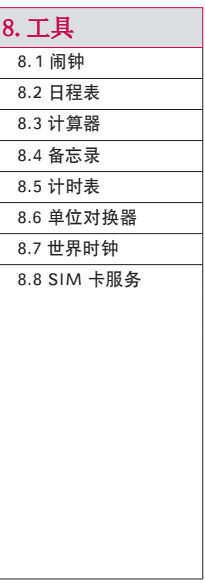

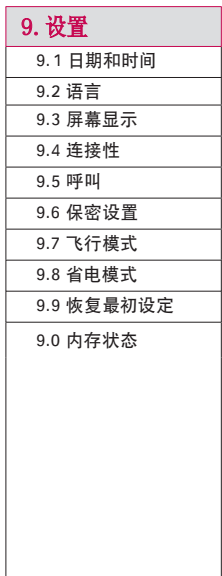

功能寿

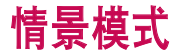

在"情景模式"中、您可以调节和自定义 手机铃 声、用于不同 的事件、环境或 群组

### 右五种预设的情景模式,私人静音、振 动、大声、耳机和脱机。

除振动、静音模式外、其他模式都可以被 更改。按左软键 并通过导航键来选择情 昌横式.

# 启动(功能表 1. X. 1)

- 1. 屏幕上显示情景模式的列表。
- 2. 在情景模式列表中、滚动到要启动的 情景模式、然后按左软 键 □ [确 定】键。
- 3. 然后、选择启动。

## 更改(功能表 1. X. 2)

在情景模式列表中, 滚动到所需的情景 模式。按 左软键 □ 或 OK 键后, 选 择"更改"。情景模式 设置洗项打开。按 需要 设置该选项。

- ▶ 来电提示: 设置来电提示类型。
- ▶ 铃声类型: 从列表中选择所需的铃 声类型。
- ▶ 铃声音量: 设置铃声的音量。
- ▶ 信息提示: 设置信息的提示类型。
- ▶ 信息提示音: 选择信息的提示音。
- ▶ 按键音: 洗择所需的按键音。
- ▶ 按键音量: 设置按键音的音量。
- ▶ 滑盖音: 可设置翻盖音, 从而适应 环境。
- ▶ 确认音音量: 设置确认音效.
- ▶ 开机 / 关机音量: 设置开机 / 关机 时的铃声音量。
- ▶ 自动应答: 请注意只有耳机模式拥有 该子功能表。
	- 关: 即使您的手机响铃, 也不会自 动应答.
	- 5 秒后: 在5 秒后自动应答。
	- 10 秒后: 在10 秒后自动应答。

### 注意

▶所有情景横式都不能重命名。

32

т<br>сд

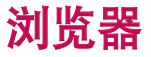

您可以访问不同的 WAP (无线应用协议) 服务。如银行业务、新闻、天气报告和航班 信息等。这 些服务专为手机应用而 设计. 由WAP 服务提供商负责进行维护。

向您的网络运营商及(或) 希望使用其服务 的服 务提供商咨询,了解WAP服务的提供、 定价和收费 情况。服务提供商将向您 提 供有关如何使用其服务的说明。

一旦建立连接、屏幕上即显示主页。主页 内容视服 务提供商而 定。要在任何时间 退出浏览器, 按开关机键( )。手机将 返 回待机模式。

## 使用WAP 浏览器导航

您可以使用手机按键或 WAP 浏览器菜单 上网。

## 使用手机按键

上网期间, 手机按键的功能有所不同。

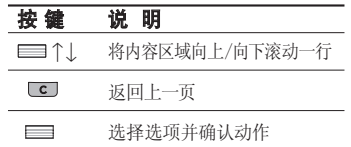

#### 使用WAP 浏览器菜单

当无线上网时, 有多个菜单洗项可供使 用。

注意

▶视浏览器版本而定,WAP 浏览器菜单 可 能有所不同。

# 主页 <sub>功能表 2.1</sub>

回到主页。主页是您在启动的上网设定中 所设定的 WAP 站 点。如果您没有讲行 设置,将使用运营商 预先设定的站点。

浏览量

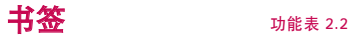

此菜单使您可以存储享爱网页的 HRL 以便 以后访问。您的手机上已预先安装若干个 书签。这些预 先安装的书签不能 删除。

要创建书签

- 1. 按左软键 □ [选项]。
- 2. 洗择"添加". 然后按 OK 键。
- 3. 输入相应的 URL 和标题后, 按 OK 键。

选定所需的书签后, 便可以使用下列选 项。

- ▶ 连接: 连接到所选书签。
- ▶ 杳看: 您可以杳看洗定的书签。
- ▶ 修改: 您可以编辑所选书签的 URL 和/或标题。
- > 新书签: 洗择此洗项创建新书签。
- ▶ URL 发送方式: 通过文本/多媒体信息 和电子邮件发送选定的书签。

# 转到网址 $\frac{1}{2}$  19 minutes and  $\frac{1}{2}$  minutes and  $\frac{1}{2}$  minutes and  $\frac{1}{2}$  minutes are not applicable.

您可以直接连接到想要的站点。输入特定 的 URL 后,按 OK 键。

# 网页游览记录 动能表 2.4

此菜单将显示最近浏览的页面。

# 设置 **i**  $\mathbf{m}$ 能表 2.5

您可以设置与 Internet 服务相关的情景 模式、缓存及安全性。

#### 网络设定(功能表 2.5.1)

上网设定为用于连接互联网的网络信息。 每个上网设定均有子萃单 加下所示·

- ▶ 启动: 启动所选上网设定。
- ▶ 杳看: 您可以杳看洗定的网络设定。
- ▶ 编辑: 您可以编辑选定的网络设定。

34

ᛔলఝ

- ▶ 新网络设定: 您可以添加新的网络设 定。
- ▶ 删除: 从列表中删除选定的网络设定。
- ▶ 全部删除: 删除列表中的所有网络设 宝。
- ▶ 全部重设: 允许您重设所有的网络设 定。

# 缓存 (功能表 2.5.2)

您已访问的信息或服务保存在手机的缓存 中。

注意

▶缓存是一种缓冲存储器, 可以暂时 保存数据。

### $\text{Cookie}$   $(\text{Im} \# \# 2, 5, 3)$ 您可以设定您已访问的信息或服务是否保 存在手机的Cookie中。

# 保安证书(功能表 2.5.4)

证书已存储在您的手机中。

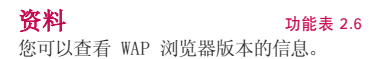

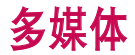

您可以根据自己的兴趣和便利条件, 利用 手机体验多种多媒体功能,如相机、语音 备忘录和 MP3。

#### 注意

- ▶ 当电池状态指示为低时, 您不能 使用相机或多媒体功能。
- ▶ 使用多媒体功能时, 电池状态是 可更改的。

# **MP3播放机**  $\mathbf{M}$

KE970 拥有一个内置集成的 MP3 播放 器。通过使用兼容耳 机或通过内置听 筒, 您可以欣赏手机内存中的 MP3 音乐 文件。

#### 注意

▶ 由于扬声器的尺寸较小。在某些 情况下声音可能失真。特别是在 最 大音量和低音较多时。因此, 我们使用立体声耳机以便让您欣 當到 高品质的音乐。

音乐播放器支持:

- MPEG-2 Layer III, MPEG-2.5 Layer III: 采样频率为 8KHz 至 48KHz。位 速率高达 320Kbps, 立体声。
- AAC: ADIF、ADTS 格式 (采样频率为 8KHz 至 48KHz)
- AAC+: V1: (位速率为 16~128Kbps) V2: (位速率为 16~48Kbps) (采样频率为 8KHz 至 48KHz)

### 注意

▶ KE970 不支持所有已知的可变位 谏率文件类型。因此, 您无法将 文件 从 MP3 格式更改为 AAC 格式。

多焦年

使用Mass storage(本手机支持的大容量 存贮器)、您可以将MP3文件从兼容的PC传 输到手机存储器中。手机连接到PC时、 您仅需尝试通过USB电缆连接到PC。如 果您使用的是 windows 98, 则您需要 在 Windows 98 的 CD-ROM 上安装 Mass storage 驱动器。

### 注意

- ▶ 您应将 MP3 复制到"声音"/MP3 文件夹。如果您将其复制到其它 文件夹, 您可以看不到 MP3 文 件。
- ▶ 电脑应运行Windows 98 SE、 Windows ME、Windows 2000或 Windows XP 操作系统。

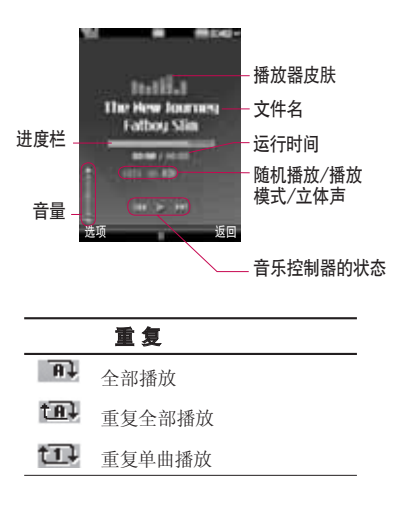

多媒体

#### 注意

- 如果播放列表中含有任何无效 的文件、手机将弹出一则错误消 息并统 返回到十一屏幕。
- 1. 按音乐播放器菜单, 然后选择音乐播 放器。
- 2. 洗择歌曲后按左软键 □ [洗项] 访 间以下萃单。
- ▶ 暂停: 您可以暂停播放 MP3 文件。
- ▶ 查看播放列表: 您可以选择 MP3 列表 中的其它文件。
- ▶ 设为铃声: 您可以在播放 MP3 文件时, 将当前音乐设为钤声

#### ▶ 设置

- 均衡器: 此菜单可帮助您调整收听音 乐时的各种环境。
- 播放模式: 此菜单允许您设置播放模 式: 播放全部、重复 全部和重复播 放一首。
- 设置随机播放: 如果您选择开就可以 随音的听那首歌曲.
- 视觉效果: 您可以选择视觉效果菜单 · 直实视频和伪 视频。

#### 注音

▶ 音乐的版权受国际条约和国家版 权法保护。可能需要获得许可或 许可证才能复制音乐。在某些国 家. 国家法禁止私人复制版权所 有的 材料。请查看有关使用此 材料的适用国家的国家立法。

38

多焦年

# **照相机** 2011年 11月20日 11月20日 11月20日 11月20日 11月20日 11月20日 11月20日 11月20日 11月20日 11月20日 11月20日 11月20日 11月20日 11月20日 11月20日 11月20日 11月20日 11月20日 11月20日 11月20日 11月20日 11月20日 11月20日 11月20日 11月20日 11月20日 11月20日 11月20日 11月20日 11月20

使用手机内置的相机模式, 您可以拍摄人 物照 片或录制视频。此外,您可以将照片 发送给其他 人,或将照片设为墙纸。

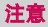

▶ 使用相机时, 耗电量增加。如果 屏幕上显示图标 【】,显示电 池电量低,请在使用前 充电。

为方便起见, 拍照时请按下图所示旋转 手机。

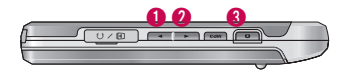

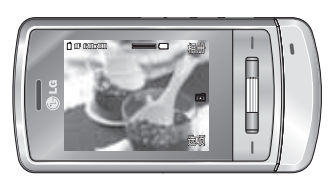

12 放大/缩小

6 照相

设置模式时 (包括静音模式), 您将听不到 快门声音或视 频录制声音 yo.

# ・拍照

按住相机 , 按钮。相机就绪, 您可以将屏 幕旋转为水平位置。

- 要拍出清晰的照片,请拖稳相机不要晃 动,按相机, 日按钮。
- 话当地调节与拍摄对象的距离(大千 50 厘 米)。
- 小心保管相机,避免撞击,使用柔软的布 擦拭相 机镜头。
- 不要拆卸或非专业人员维修相机,这可 能引起火 灾或相机出现故障。
- 拍摄照片或大头贴时,相机将启动自动 对焦功 能。半按相机 • 按钮以调整 对隹。
- 1. 在待机模式下按下 |
- 2. 对准要拍摄的物体,然后按 键。
- 3. 如果要保存,请按■ 键。

劣集体

多填体

#### 注意

▶ 您可以使用 ■ ↑ ↓ 调节亮度。

- ▶ 射击方式 [AF]: 允许您将拍照模 式设为: 微距、自动对焦开、自动对 隹关。
- ▶ 决心 [ | | | | | | | 允许您设置图像尺寸:  $(1600x1200)$ ,  $(1280x960)$ ,  $(640x480)$ 和 (320x240)。连拍仅话用于 (320x240)、(640x480) 的分辨率。
- ▶ 后量 「■ 1: 允许您将图像质量设置 为: 普通、清晰和 超清晰。
- ▶ 闪光灯 [ 2 ]: 允许您在黑暗的场所 拍照时设置闪光灯。
- ▶ 自拍计时器 [ ⊙ ]: 允许您选择延迟 时间 (无、3 秒、5 秒、10 秒)。手机 将会在指定的时间之后拍照。
- v ֱᄬ㟇> @ ᙼৃҹ䆒㕂ᢡ✻ৢⱘ 保存位置, (外存/内存)
- ▶ 连拍 [10]: 允许您连续拍摄多张 昭片。
- ▶ 测光 [ **] :** 根据被摄主体的一小部 分测定光线。您可以选择 中央、点或 者组合使用。以获得正确的曝光。
- ▶ 图像效果 [□1]: 4 种图像效果设置 (底片/单色/怀旧色/彩色)。
- ▶ 白平衡 [WB]: 允许您根据环境更改 设置。(夜间模式/荧光灯/阴天/白炽 灯/日光/白动)
- v ᖿ䮼ᦤ⼎䷇> @ ᙼৃҹ䆒㕂ᢡ✻ 时的声音。
- ▶ 恢复初始设定 [ ⊙ ] : 允许您重 置设置.

# **录影机** 28.8 动能表 3.3

- 1 洗择摄像机萃单.
- 2. 摄像机设置菜单与照相机设置菜单基 本相同, 除以下项之外:
- ▶ 模式 [ <sup>[ ]</sup>]: 允许您将视频文件发送 方式设置为"彩信"或"标准"。
- ▶ 分辨率 [■]: 您可以选择以下分辨 率· 128x96、176x144。

40

多焦年

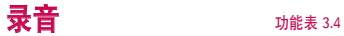

您可以录制语音备忘录。

可以使用以下「洗项〕菜单。

### ▶ 存储

您可以选择手机存储器或外部存储器。 (内存/外存)

#### ▶ 录制模式

您可以选择"通用"模式(无录制时间 限制)或用与写多媒体信息模式(最 长录制时间为 30 秒)。

# 记录

- 1. 按"确定"开始录音。一旦录音开始, 屏幕上将显示"正在录制"字样以及所 用时间。
- 2. 如果要暂停或恢复录音, 请按左软键 或"OK"键。

3. 如果要结束录音,请按右软键「停 ւԻ],

## 声音

您可以杳看"声音"文件来,该文件来下 列出了保存在内存中的所有声音文件。

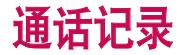

仅当网络支持服务区内的主叫线路识别 (CLI) 时, 您才能检查 未接来电、已接来 电和拨出电话。

屋墓上显示由话是码和姓女 (加里有) DJ 及通话 日期和时间。您还可以查看通话 计时和计费。

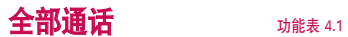

您可以杳看拨出电话跟己接来电的所有 列表。

# 未接来由 **市政**

此选项允许您杳看最后 50 个未应答的 来由。

在按左软键 [选项] 之后, 您还可以:

- ▶ 杳看电话号码 (如果有), 并复电或将 该号码 保存到 电话本中。
- > 为该号码输入新的姓名, 并保存到电 话木中。
- ▶ 向该号码发送信息。
- 从列表中删除该呼叫。

# 已粉由话 <sub>功能表 4.3</sub>

此洗项允许您杏看最后 50 个夫电 (拨出 武学试).

使用「洗项] 键, 您还可以:

- ▶ 杳看电话号码 (如果有), 并复电或将 该号码 保存到 电话本中。
- > 为该号码输入新的姓名。并保存到电 话本中。
- ▶ 向该号码发送信息。
- ▶ 从列表中删除该呼叫。

# 接通来由 **1990年**

此洗项允许您杏看最后 50 个来电。 在按左软键「洗项] 之后, 您还可以:

- ▶ 杳看电话号码 (如果有). 并复电或将 该号码 保存到 电话本中。
- > 为该号码输入新的姓名, 并保存到电 话本中。
- ▶ 向该号码发送信息。
- 从列表中删除该呼叫。

通常记录

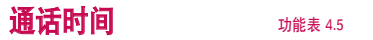

可杳看来电和去电的通话时间长度。您也 可以重置通话时间。

可以使用以下计时方式:

- ▶ 最后通话: 最后一次通话的时间长 度。
- ▶ 已拨电话: 上次计时器重设之后, 所有 来电和 夫电的总时 间 长度。
- ▶ 接通来电: 来电的时间长度。
- ▶ 全部通话: 允许您按左软键 来清除所 有通话的时 间长度。

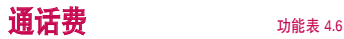

可检查最后通话、全部通话的费用和余额。 你也可以选择全部 清零。要重置费用, 您 需要 PIN2 码。

# $GPRS$ 信息  $\frac{1}{2}$   $\frac{1}{2}$   $\$

您可以通过 GPRS 信息选项杳看自己的在 线时间。

此外, 您也可以杳看在网络上传输的数 据量。

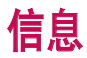

# 新信息 <sub>功能表 5.1</sub>

木功能表洗及的功能包括· SMS (短消息 服务). MMS (多媒体 信息服务). 语音邮 件和网络服务信息等。

## 文本 (功能表 5.1.1)

您可写入并编辑文本信息。

- 1. 按左软键 □ 「确定〕 讲入新信息 菜单。
- 2. 如果您想写文本信息, 选择写文本 信息。
- 3. 伸用 T9 文本可更容易地输入信息。
- 4. 选择「洗项」来选择使用个项。

## 诜项

- ▶ 发送至: 发送文本信息。
- 1 输入接收者的号码。
- 2. 按 上键可加入更多的接收者。
- 3. 可在电话本或最近号码当中选择电话 号码。

4. 按 □ [选项], 然后在输入号码后 按"发送"。所有信息均会自动保存在 发信箱中,即使在发 送失败之后。

 $\triangleright$  插 $\lambda$ 

- 符号: 您可以添加特殊符号。
- 图像: 可插入默认图形或我的文 件夹中的图形, 以便用 文本信息 发送。
- 声音: 您可以添加支持短息的歌曲。
- 默认图像: 您可以插入存储的动画。
- 默认声音: 您可以插入存储的声音。
- 联络号码: 您可以使用已在手机中设 置过的常用铜语。
- 由话本: 您可以在电话本中添加电话 本中的电话号码或 e-mail 地址。

- 名片: 你可以添加名片。

- ▶ 保存到草稿箱: 在"草稿箱"中保存 信息。
- ▶ T9语言输入法: 洗择 T9 输入模式 的语言。您也可以通过选择"T9 关 闭"来停用 T9 输入模式。

前<br>迦

- ▶ T9 新建字: 洗择"新建 T9 单词"将 新单词输入到词典中。
- ▶ 清除文本: 您可以在撰写短信时清除 文本。
- ▶ 退出: 如果在写信息时按"退出". 可 结束写信息并返回 "写文本信息"菜 单。您写的信息不会被保存。

## 名媒体 (功能表 5.1.2)

您可以编写多媒体信息、杳看信息大小。

- 1. 通过按左软键"确定"进入新信息 菜单。
- 2. 洗择写多媒体信息。
- 3. 您可以创建一条新信息或者选择已经 编制好的多媒体模板。

可插入彩信的文件最大为 300 kb.

#### 选项

- ▶ 发送至: 您可以发送多媒体信息给多 个接收人。
- **▶ 插入:** 您可以添加符号、图像、视频、 声音、新照片、新声音、新幻灯片、文本 模板和名片及其他。

### 注意

- ▶ 所有信息均会自动保存在发信箱 中、即使在发送失败之后。
- **> 预览:** 您可以预览创建的多媒体信息。
- ▶ 保存: 您可以将多媒体信息保存到 "草 稿箱".
- ▶ 编辑主题: 允许您修改选定的多媒体 信息。
- ▶ 设置定时器: 您可以设置多媒体信息 的幻灯片持续 时间。
- ▶ T9语言输入法: 洗择 T9 输入模式 的语言。您也可以通过 选择"关闭 T9" 来停用 T9 输入模式。
- ▶ 新建 T9 单词: 将新建 T9 单词选为字 典中输入的新字。
- ▶ 退出: 您可以退回到信息功能表中。

ྗ༖

## 注意

• 加里在堽写名棋休信息时洗择 了大尺寸的图片文件(例加, 200K),加载时间可能需要 10 秒钟。此外, 在加载期间您不能 激活按键。大约 10 秒钟之后, 您可以撰写信息。

# 由子邮件(功能表 5.1.3)

要发送/接收电子邮件, 您应先设置电子 邮件帐户。

1. 您可以在"收件人"、"抄送"字段中输 入最多 20 个电子 邮件地址。

提示: 要输入 "@". 请按 洗择"@"

- 2. 输入电子邮件主题, 然后按"确定"。
- 3. 写完由子邮件后, 请按左软键 项]。您可以访问以下 选项菜单。
- **▶ 收件人:** 您可以编辑收件人。
- **> 插入:** 您可以添加符号、文本模板、联 系人和签名。
- ▶ 附件: 使用此菜单, 您可以附加文件。
- ▶ 预览: 您可以预览所写的邮件。
- ▶ 保存到草稿箱: 洗择此菜单以将邮件 保存到草稿箱中。
- ▶ 编辑主题: 您可以对主题讲行编辑。
- ▶ 新建 T9 单词: 将新建 T9 单词洗为字 典中输入的新字。
- ▶ T9 语言: 洗择 T9 输入模式的语言。 您也可以通过选择"T9关闭"来停用 T9 输入模式。
- B 清除文本: 你可以在撰写消息时清除 文本。
- > 退出: 如果您在写邮件时选择此菜单, 则您可以退出编写邮件状态,并返回 至上一屏幕。您之前撰写的邮件未被 保存。

46

前<br>迦

## 注意

- ▶ 对于每个电子邮件帐户, 您最 多可以保存 40 封邮件 (5 个 帐户总 共可以保存 200 封邮 件)。"收件箱"文件来可最 多保存 20 封邮 件: "草稿 箱"和"发件箱"文件夹可各保 存 5 封邮件: "己发送 的邮 件"文件夹可最多保存 10 封 邮件。如果"草稿箱"、"发件 箱"或"已发送的邮件"文件夹 已满, 则当您试图向这些文件夹 之 一保存新邮件时, 手机将自 动删除第一封己保存的邮件。
- $\blacktriangleright$  您可以发送最大 300 kb 的邮 件(包括附件在内),并目可以 接收最 大 300 kb 的邮件。如 果您将接收含有 5 个以上附件 的邮件, 则手 机将仅接收 5 个 附件。某些附件可能无法正确 显示。

# $\mathbf{W}$  件箱 windows the matrix is a set of  $\mathbf{W}$

当收到信息时, 手机会给予提示。收到的 信息会存储到 收信箱中。

在收信箱中, 您可以通过指示图标识别每 一条信息。

如果手机显示"没有空间存储信息", 您 可以通过删除信息、媒体和应用程序释放 存储空间。

## \* SIM 信息

SIM 信息是指存储在SIM 卡上的特殊信 息。对于收到的多媒体信息通知。您可以 对信息进行操作或者等待 其自动下载。 若要读取一条信息 □ 通过按洗择读 取信息。

- ▶ 杳看: 您可以擦看收到的信息。
- ▶ 删除: 您可以删除当前信息。
- $\blacktriangleright$  **回复**: 您可以回复发送人。
- ▶ 全部回复: 您可以回复所有发送人。
- ▶ 转发: 您可以将选定的信息转发给其 他人。
- ▶ 以电话回复: 您可以给发件人拨打电 话。

ྗ༖

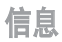

- ▶ 盗料: 您可以杳看接收短信的相关信 息: 主题、日期、类型、级别及发件人。 (主题仅适用与多媒体信息。)。
- > 多项删除: 洗定要删除的信息后, 按"确定",将删除您洗 定的所有信 息。
- ▶ 删除所有已读信息: 您可以删除所有 已读信息。
- ▶ 全部删除: 您可以删除全部信息。

# 由子邮箱 <sub>功能表 5.3</sub>

当您讲入此菜单时。您既可以连接您的 远程邮箱检索新邮件、也可以在不登录电 子邮件服各器的情况下杏看之前检索到 的邮件。

您可以检查己保存的电子邮件、草稿箱、 发件箱以及已发送的 电子邮件。在收件 箱中, 最多可以保存 20 封电子邮件。(发 件箱最多保存 5 封邮件、草稿箱最多保 存 5 封邮件、"己发邮件"最多保存 10 封邮件)

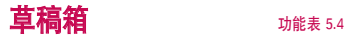

使用此功能表, 您可以预设常用的多媒 体短信。此功能表显示 预设的多媒体短 信列表。

可以使用以下选项。

- ▶ 杏看: 您可以杏看多媒体信息。
- ▶ 编辑: 修改您洗择的信息。
- **▶ 删除**: 删除您洗择的信息。
- ▶ 资料: 您可以杳看选定信息的信息。
- > 多项删除: 洗定要删除的信息后, 按"确定",将删除您选 定的所有信 良.
- ▶ 全部删除: 删除草稿箱中的所有信息。

# **发件箱** <sub>功能表 5.5</sub>

此菜单允许您杏看要发试觉没关系收的 信息。

成功发送信息后, 信息发送成功后, 将被 移动到发件箱。

▶ 杳看: 您可以杳看信息。

▶ 删除: 您可以删除信息。

言

- ▶ 重新发送: 您可以重新发送选定的 信息。
- ▶ 编辑: 修改您洗择的信息。
- ▶ 密料: 您可以检查信息日期, 时间, 类 型等等。
- ▶ 多项删除: 洗择并删除洗定的信息。
- ▶ 全部删除: 您可以删除发件箱中的所 有信息。

#### 注意

▶ 当您收到语音邮件时, 您的手 机会显示相应的图标并且你可以 听到 提示音。请与网络提供商 联系。了解有关其服务的详细 信息. 以便对 您的手机正确讲 行配置。

# 已发送<br>  $\sum$   $\sum$  is the set of the set of the set of the set of the set of the set of the set of the set of the set of the set of the set of the set of the set of the set of the set of the set of the set of the set of the

您可以通过此功能表杳看您已经发送 的信息。您也可以查看其 时间和信息的 内容。

# 收听语音邮件 动能表 5.7

一日洗择此菜单, 输入语音邮箱号码后. 只需按左软键 □ [确认] 即可收听 语音邮件。您也可以在待机模式下长 按 □● 键来收听语音邮件。

# **小区广播** <sub>功能表 5.8</sub> (视网络和您所申请的服务而定)

小区广播信息是通过网络以文本信息形式 向GSM 用户发送的。

它们提供诸如天气报告、交通新闻、出租 车、药店和股票行情 之类的一般信息。不 同类型的信息有不同的号码: 因此您可以 联系服务提供商. 以便正确输入特定信息 的特定号码。

在收到小区广播信息时, 您会看到弹出信 息. 告诉您已收到信息, 或者直接显示 小区广播信息。

要再次杳看信息或。

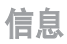

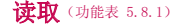

- 1. 当您接收到小区广播信息时, 可以 通过选择读取显示信息。通过 □ 或者 □ 移动光标读取其他的 信息。
- 2. 收到的信息可以保存到有新信息到 达之前。

#### **题目**(功能表 5.8.2)

### (视网络和您所申请的服务而定)

- ▶ 杳看列表: 您可以杳看添加的小区广 播信息栏目。如果您按 ■ 「洗项]. 您可以编辑和删除被添加的小区广播 信息栏目。
- ▶ 当前列表: 您可以选择活动列表中的 小区广播信息号码。如果激活某小区广 播信息号码, 您便可以接收由该号码发 出的信息。

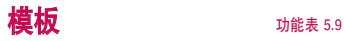

### **立本模板**(功能表 5.9.1)

您共有 6 种文本模板, 如下所示:

- 请回话!
- 对不起!我迟到了,我马上到。
- 你现在在哪里?
- 我在路上。
- 非常紧急. 请速联系!
- 我爱你!

可以使用以下选项。

- ▶ 杏看: 您可以杏看多媒体信息模板。
- ▶ 编辑: 伸用此功能撰写新的信息, 或者 在常用短语列表中编辑所选短语。

#### ▶ 发送方式

- 文本信息: 使用此功能通过短信发送 所洗的模板。

50

前<br>迦

- 多媒体信息: 使用此功能通过彩信 发送所洗的模板。
- 电子邮件: 此菜单允许您编辑、删除 或添加由子邮件帐户
- ▶ 删除: 删除模板。
- ▶ 新模板: 使用此功能创建新的常用 铜语.
- ▶ 全部删除: 允许您删除模板中所有多

## 名媒体模板(功能表 5.9.2)

添加多媒体信息模版后, 您可以使用以下 的功能。

- ▶ 保存: 允许您保存创建的新多媒体 横板。
- **▶ 插入:** 您可以添加符号、图像、视频、 声音、新幻灯片、文本模板、电话本、名 片和其它。
- **> 预览** 您可以预览编写的多媒体模 板。
- ▶ 编辑主题: 允许您修改选定的多媒体 信息。
- ▶ 设置定时器: 您可以设置多媒体信息 的幻灯片持续时 间。
- ▶ T9语言输入法: 洗择 T9 输入模式所 需的语言。您也可以通过选择"T9关 闭" 来停用 T9 输入模式。
- ▶ 退出: 您将返回到信息菜单。

# **设置**  $\mathbf{h}_{\text{max}}$   $\mathbf{h}_{\text{max}}$   $\mathbf{f}_{\text{max}}$   $\mathbf{f}_{\text{max}}$

**立本信息**(功能表 5.0.1)

### ▶ 信息类型: 文本、语音、传真、传呼、 X.400、电子邮件、ERMES

通常、信息类型设定为文本格式。您可以 将文本信息转换为 其它格式, 以配合接 收信息的设备。要获取有关该功能的 信 息, 请联系您的服务提供商。

- ▶ 有效期: 此网络服务允许您设置信息在 信息中心的保存时间。
- ▶ 发送报告: 如果您在该功能表中设定 是, 您即可查询您的信息 是否已成 功发送。

信息

- ▶ 回复计费: 如果信息已发出, 则它可以 允许 接收人回复并支付回复至您的手 机所需要的费用。
- ▶ 短信中心: 如果要发送文本信息, 您可 以通过此菜单接收短 信中心地址。
- ▶ 载体设定: 您可以设定载体设置, 如 GSM, GPRS.

## 多媒体信息(功能表 5.0.2)

- > 主题: 你可以讲入信息主题当菜单选 择"开"。
- ▶ 设置定时器: 撰写信息时, 每页的显 示时间。
- ▶ 优先级: 您可以设置您洗择的信息的 优先级。
- ▶ 有效期: 该网络服务可让您在发送 信息时设定信息在信息 中心储存的 期限。
- ▶ 发送报告: 如果您在该功能表中设定 是, 您即可杳询您的信息是 否已成 功发送。
- ▶ 阅读报告: 您可以就收件人是否接收 到信息收到回执。
- ▶ 自动下载: 如果您选择开启. 您将自 动接收多媒体信息。如果 您选择关闭, 您将仅能在收件箱中收到通知信息。 然后再杳阅 这些通知信息。
- ▶ 网络设定: 如果洗择多媒体信息中 心, 您可以设置多媒体信息 中心的 IRL地址。
- ▶ 允许的消息类型
	- 个人: 私人信息。
	- 广告: 商业信息。
	- 咨料: 必要信息。

由子邮件(功能表 5.0.3)

#### ▶ 由子邮件帐户

此菜单允许您编辑、删除或添加电子 邮件帐户。

- 杏看: 您可以杳看电子邮件。
- 设为默认信
- 噝㓪䕥

帐户名称: 您可以输入帐户名称。 电子邮件地址: 输入服务提供商提 供给您的电子邮件 地址。

我的名称: 您可以设置昵称。

ྗ༖

接收邮件服务器: 输入接收电子 邮件的计算机的 POP3 地址 及端 ষোDŽ

H户名: 输入您的电子邮件 ID。

密码: 输入您的电子邮件密码。

**发送邮件服务器:** 输入发送电子邮 件的计算机的 SMTP 地址

及端口号。

#### - 高级设置

协议类型: 选择您的协议类型。 (POP3/TMAP4)

最大接收大小: 杳看您可以接收邮 件的最大大小.

保存到服务器: 洗择"是"将消息保 存在服务器上。

插入签名: 选择"开"将您的签名附 加到由子邮件中。

邮件回复地址: 您可以接收回复的 由子邮件地址。

接收端口号: 允许您编辑 POP3 端 ষোDŽ

发送端口号: 允许您编辑 SMTP 端 ষোDŽ

发送邮件验证:发送邮件时,您可以 设置是否需要验证。

发送服务器 ID/密码: 输入用于发送 由子邮件的 ID 和 密码。

- 新建帐户: 通过洗择"新增". 您最 多可以设置 5 个 电子邮件帐户。使 用编辑菜单。您可以设置以下值。
- 删除: 从列表中删除洗定的帐户。
- 全部删除: 您可以删除所有帐户 列表。

#### ▶ 网络设定

网络设定是用于连接 Internet 的网 络信息。手机内存中已 存有某些运营 商的默认网络设定。不可以重命名默认 网络 设定。

### $\triangleright$  答名

网络设定是用于连接 Internet 的网 络信息。手机内存中已存 有某些运营 商的默认网络设定。不能重命名默认 网络设定。

ྗ༖

## 语音邮件中心号码(功能表 5.0.4)

如果您的网络服务提供商支持此功能, 则可接收语音邮件。当新语音邮件已接 收、屏幕上将显示符号。请向您的网络服 务 提供商查询服务详情, 以便相应地配 置手机。

## Push 信息 (功能表 5.0.5)

选择是否接收 Push 信息。

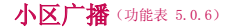

#### ▶ 接收

是: 如果您选择此选项, 您的手机将 接收小区广播信息。

否: 如果您选择此选项, 您的手机将 不再接收小区广播 信息。

#### ▶ 信息提示

是: 如果您洗择该功能, 当您收到小 区广播信息时, 手机将 发出提示音。 否: 如果您洗择该功能表, 尽管您收 到小区广播信息, 您的 手机 不会发 出提示音。

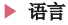

通过按"确定"键, 您可以选择所需语 言。然后手机将以您所洗的语言来接 收小区广播信息。

譶

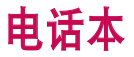

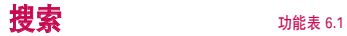

- 1. 按左软键 □ [确定] 进行杳找。
- 2. 输入您要杳找的名称。

注意

- ▶ 通过输入姓名的第一个字母可以 讲行即时搜索。
- 3. 如果要编辑、删除、复制条目或向一 个条目添加语音、请选择左软键 「洗项」。

屏墓上显示以下萃单。

- ▶ 杏看: 您可以杳看每个条目的详细 信息。
- > 编辑: 您可以通过使用导航键编辑姓 名、号码、群组、钤 声和图片。
- ▶ 新信息: 找到您需要的号码后, 您可以 向选定号码发送信息(文本/多媒体/电 子邮件)。
- ▶ 发送方式: 您可以通过文本信息、多媒 体信息、蓝牙或电子邮件发送电话本 中的数据。
- ▶ 删除: 你可以删除一个条目。
- ▶ 新联系人: 洗定保存位置 (SIM 卡/手 机)后, 您可以将其添加到电话本列 表。
- ▶ 多项删除:允许您删除选定的多个文 件.
- > 复制到手机: 你可以复制一个条目从 SIM 卡到手机或从 手机到SIM 卡。
- > 主号码: 如果一个联系人有多个号码, 请选择其中您经常使用的一个。 主号 码将被首先显示。
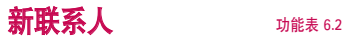

您可以使用该功能来添加电话簿条目。 手机内存容量为 1000 个条目。SIM 卡内 存容量取决于移动 电话服务提供商。您 可以在SIM 卡中保存字符, 而字符的数量 取决于STM卡。

### 注意

- 也可以通过输入要搜索的姓名 的第一个字母或号码立即讲行 搜索。
- 1. 按左软键 □ 「确定〕保存。
- 2 输入姓名。
- 3. 按■ .. 然后输入号码。
- 4. 您可以通过按■.■ 罐为此条目 设置群组。
- 5. 您可以通过按左软键 □ [洗项] 为 条目设置钤声和照片。

快速拨号 $\blacksquare$  <sub>功能表 6.3</sub>

您可以为姓名列表条目指定按键 24 ~ **[9**<sup>∞</sup>] 中的任一键。可按此按键直接呼叫。

- 1. 首先, 在待机模式下按 「电话本」 打开电话本。
- 2. 滚动到快速拨号, 然后按 □ 「确定」 进入该功能表。
- 3. 如果您要添加快速拨号,请通过按左软 键 ■ [添加] 选择〈空条目〉。然后, 您可以通过"电话本"搜索姓名。
- 4. 在分配快速拨号号码后, 您可以更改 或删除条目。您也可以 呼叫此号码或 向此号码发送信息。

# 群组 <sub>this a</sub> think the matrix that the matrix  $\mathbf{H}^*$

您可以列出每组的成员。 您可以设定?个 群组列表。

- ▶ 杏看成员: 您可以杳看您想要的成员。
- ▶ 群组铃声: 您可以根据群组不同设定 来由钤声。
- ▶ 群组标志: 您可以根据群组不同设定 标志。

56

电话本

- ▶ 添加成员: 洗择添加成员。
- ▶ 删除成员: 您可以把成员从该群组中 删除:
- ▶ 删除所有成员: 可以将全部的电话条 目删除。
- ▶ 重命名: 您可以修改和编辑群组名称。

# 全部复制 **the manufacture of the set of the set of the set of the set of the set of the set of the set of the set of the set of the set of the set of the set of the set of the set of the set of the set of the set of the set**

您可以将条目从STM 卡内存复制到手机 内存或从手机 内存复制/移动到SIM 卡 内存。

- SIM 卡至手机: 将SIM 卡中的条目复 制/移动到手机 内存。
- 手机至 SIM 卡: 将手机内存中的条目复 制/移动到 SIM 卡。

## $\bigoplus$ 部删除  $\bigoplus_{\text{m}}$   $\bigoplus_{\text{m}}$

您可以删除 SIM 卡或手机中的所有条目。

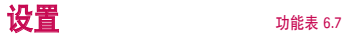

- 1. 在待机模式下按右软键 「由话 木]
- 2. 滚动到设置, 然后按左软键 「确 定。

#### ▶ 默认储存

您可以将默认存储器设为: 始终询问、 SIM 卡、手机。

#### ▶ 杏看洗项

滚动屏幕光标到杳看洗项。然后按 [确定] 讲入。

- **姓名和号码**: 您可设置电话本只显示 姓名和号码.
- 图片显示: 您可设置电话本显示个 性图片.

# 电话本

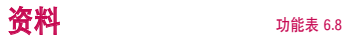

#### ▶ 服务号码

使用该功能访问您的网络运营商提供 的特殊服务(如果您的 SIM卡支持)。

#### $\blacktriangleright$  本机号码 (取决于SIM 卡)

您可以存储并杳看自己的SIM卡号码。

#### $\triangleright$   $2\text{H}$

此选项允许您创建自己的名片, 包含您 的姓名和手机号码。

要创建新名片, 请按左软键 □ [添 加】并将信息输入此字段。

如果您要编辑、删除或发送名片,请选 择左软键 □ [选项]。

电话本

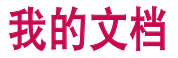

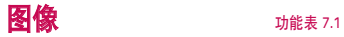

打开照片后您按[选项]可以使用以下功 能。

- ▶ 杳看: 您可以通过按"洗项"菜单 的"杳看"菜单来浏览 TPG 文件。
- **▶ 删除: 删除文件。**
- ▶ 设定为
	- 完整图像墙纸:可将当前选定的图像 设置为墙纸。
	- 风景墙纸:可将当前洗定的图像水平 设置为墙纸。
	- 图像 ID: 可将当前洗定的图像设置 为来电图片。
- ▶ 发送方式: 允许您通过彩信/蓝牙/电 子邮件发送图像。

#### ▶ 立件

- 重命名: 更改洗定文件的文件名。并 且您不能更改文件的扩展名。

#### 注意

- ▶ 您不能使用以下字符. \ / : \*  $2^u \leq 1$
- 移至文件夹: 将洗定文件移至文件 夹。
- 移动至外存: 您可以将选定的文件移 至多媒体存储器/外部存储器下的同 一立件夹中。

### 警告!

如果您在移动文件时取出外部存储器, 可能会使手机严重受损。

- 复制到外存: 您可以将洗定的文件复 制到多媒体 存储器/ 外部存储器下 的同一文件夹中。

### Minit

如果您在复制文件时取出外部存储器, 可能会使手机严重受损。

- 信息: 显示文件信息。

֬֝

# 我的文档

- ▶ 通过蓝牙打印: 大多数您以相机模式 拍摄的照片以及通过 WAP 下载的图片 都可以通过蓝牙传送到打印机。
- ▶ 幻灯片放映: 您可以查看存储的幻灯 片立件。
- **》新文件夹:** 您可以新建文件来。
- ▶ 删除多个: 您可以删除选定的多个文 件。
- ▶ 全部删除: 删除列表中的所有文件。
- ▶ 列表视图: 允许您设置杳看类型。

# ഹႂ ܆ѝ

显示多媒体存储器中我的媒体/音乐内的 MP3、MP4、AAC和文件。

- $\blacktriangleright$  播放: 您可以通过按"OK"键或选 择"洗项" 菜单的"播放"菜单来播 放MP3 文件。
- ▶ 设定为: 可将当前洗定的声音设置为 钤声。
- ▶ 文件密料: 显示文件信息。

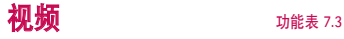

显示多媒体存储器中我的媒体/视频内的 3GP、3G2 文件列 表。仅支持 3gp 文件类 型, 此类文件格式为 MPEG4、h. 263 视频 编码和 AMR 音频编码。

- ▶ 播放: 您可以通过按"确定"键或选 择"洗项"菜单的"播放"菜单来播 放视频文件。
- ▶ 删除: 删除文件。
- ▶ 发送方式: 将洗定的文件通过蓝牙发 送到其它设备。

#### 注音

▶ 如果文件存储在手机内存而不 是存储卡中,则您可以通过蓝牙 将它们发送出去。要从外部存储 器发送文件,请先将其复制到手 机内存中。

我的文档

- ▶ 文件: 您可以保存/移动/复制文件夹或 外部存储器。
	- 重命名: 更改洗定文件的文件名。 最长为 36 个字符。并且 您不能更 改文件的扩展名。

### 警告!

您不能使用以下字符. \ / : \* ? "<  $\rightarrow$  1

- 移至文件夹: 将洗定文件移至文件 来。
- 移动至外存: 您可以将选定的文件移 至多媒体存储器/外部存储器下的同 一文件夹中。

#### **≌告!**

如果在数据传输过程中取出外部存储器 将对手机造成严重损坏。

- 复制到外存: 您可以将选定的文件复 制到多媒体 存储器/ 外部存储器下 的同一文件来中。
- 信息: 显示文件信息。
- > 新文件夹: 可以创建新的文件夹。
- ▶ 删除多个: 您可以删除洗定的多个 文件。
- ▶ 全部删除: 删除列表中的所有文件

# 文档 <sub>功能表 7.4</sub>

此菜单允许您杳看文档文件(txt、ppt、 pdf、doc 和 excel)。

您可以使用以下选项菜单。

# 我的文档

- ▶ 杳看: 您可以通过按"洗项"菜单 的"杳看"菜单来浏览 IPG 文件。
- ▶ 信息: 显示文件信息。

# **其它**

示多媒体存储器中"我的媒体"、"其 它"内的文件列表。

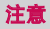

▶ 如果文件存储在手机内存而不 是存储卡中,则您可以通过蓝牙 将它们发送出去。要从外部存储 器发送文件,请先将其复制到手 机内存中。

#### 注意

▶ 当手机通过蓝牙连接到电脑时, 您可以向"音乐"和"视频"文 件夹发送及接收文件。 您可 以将任何文件类型复制到"其 它"。您只能在"照片"、"声 音"和"图像"文件夹中接收文 件。 您仅可以杳看或播放"其 它"文件夹中的文件(如果文 件类型受支持)。 当手机通过 USB 数据线连接到电脑时, 您将 在内存中看到以下文件夹:"图 像"、"声音"、"视频"和"其 它"。 您可以杳看外部存储器 中的所有文件来。

我的文

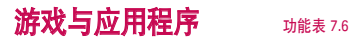

在此菜单中。您可以管理手机中安装的 Tava 应用程序。您可以 播放或删除下载 的应用程序、或者设置连接选项。

# 外部储存器 动能表7.7

此菜单允许您杳看存储卡中的"图 像"、"声音"、"视频"、"文档"和"其 它"文件夹。如果外部存储器不可用, 将 会显示一则弹 出信息"请插入外部存储 器"。

注意

▶ 要将手机识别为可移动磁盘, 必 须先安装 SIM 卡。

### $\div\lambda$ 耳目一新的 LG

▶ KE970 可用作 Mass Storage 设 备。如果连接 USB 电缆, 您 就可以使用此手机 中的可移动 磁盘。您可以下载 MP3 文件、照 片、视频以及 txt 文件等等。这 是从电脑访问手机的最快方式。 您只需尝试连接 USB 电缆即可。 一切就是这 久简单!

注音

- ▶ MASS STORAGE 功能仅在手机为 待机模式时可用。
- ▶ 在下载某些文件时, 请勿移除数 据线。文件下载完毕后, 您需 要单击电脑上的"安全移除硬 件"。 然后断开数据线连接。

開灯灯

我的文档

- ▶ 在将文件复制到可移动磁盘时, 显示屏上将显示"正在传输"信 息。 这表示 MASS STORAGE 正 在运行, 数据正在传输。 当状态 为"正在传输"时,请不要断开 数据线连接。 如果您在"正在 传输"时断开数据线连接,将丢 失或损坏所有数据,并可能会损 坏手机。
- ▶ 如果在使用 MASS STORAGE 过程 中, 网络讯号便会中断, 所有来电 将被拒绝。

我的文状

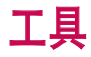

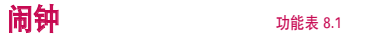

您最多可以设置五个闹钟。

- 1. 洗择开并输入闹钟的时间。
- 2. 洗择重复周期· 一次、周一至周五、 周一至周六、周六至周 三、周六至周 四、每天。
- 3. 洗择闹钟铃声之后按 [设定].

## 日程表  $\mathbf{a}_{\text{m}i\text{th}}$ .

当您讲入这一功能表, 会有一个日历显示 出来。屏幕顶端是日 期部分, 在屏幕底 端是图标(日程表和备忘录)。在您更改日 期后, 日历会按照该日期更新。方形光标 也将标示 千该日期上。如果日历下方有 横线 表示当天已设定日程表。该功能可 以提醒您记住您的日程表和备忘录。如果 您已设定提示,手机将发出提示音。

更改日、月、年。

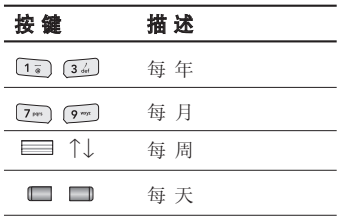

在日程表模式下, 按左软键 □ [选项]. 如下所示:

#### ▶ 杏看

杏看洗定日期的所有日程和备注。使用 ■ ↑! 浏览记事 列表。

如果要查看记事详情,请按左软键 二 「确定」。 按左软键 ■ 「选项], 将 显示以下选项: "杳看"、"删除"、"新 建日程表"、"通过文本信息/多媒 体信息/蓝牙/电子邮件发送"、"编 辑"、"日程表铃声"、"所有日程 表"、"转到日期"、"删除多个"及"全 部删除"。

क܄

#### ▶ 新增

可为洗定的日期添加新的日程和各注。 可存储多达 100 条 记事。

输入主题然后按左软键 □ [确认]。 ҹϟ䚼ߚ䕧ܹⳌᑨⱘ

信息·时间、重复和闹钟。

#### ▶ 日程表音乐

您可以为每个洗定的日期设置闹钟 钤吉.

#### ▶ 所有日程表

您可以按导航键 ■ ↑ 移动到以下 各部分输入相应的信息: 时间、重复、 闹钟和日程.

#### ▶ 转到日期

您可以直接转到选定的日期。

#### ▶ 删除已过日程

您可以删除已接收通知的过期日程 表。

#### ▶ 全部删除

您可以删除所有备注。

# 计算器<br>  $\lim_{x \to k \in \mathbb{R}^3}$

该功能表句含的标准功能句括 + - x ÷·加、减、乘、除、此外、你还可以使用 计算器的其它各种功能, 如, 正弦函数、余 弦函数及对数计算等。

- 1 通过按数字键输入数字.
- 2. 通过导航键选择一个运算符。
- 3 然后输入数字.
- ᣝ 䬂ᶹⳟ㒧ᵰDŽ
- 5. 要输入小数,请按【■】键。
- 6. 您可按 键清除已有记录。

# 备忘录 **by the matrix of the set of the set of the set of the set of the set of the set of the set of the set of the set of the set of the set of the set of the set of the set of the set of the set of the set of the set of**

- 1. 按左软键 □ 「确定〕选择备忘录。
- 2. 如果备忘录为空, 可按左软键 [新建]。
- 3. 输入备忘录内容. 然后按左软键 [选项] > [保存]。

#### 注意

▶ 如果要更改文本输入模式. 请 依次按 [10] 这些模式。

क܄

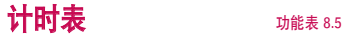

- 1. 按「开始】开始计时, 按OK键记录一 圈的时间。
- 2. 按「停止]确定一圈时间的记录。
- 3. 按「重设」复位。

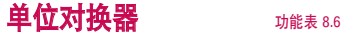

该功能可实现单位的转换。有7种可以转 换的单位类型:

币种、面积、长度、重量、温度、体积和 谏庤.

- 1. 您可以按 □ [选择] 键选择 4 种单 位类型之一。
- 2. 您可以按 ↑和 」在当前值和 转换值之间切换。单位换算器中不能 输入"-"符号。
- 3. 按 □ 和 选择您想转换的单 位。

### **世界时钟** 2008年 动能表 8.7

使用向左/向右导航键及左软键「放大], 你可以杏看格林威治标准时间 (GMT) 和 世界各地主要城市的时间。

屏幕上显示城市名、当前日期和时间。 要 洗择您所位于的时区、请按以下步骤 操 作:

- 1. 通过按向左/向右导航键及左软键「放 大], 您可以选择与您的时区对应的城 市。 屏幕上显示当地日期和时间。
- 2. 如果您想在待机模式下更改时间显示 以反映正确的时间,请按「确定]键。

# SIM 卡服务  $\sum_{\text{m84}}$

此菜单视 STM卡和网络服务而定。

क܄

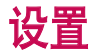

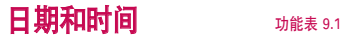

您可设置与日期和时间相关的功能。

设定日期(功能表 9.1.1)

在该功能表中。您可以设置手机日期。

日期格式(功能表 9.1.2)

在该功能表中, 您可以设定日期格式比如: 日/日/ 年 月/日 日

#### 设定时间(功能表 9.1.3)

您可以设定当前手机时间。

### 时间格式(功能表 9.1.4)

您可以选择时间格式为24 小时制或12 小 时制。

#### 白动更新(功能表 9.1.5)

洗择"开",手机将自动更新日期和时间。

# მင ܆ѝ!

您可以选择手机上文本显示的语言。此设 定会影响到语言 输入法。

## **屏幕显示**  $\overline{a}$

墙纸(功能表 9.3.1)

您可以选择待机模式下的背景图片。

背景灯计时器(功能表 9.3.2)

您可以设定按键后背景灯开启的时间。 (关/10 秒/20 秒/30 秒/60 秒)

#### **亮度**(功能表 9.3.3)

您可以将屏幕亭度设置为:100%、80%、60% 和 40%。

#### 主屏快捷键(功能表 9.3.4)

如果您选择"开",就可以在待机窗口中显 示 4 个导航键的 功能。

菜单样式(功能表 9.3.5)

手机提供了网格和列表菜单主题。通过 滚动和按左软键 ■「确定〕来设置菜 单样式.

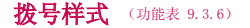

本手机提供了四种拨号样式。(彩色样 式/水珠样式/数字样式/素描样式)

### 待机文本(功能表 9.3.7)

如果您选择开、您将编辑手机在待机模式 下显示的文本。

网络名称(功能表 9.3.8)

如果激活此功能, 网络名称将显示在主 屏幕上。

!ѝ܆ ྦࢫৼ

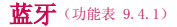

使用蓝牙, 您可以与近距离的可兼容移动 设备、外围设备和 计算机直接通信,而无 需仟何连线。

本手机支持内置蓝牙连接, 这样使其可 与兼容的蓝牙手机、计算机应用程序等 连接。

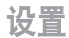

#### 注意

- $\blacktriangleright$  如果您通过蓝牙使用pcsync. 您只可以交换电话本中的数据。
- ▶ 当您从其他的蓝牙服务上接收 数据、手机会请求一个确认信 息。确认后传输。数据将会拷贝 到你的手机上。
- ▶ 根据文件类型, 它将会被存到 加下的立件夹中·
	- 视频 (.3gp. mp4): 视频文 件夹
	- 图像 (.bmp, gif, jpg, png): 图像文件夹
	- 声音 (.amr. wav. aac): 声 音文件夹
	- MP3 (.mp3): 声音/MP3 文件夹
	- 其它文件夹 (.txt, html); 其 它文件夹

#### ▶ 打开/关闭蓝牙

您可以设定蓝牙功能为开或者关。

▶ 装置列表

您可以杳看 KE970 已配对的所有设 备。如果输入配对设 备, 便可以访问 以下选项:

- 连接/断开连接: 与耳机或立体声耳 机后, 您便可以与这些设备连 接。 随 后, 您便可以使用这些设备了。
- 添加: 允许您搜索新的蓝牙设备。如 果您洗择"添加",手机将开始搜索 范围内的蓝牙设备。当您找到想要配 对 的设备, 请按右软键「停止]。滚 动到所需设备, 然后按 左软键 「配 对】。随后,系统将要求您输入密码。 密码可 以是您希望使用的任何代码 (两个设备必须使用同一密码),也 可以是您要尝试与其配对的设备的 制造商预定 义的密码。请检查您要 配对的设备的"用户手册",以 杳看 是否存在预定义的密码。
- 重命名: 允许您更改配对的蓝牙设 备的名称, 以及其在手 机中的显示 方式。

- 设为已授权/取消授权: 允许您在各 个蓝牙设备间设置已 验证的连接。 例如,如果您的手机经常使用蓝牙耳 机,将连接设置为"己授权"即意味 着每次手机开机时,与蓝牙耳机连接 时, 你无需输入率码.
- 删除: 您可以删除某个配对的蓝牙 设备。
- 全部删除: 您可以删除所有配对的 蓝牙设备。

#### ▶ 萜牙设置

- 本机的能见度: 指其它蓝牙设备是 否可以搜索到您的 手机。
- 我的名字: 您可以设置蓝牙设备的名 称。默认名称为 KE970。
- 我的地址: 您可以杳看您的蓝牙设 各的地址。

#### **网络**(功能表 9.4.2)

您可以选择能够自动或手动注册的网络。 你也可以查看首选 网络

**网络洗**柽 (功能表 9.4.2.1)

通常, 手机网络洗择设定为自动。

- ▶ 自动: 如果您洗择"自动", 手机会自 动洗择在您区域内的可用 网络。一日 您洗择"自动",无论手机在开机状态 还是关机状态,都将保持设置为"白 动"。
- ▶ 手动: 手机会找到可用的网络列表并显 示出来。然后您可以选择 您想使用的 网络, 前提是该网络与您本地网络运营 商已签 订漫游协议。如果手机无法接 入到您选择的网络中,手机允许您选 择另一个网络.
- ▶ 首选网络: 您可以设定手机在注册其 它网络前首先注册的首洗网络 列表。 该列表从手机预设的已知网络列表中 创建。

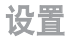

GPRS设定 (功能表 9 4 2 2)

您可以洗择当开机时连接或需要时两种 情况。

#### $\blacktriangleright$   $\#$ 机

如果洗择此菜单,则在开机时,手机会 自动注册到 GPRS 网络。启动 WAP 或 计算机拨号应用程序, 在手机和网络间 建立连接,即可讲行数据传输,结束该 应用程序后, GPRS 连接即会断开, 但 CPRS 网络的注册信自将合保持

#### $\blacktriangleright$  需要时

如果洗择此菜单, 则会在连接 WAP 或 应用程序服务时建立 起 GPRS 连接. 并在断开 WAP 或应用程序连接后结 志

**网络设定** (功能表 9.4.2.3)

#### ▶ 网络设定

- 名称: 您可以键入网络名称。
- 承载

数据(电路交换)

GPRS (通用分组无线业务)

〈数据设定〉

仅当洗择"数据设定"作 为载体服务时 出现。

- 粉号: 输入访问WAP网关的拨 号号码。
- 用户ID: 拨号服务器 (不是WAP网关) 的用户身份。
- 密码: 拨号服务器 (不是WAP网关) 识 别您身份所需的密码。
- 通话类型: 洗择数据来电的类型: 模 拟或ISDN「数码」。
- 通话速率: 数据连接的速度: 9600 或 14400 (取决于运营商)
- 停留时间: 您可以设定限制时间。超 过此时间限制而没有数据输入或传 输 时、服务将自动关闭。
- 首洗服务器: 输入您访问的首洗DNS 服 务器的IP地址。
- 次服务器: 输入您访问的备用DNS 服务 器的IP地址。

#### <GPRS设置>

只有当选择GPRS作为连接方式时、服务 设定才可用。

72

- 连接点: 输入接入点名称。
- 用户ID: APN服务器的用户身份。
- 密码: APN服务器识别您身份所需的 密码。
- 首选服务器: 输入您访问的首选DNS 服 各器的IP地址。
- 次服务器: 输入您访问的备用DNS 服务 器的IP地址。

#### USB 连接 (功能表 9.4.3)

您可以选择一种模式: 数据服务和存储 器。

结束使用话机内存时, 单击"退出"并执 行以下步骤。。

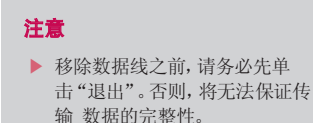

- 1. 单击通知区域。「拔出或弹出硬件]
- 2. 选择 USB Mass Storage Device, 单 击"停止"。 此时将出现以下信息: "现在您可以

从系统安全移除 'USB Mass Storage Device'"

3. 然后移除数据线。

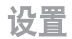

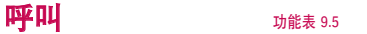

您可以设定和通话相关的功能表。

#### **呼叫转接**(功能表 9.5.1)

呼叫转接服务可计您将语音来电、传真来 电和数据来电转移到

其它号码, 要获取更多信息 请联系你的 服务提供商。

#### ▶ 全部语音通话

无条件转移语音来电。

▶ 忙碌时

当手机正在使用时转移语音来电。

#### ▶ 无人接听时

转移您没有应答的语音来由。

#### ▶ 无网络或关机时

当手机关机或不在服务区时转移语音 来电。

#### ▶ 所有数据来电

无条件转移到使用 PC 连接的号码。

#### ▶ 所有传真来电

无条件转移到使用传真连接的号码。

▶ 全部取消

取消全部呼叫转接。

### 子功能表

呼叫转接功能表有以下子功能表。

#### - 启动

启动相应服务。

#### 至语音信箱

转发到信息中心。该功能不包括在所有 数据来电和所有传 真来电功能表中。

#### 转到其他号码

输入接受转移呼叫的电话号码。

### 转到常用号码

您可以杳询5 个转移号码。

#### - 取消

取消相应服务.

### - 杏看状态

杏看相应服务的状态。

**接听模式**(功能表 9.5.2)

#### ▶ 滑盖打开

如果洗择此菜单,那么您可以在打开滑 盖时接听来由

#### ▶ 任意键

洗择此功能表, 您可按任意键接听来 ⬉Ԛϡࣙᣀ >㒧ᴳ@䬂ǃে䕃 键和音量侧键。

#### ▶ 仅用发送键

如果洗择此菜单, 您按【一】[发送] 键或左软键就可以接听 电话。

### 发送本机号码(功能表 9.5.3) (视网络和所申请的服务而定)

#### ▶ 由网络设定

加果你洗择该功能 是否发送你的手 机号码将视您两条线路 的服务而定. 比如线路一或者线路二。

#### $\blacktriangleright$   $\#$

你可以将手机号码发送给对方 在接 收方手机上 将显示您 的手机号码。

#### $\rightarrow$   $*$

在接收方手机上不会显示您的手机 号码。

### 来电连接等待(功能表 9.5.4) (视网络而定)

#### ▶ 启动

如果启用该服务。您可以接收待接 来电。

▶ 关闭 加果关闭该服务 你将取消此服务

### ▶ 杳看状态

显示呼叫等待的设置状态。

#### 分钟提示(功能表 9.5.5)

如果您洗择开。可以在通话期间通过每分 钟的峰鸣声检查 通话时间。

#### 白动重拨(功能表 9.5.6)

### $\blacktriangleright$   $\#$

当该功能设定为开启时、您的手机在 连接失败后将再进行 连接尝试。

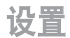

#### $\rightarrow$   $\div$

连接失败后。您的手机将不再进行连 接尝试。

### 发送双音多频(功能表 9.5.7)

您可以通过开/关来设置是否发送双频 多音。

#### **洗择线路**(功能表 9.5.8) (视 SIM 卡情况而定)

只有 SIM 卡支持两个用户号码, 即两条 电话线路时才显示此菜单。洗择您要用于 拨打电话与发送短信的电话线路(线路 1 或线路 2)。无论选择哪一条线路,均可应 答其中一条线路上的呼叫。

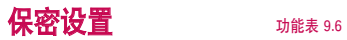

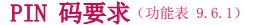

在该功能表中, 您可以设定手机在开机时 需要 SIM 卡的 PIN 码。如果启动该功能, 您将被要求输入 PIN 码。

- 1. 进入保密设定功能表, 按 □ 「确定] 讲入设置PIN码菜单。
- 2. 设置"启动"或者"关闭"。
- 3. 如果洗择"启动"。开机时需要您输入 PIN 码。
- 4. 如果您连续三次输错PIN码, 手机将 被锁定, 这时您需要 输入PUK 码。
- 5. 您最多可以连续十次输入 PUK 码, 如 果您连续十次输错 PUK 码, 您将无法 解锁您的手机。这时, 您只能联系服务 中心寻求帮助。

#### 毛机 4 (功能表 9.6.2)

您可以使用此功能防止他人未经授权使用 您的手机。如果您 将手机锁设定为当开 机时, 则开机时手机将要求您输入安全密 码。如果您将手机锁设定为当更换SIM卡 时, 则只有当您更换 SIM卡时, 手机才要 求您输入安全密码。您也可以选择立即设 定锁定手机。

### **呼叫限制**(功能表 9.6.3)

呼叫限制服务可以防止您的手机拨打或接 听某种电话。该功能 需要呼叫限制密码。 您可以杳看以下子功能表。

#### ▶ 所有拨电

您可以限制所有拨出电话。

#### ▶ 国际拨由

你可以限制拨出国际长途,

#### ▶ 国际漫游时拨打电话

您可以限制在国际漫游时所拨打的 电话。

#### ▶ 所有来由

你可以限制所有来由.

#### ▶ 国际漫游时来电

您可以限制国外漫游时来电。

#### ▶ 取消所有限制

您可以取消所有限制服务。

#### ▶ 更改密码

您可以更改呼叫限制服务的密码。

#### 组呼叫限制子功能表:

- 启动

请求网络启动呼叫限制服务。

# - 取消

取消所洗子功能表呼叫限制服务。

#### - 杏询状态

杳询呼叫限制服务开启或关闭的状态。

### 固定拨号(功能表 9.6.4) (需STM 卡支持)

您可以限制电话号码的拨打。这些号码由 PIN2 码保护。

### $\blacktriangleright$   $\#$

您可以限制拨打您所选择的电话号 码。

#### $\triangleright$   $\breve{\pm}$

你可以不限制对由话号码的拨打。

#### ▶ 列表视图

您可以杳看被保存为 FDN 的号码列 表。

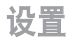

更改密码(功能表 9.6.5)

PIN 是Personal Identification Number (个人识别号码) 的缩写。

可用来防止未经授权的人使用您的手机。 您可以更改访问 密码: 保安密码, PIN1

#### 码, PIN2 码。

- 1. 如果您想更改访问密码: 安全密码, PIN 码, PIN2 码, 先输入 原密码然后 按 □ [确认]。
- 2. 输入新的安全密码或PIN1码, PIN2 码. 然后确认。

▶ 关: 您可以关闭飞行模式, 然后重启手 机以访问网络。

# 省电模式 $\mathbf{h}$  就是 9.8

如果设置为"开",可以在不使用手机时 节省用电。

## 恢复最初设定<br>  $\mathbf{w}$

您可以通过洗择该功能表将手机恢复为 预设配置。您需要安全密码启动该功能。

## 飞行模式 动能表 9.7

如果您在飞机上或在阻止了无线网络的处 所, 此功能允许您使用不需使用无线网络 的电话功能。

如果您启用了飞行模式,该图标将代替网 络信号图标显示在屏幕上。

▶ 开: 您无法拨打(或接听) 任何电话, 包括紧急电话, 或使用需要网络信号的 其它功能。

# 内存状态  $\mathbf{m}_{\texttt{m}k}$

您可以杳看内部存储状态和多媒体存储 状态。您可以讲入各个 存储器功能表。

چ≅<br>78

附件

我们为您的手机准备了多种附件。您可以根据个 人的通信要求来选择合适的附件。

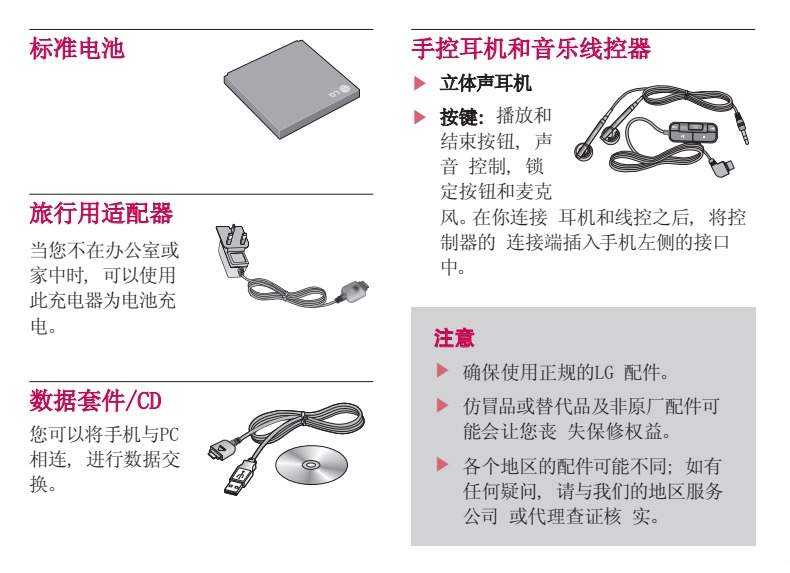

79

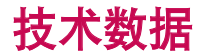

### 常规 产品型号: KE970 系统: GSM 900 / DCS 1800 / PCS 1900

### 环境温度

最高: +55°C

最低: -10°C

**技术数据** 

80

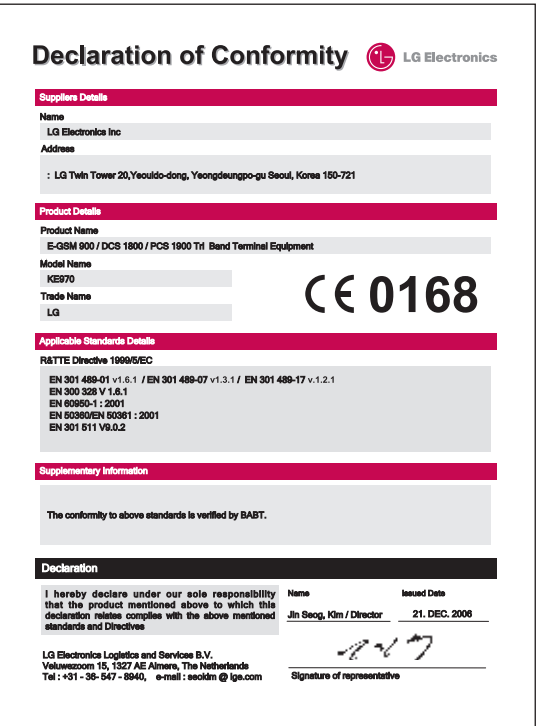

# Memo

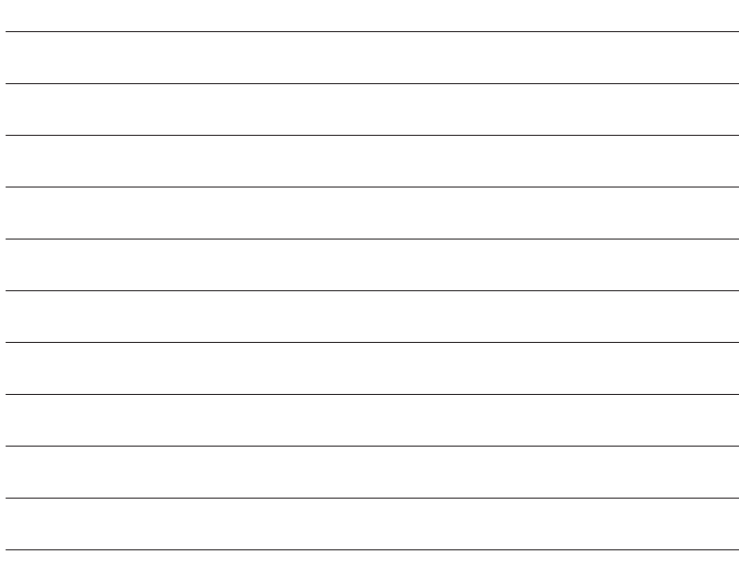

# IKE970 User Guide I - English

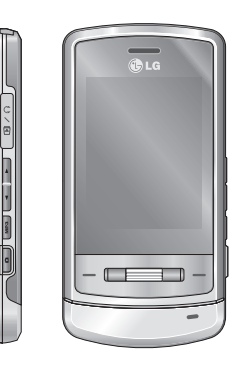

# **Contents**

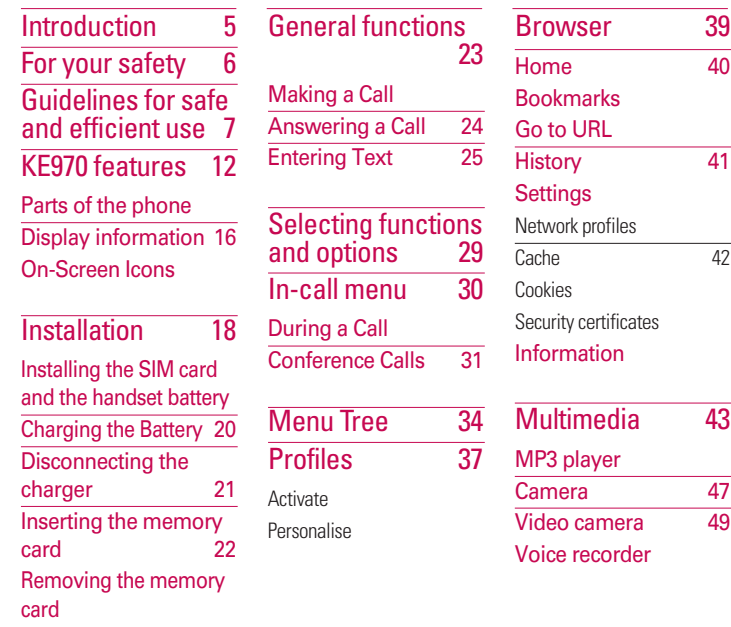

Contents

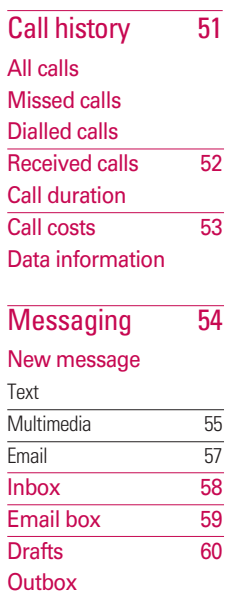

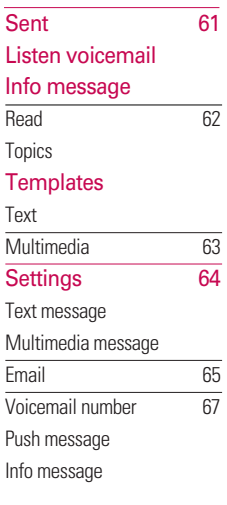

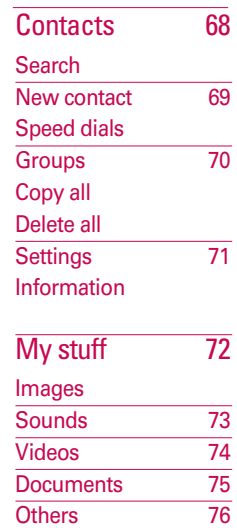

Games & Apps 77 External memory

Contents

# **Contents**

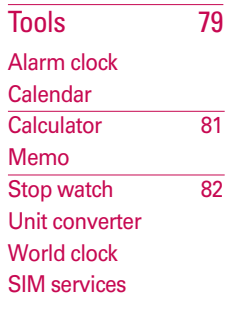

**83** 

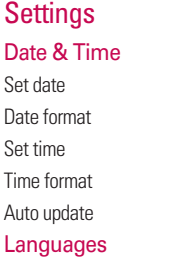

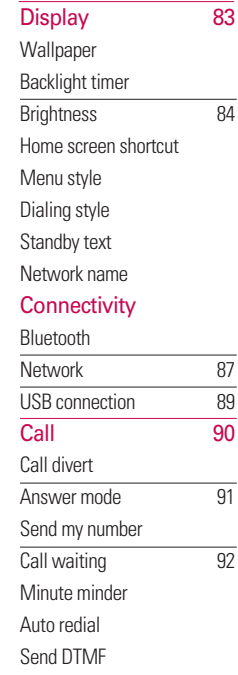

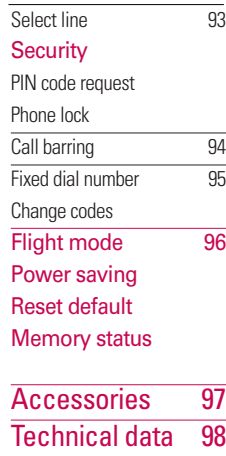

# **Introduction**

Congratulations on your purchase of the advanced and compact KE970 mobile phone, designed to operate with the latest digital mobile communication technology.

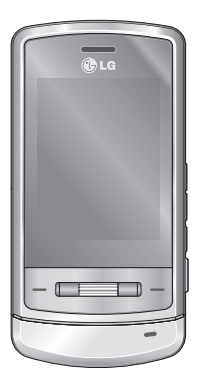

This user's guide contains important information on the use and operation of this phone. Please read all the information carefully for optimal performance and to prevent any damage to or misuse of the phone. Any changes or modifications not expressly approved in this user's guide could void your warranty for this equipment.

# For your safety

### *Warning!*

- *Mobile Phones must be switched off at all times in aircrafts.*
- *Do not hold the phone in your hand while driving.*
- *Do not use your phone near petrol stations, fuel depots, chemical plants or blasting operations.*
- *For your safety, use ONLY specified ORIGINAL batteries and chargers.*
- *Do not handle the phone with wet hands while it is being charged. It may cause an electric shock or seriously damage your phone.*
- *Keep the phone in a safe place out of small children's reach. It includes small parts which, if detached, may cause a choking hazard.*

### *Caution!*

- *Switch off the phone in any area where required by special regulations. For example, do not use your phone in hospitals or it may affect sensitive medical equipment.*
- *Emergency calls may not be available under all mobile networks. Therefore, you should never depend solely on your mobile phone for emergency calls.*
- *Only use ORIGINAL accessories to avoid damage to your phone.*
- *All radio transmitters carry risks of interference with electronics in close proximity. Minor interference may affect TVs, radios, PCs, etc.*
- *Batteries should be disposed of in accordance with relevant legislation.*
- *Do not dismantle the phone or battery.*
- *Risk of explosion if battery is replaced by an incorrect type.*

# Guidelines for safe and efficient use

Please read these simple guidelines. Not following these guidelines may be dangerous or illegal. Further detailed information is given in this manual.

# Exposure to radio frequency energy

#### **Radio wave exposure and Specific Absorption Rate (SAR) information**

This mobile phone model KE970 has been designed to comply with applicable safety requirements for exposure to radio waves. This requirement is based on scientific guidelines that include safety margins designed to assure the safety of all persons, regardless of age and health.

 $\blacktriangleright$  The radio wave exposure quidelines employ a unit of measurement known as the Specific Absorption Rate, or SAR. Tests for SAR are conducted using standardised methods with the phone

transmitting at its highest certified power level in all used frequency bands.

- $\blacktriangleright$  While there may be differences between the SAR levels of various LG phone models, they are all designed to meet the relevant guidelines for exposure to radio waves.
- $\blacktriangleright$  The SAR limit recommended by the International Commission on Non-Ionizing Radiation Protection (ICNIRP) is 2W/kg averaged over ten (10) gram of tissue.
- $\blacktriangleright$  The highest SAR value for this model phone tested by DASY4 for use at the ear is 0.443 W/kg (10g) and when worn on the body is 0.245 W/kg (10g).
- $\triangleright$  SAR data information for residents in countries/regions that have adopted the SAR limit recommended by the Institute of Electrical and Electronics Engineers (IEEE), which is 1.6 W/kg averaged over one (1) gram of tissue (for example USA, Canada, Australia and Taiwan).

# Guidelines for safe and efficient use

# Product care and maintenance

*Warning!Only use batteries, chargers and accessories approved for use with this particular phone model. The use of any other types may invalidate any approval or warranty applying to the phone, and may be dangerous.*

- **Do not disassemble this unit. Take it to** a qualified service technician when repair work is required.
- $\blacktriangleright$  Keep away from electrical appliances such as a TV's, radios or personal computers.
- $\blacktriangleright$  The unit should be kept away from heat sources such as radiators or cookers.
- $\blacktriangleright$  Never place your phone in a microwave oven as it will cause the battery to explode.
- $\blacktriangleright$  Do not drop.
- $\triangleright$  Do not subject this unit to mechanical vibration or shock.
- $\blacktriangleright$  The coating of the phone may be damaged if covered with wrap or vinyl wrapper.
- <sup>v</sup> Do not use harsh chemicals (such as alcohol, benzene, thinners, etc.) or detergents to clean your phone. There is a risk of this causing a fire.
- $\triangleright$  Do not subject this unit to excessive smoke or dust.
- $\blacktriangleright$  Do not keep the phone next to credit cards or transport tickets; it can affect the information on the magnetic strips.
- $\triangleright$  Do not tap the screen with a sharp object as it may damage the phone.
- ▶ Do not expose the phone to liquid or moisture.
- $\blacktriangleright$  Use accessories, such as earphones and headsets, with caution. Ensure that cables are tucked away safely and do not touch the antenna unnecessarily.

Please remove the data cable before powering on the handset.

# Electronic devices

All mobile phones may get interference which could affect performance.

- $\triangleright$  Do not use your mobile phone near medical equipment without requesting permission. Avoid placing the phone over pacemakers (i.e. in your breast pocket.)
- $\triangleright$  Some hearing aids might be disturbed by mobile phones.
- $\blacktriangleright$  Minor interference may affect TVs, radios, PCs, etc.

# Road safety

Check the laws and regulations on the use of mobile phones in the areas when you drive.

- $\blacktriangleright$  Do not use a hand-held phone while driving.
- $\blacktriangleright$  Give full attention to driving.
- $\blacktriangleright$  Use a hands-free kit, if available.
- $\blacktriangleright$  Pull off the road and park before making or answering a call if driving conditions so require.
- $\triangleright$  RF energy may affect some electronic systems in your motor vehicle such as a car stereo or safety equipment.
- $\blacktriangleright$  If your vehicle is equipped with an air bag, do not obstruct it with installed or portable wireless equipment. It can cause serious injury due to improper performance.

If you are listening to music whilst out and about, please ensure that the volume is at a reasonable level so that you are aware of your surroundings. This is particularly imperative when attempting to cross the street.
## Guidelines for safe and efficient use

### Avoid damage to your hearing

Damage to your hearing can occur if you are exposed to loud sound for long periods of time. We therefore recommend that you do not turn on or off the handset close to your ear. We also recommend that music and call volumes are set to a reasonable level.

Blasting area

Do not use the phone where blasting is in progress. Observe restrictions, and follow any regulations or rules.

### Potentially explosive atmospheres

 $\blacktriangleright$  Do not use the phone at a refuelling point. Don't use near fuel or chemicals.  $\blacktriangleright$  Do not transport or store flammable gas, liquid, or explosives in the compartment of your vehicle, which contains your mobile phone and accessories.

### In aircraft

Wireless devices can cause interference in aircraft.

- $\blacktriangleright$  Turn off your mobile phone before boarding any aircraft.
- $\blacktriangleright$  Do not use it on the ground without crew permission.

### Children

Keep the phone in a safe place out of small children's reach. It includes small parts which if detached may cause a choking hazard.

### Emergency calls

Emergency calls may not be available under all mobile networks. Therefore, you should never depend solely on your mobile phone for emergency calls. Check with your local service provider.

### Battery information and care

- ▶ You do not need to completely discharge the battery before recharging. Unlike other battery systems, there is no memory effect that could compromise the battery's performance.
- $\triangleright$  Use only LG batteries and chargers. LG chargers are designed to maximize the battery life.
- $\blacktriangleright$  Do not disassemble or short-circuit the battery pack.
- $\blacktriangleright$  Keep the metal contacts of the battery pack clean.
- $\blacktriangleright$  Replace the battery when it no longer provides acceptable performance. The battery pack may be recharged hundreds of times until it needs replacing.
- $\blacktriangleright$  Recharge the battery if it has not been used for a long time to maximize usability.
- $\blacktriangleright$  Do not expose the battery charger to direct sunlight or use it in high humidity, such as the bathroom.
- $\blacktriangleright$  Do not leave the battery in hot or cold places, this may deteriorate the battery performance.
- $\blacktriangleright$  Risk of explosion if battery is replaced by an incorrect type.
- $\triangleright$  Dispose of used batteries according to the manufacturer's instructions.

## KE970 features

### Parts of the phone

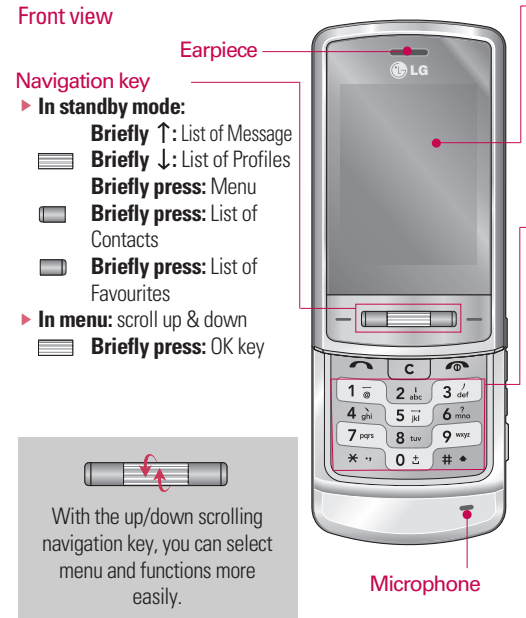

#### LCD

- **Top:** Signal strength, battery level and various function
- <sup>v</sup> **Bottom:** Soft key indications

#### Alpha numeric keys

- **In standby mode: Input** numbers to dial Hold down
	- $\sqrt{2}$  International calls
	- $\sqrt{15}$  Activate Voice
	- mail centre menu
	- $\overline{2\pi}$  to  $\overline{9\pi}$  Speed dials
- ▶ In editing mode: Enter numbers & characters

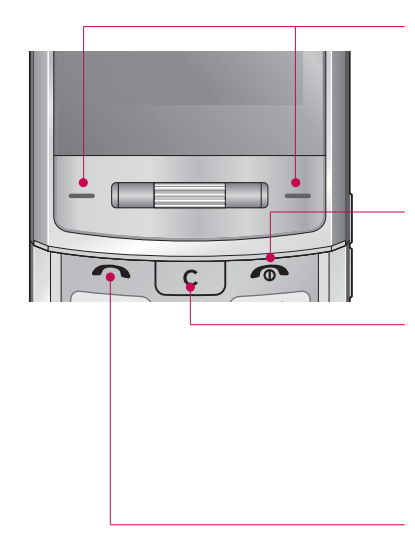

#### Left soft key/ Right soft key

These keys perform the function indicated in the bottom of the display.

#### End key

- $\triangleright$  Switch on/off (hold down)
- $\blacktriangleright$  End or reject a call.

#### Clear key

Deletes a character with each press. Hold the key down to clear all input. Use this key to go back to a previous screen.

#### Send key

- $\triangleright$  Dial a phone number and answer a call.
- **In standby mode:** shows recently dialled, received and missed calls.

### KE970 features

Holes for a Carrying strap

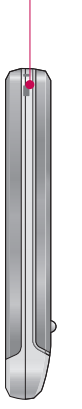

#### Battery Charging Connector/ Cable connector and Ear jack

#### **Note**

 $\blacktriangleright$  Please ensure phone is powered on in idle mode before connecting the USB cable.

#### Side keys

- **In standby mode (opened):** Volume of key tone
- <sup>v</sup> **In standby mode (closed):** Short press - The LCD light on.
- **During a call:** volume of the earpiece

#### **Note**

 $\blacktriangleright$  To protect your sense of hearing while the slide is open, the maximum volume level is set to 3.

#### MP3 key

Activates the MP3 player directly.

#### Side camera key

Long press - Photo camera activation

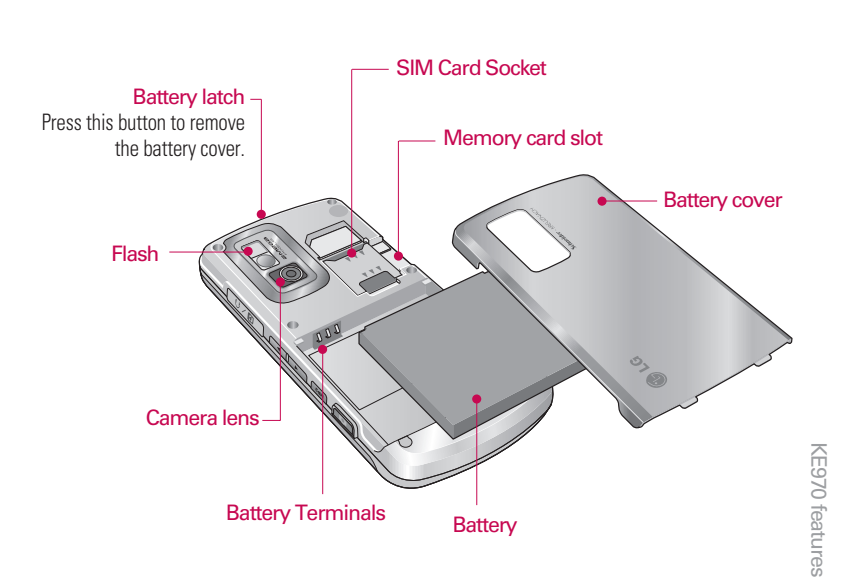

#### Rear view

15

### KE970 features

### Display Information

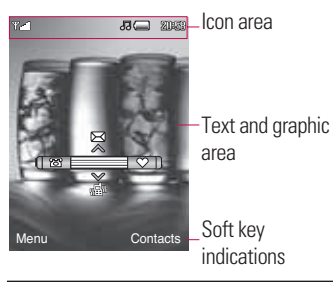

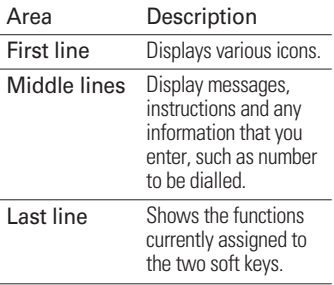

The screen displays several icons. These are described below.

### On-Screen Icons

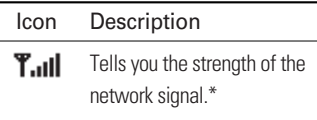

\* The quality of the conversation may change depending on network coverage. When the signal strength is below 2 bars, you may experience muting, call drop and poor audio. Please refer to this signal as an indicator for your calls. When there are no bars, that means that there is no network coverage: in this case, you won't be able to access the network for any service (call, messages and so on).

KE970 features KE970 features

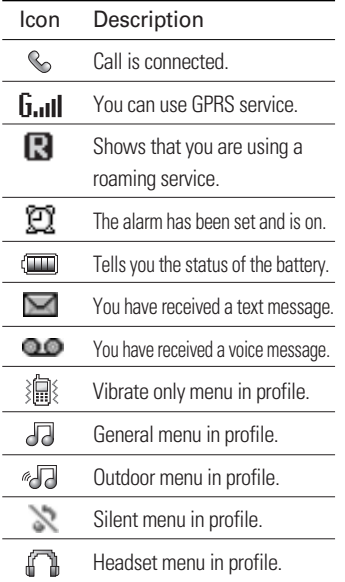

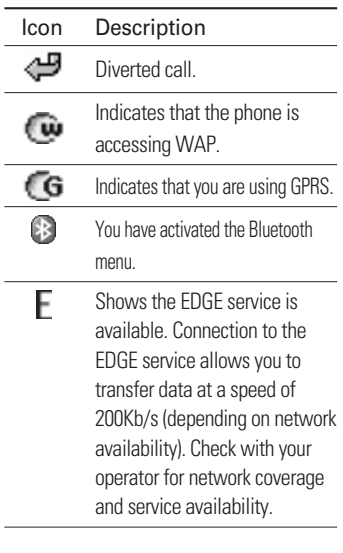

KE970 features KE970 features

## Installation

### Installing the SIM card and the handset battery

Make sure the power is off before you remove the SIM card or battery.

#### 1. **Remove the battery.**

Press and hold down the battery release button and lift off the battery cover. Turn the phone up-side down, as shown, then lift up the battery with your fingers and pull-out the battery.

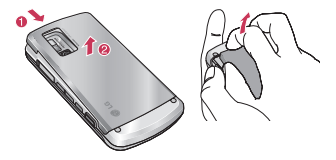

#### **Note**

 $\blacktriangleright$  Removing the battery from the phone when the power is on may cause the phone to malfunction.

#### 2. **Install the SIM card.**

Insert and slide the SIM card into the SIM card holder. Make sure that the SIM card is inserted properly and that the gold contact area on the card is facing downwards. To remove the SIM card, press down lightly and pull it in the reverse direction.

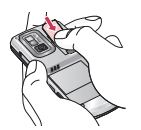

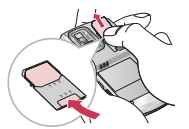

To insert the SIM card To remove the SIM card

#### **Note**

▶ The metal contact of the SIM card can be easily damaged by scratches. Pay special attention to the SIM card while handling. Follow the instructions supplied with the SIM card.

#### **WARNING!**

*• Do not replace or remove the SIM card while your phone is being used or turned on, or data may be lost or the SIM card might be damaged.*

#### 3. **Install the battery.**

Insert the the battery into the battery compartment as metal contacts meet in the middle of the phone. Push down the top of the battery until it snaps into place. Place the battery cover to the phone as shown.

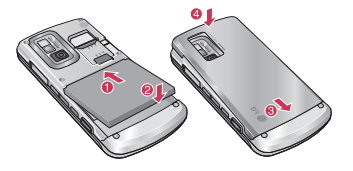

### Installation

### Charging the Battery

Before connecting the travel adapter to the phone you must first install the battery.

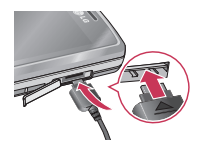

- 1. Ensure the battery is fully charged before using the phone for the first time.
- 2. With the arrow facing you as shown in the diagram push the plug on the battery adapter into the socket on the side of the phone until it clicks into place.
- 3. Connect the other end of the travel adapter to the mains socket. Use only the charger included in the box.
- 4. The moving bars of battery icon will stop after charging is complete.

### **CAUTION!**

- *If the battery is completely discharged, the charging display will appear on the LCD approximately 1 to 1.5 minutes after connecting TA.*
- *Do not force the connector as this may damage the phone and/or the travel adapter.*
- *Insert the battery pack charger vertically to wall power outlet.*
- *If you use the battery pack charger out of your own country, use an attachment plug adaptor for the proper configuration.*
- *Do not remove your battery or the SIM card while charging.*

#### **WARNING!**

- *Unplug the charger during lightning storms to avoid electric shock or fire.*
- *Make sure that no sharp-edged items, such as animal teeth or nails, come into contact with the battery. There is a risk of this causing a fire.*

### Disconnecting the charger

Disconnect the charger from the phone by pulling the connector, not the cord.

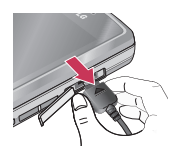

### Installation

### Inserting the memory card

Insert the memory card into the slot until the memory card is fully inserted into the slot, as shown in the figure below:

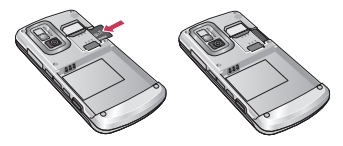

#### **Note**

 $\blacktriangleright$  The gold connectors must be face down and inserted first into the memory card slot.

### Removing the memory card

Carefully remove the memory card out of the soket, as shown in the figure below:

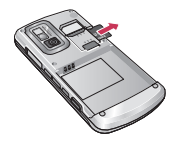

#### **Note**

 $\triangleright$  Only use memory cards that have been approved by the manufacturer. Some memory cards might not be compliant with the handset.

#### **Warning**

*Do not replace or remove the memory card while your phone is on, or data could be lost and the memory card might be damaged.* 

# General functions

### Making a Call

- 1. Make sure your phone is powered on.
- 2. Enter a phone number including the area code.

To edit a number on the display screen, simply press the  $\lceil \cdot \rceil$  key to erase one digit at a time.

- $\blacktriangleright$  Press and hold the  $\lceil \cdot \cdot \rceil$  key to erase the entire number.
- 3. Press the  $\Box$  key to call.
- 4. When you want to finish, press the **Rev.**

#### Making a Call by Send Key

- 1. Press the  $\Box$  key, and the most recent incoming, outgoing and missed phone numbers will be displayed.
- 2. Select the desired number by using the navigation key.
- 3. Press the  $\Box$  key.

#### Making International Calls

- 1. Press and hold the  $\sqrt{2}$  key for the international prefix. The '+' character can be replaced with the international access code.
- 2. Enter the country code, area code, and the phone number.
- 3. Press the  $\Box$  key.

#### Ending a Call

When you have finished a call, press the  $\sqrt{2}$  key.

#### Making a Call From the Contact list

You can store names and phone numbers dialled frequently in the SIM card as well as the phone memory known as the Contact list.

You can dial a number by simply looking up a name in the contact list.

### General functions

#### Adjusting the Volume

During a call, if you want to adjust the earpiece volume, use the side keys of the phone.

In idle mode, you can adjust the key volume using the side keys.

### Answering a Call

When you receive a call, the phone rings and the flashing phone icon appears on the screen. If the caller can be identified, the caller's phone number (or name/photo if stored in your Address Book) is displayed.

1. Slide up and press the  $\Box$  key or the left soft key to answer an incoming call. If the Any Key menu option (Menu 9.5.2), has been set to any key press will answer a call except for the  $\sim$  key or the right soft key.

2. End the call by closing the phone or pressing the  $\sqrt{\bullet}$  key.

#### **Note**

 $\triangleright$  You can answer a call while using the Address Book or other menu features. If the phone is connected to a PC via USB cable, incoming calls will be rejected, but after disconnecting the phone from the PC you will see a Missed call window.

#### Signal Strength

If you are inside a building, being near a window may give you better reception. You can see the strength of your signal by the signal indicator ( $\mathbf{T}$ ....) on your phone's display screen.

### Entering Text

You can enter alphanumeric characters by using the phone's keypad. For example, storing names in the Address Book, writing a message, creating scheduling events in the calendar all require entering text. The following text input methods are available in the phone.

#### **Note**

 $\triangleright$  Some fields may allow only one text input mode (e.g. telephone number in address book fields).

#### T9 Mode

This mode allows you to enter words with only one keystroke per letter. Each key on the keypad has more than one letter. The T9 mode automatically compares your keystrokes with an internal linguistic dictionary to determine the correct word, thus requiring far fewer keystrokes than the traditional ABC mode.

#### ABC Mode

This mode allows you to enter letters by pressing the key labeled with the required letter once, twice, three or four times until the letter is displayed.

#### 123 Mode (Numbers Mode)

Type numbers using one keystroke per number. To change to 123 mode in a text entry field, press  $\bullet$  key until 123 mode is displayed.

### General functions

#### Symbolic Mode

This mode allows you to enter special characters.

#### Changing the Text Input Mode

- 1. When you are in a field that allows characters to be entered, you will notice the text input mode indicator in the upper right corner of the display.
- 2. If you want to change modes, press  $F^*$ . The available modes are changed.

#### Using the T9 Mode

The T9 predictive text input mode allows you to enter words easily with a minimum number of key presses.

As you press each key, the phone begins to display the characters that it thinks you are typing based on a built-in dictionary. As new letters are added, the word changes to reflect the most likely candidate from the dictionary.

#### **Note**

- ▶ You can select a different T9 language from the menu option or press hold down the key  $\overline{a}$ . The default setting for T9 is set to disabled mode.
- 1. When you are in the T9 predictive text input mode, start entering a word by pressing keys  $\sqrt{2\pi}$  to  $\sqrt{9\pi}$  Press one key per letter
- $\blacktriangleright$  The word changes as letters are typedignore what's on the screen until the word is typed completely.
- $\blacktriangleright$  If the word is still incorrect after typing completely, press the down navigation key once or more to cycle through the other word options.

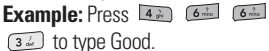

- $\blacktriangleright$  If the desired word is missing from the word choices list, add it by using the ABC mode.
- 2. Enter the whole word before editing or deleting any key strokes.
- 3. Complete each word with a space by pressing the key  $\circ$  or  $\bullet$  key. To delete letters, press  $\boxed{\mathbf{c}}$ . Press and hold down  $\boxed{\mathbf{c}}$  to erase the letters continuously.

#### Using the ABC Mode

Use the  $\sqrt{2\pi}$  to  $\sqrt{9\pi}$  keys to enter your text.

- 1. Press the key labeled with the required letter:
- $\blacktriangleright$  Once for the first letter.
- $\blacktriangleright$  Twice for the second letter.
- And so on.
- 2. To insert a space, press the  $(\sigma \cdot)$  key once. To delete letters, press the key. Press and hold down the  $\Box$  key to erase the letters continuously.

### General functions

#### **Note**

 $\blacktriangleright$  Refer to the table below for more information on the characters available using the keys.

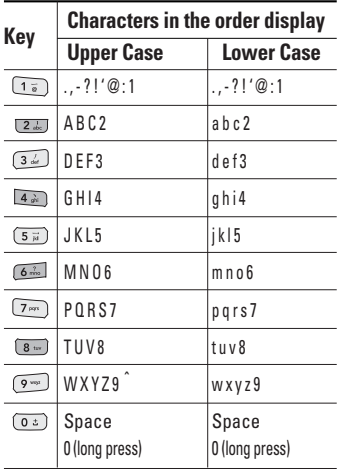

#### Using the 123 (Numbers) Mode

The 123 Mode enables you to enter numbers in a text message (a telephone number, for example).

Press the keys corresponding to the required digits before manually switching back to the appropriate text entry mode.

#### Using the Symbol Mode

The Symbol Mode enables you to enter various symbols or special characters.

To enter a symbol, press the  $\overline{\ast}$  key. Use the navigation keys to select the desired symbol and press the [OK] key.

# Selecting functions and options

available Menu.

Your phone offers a set of functions that allow you to customise the phone. These functions are arranged in menus and submenus, accessed via the two soft key smarked  $\Box$  and  $\Box$  Each menu and sub-menu allows you to view and alter the settings of a particular function.

The roles of the soft keys vary according to the current context; the label on thebottom line of the display just above each key indicates its current role.

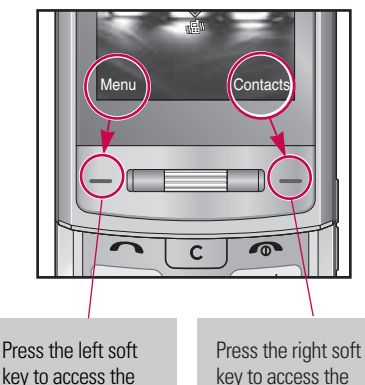

Contacts menu.

Selecting functions and options Selecting functions and options

## In-call menu

Your phone provides a number of control functions that you can use during a call. To access these functions during a call, press the left soft key  $\Box$  [Options].

### During a Call

The menu displayed on the handset screen during a call is different than the default main menu displayed when in idle screen, and the options are described below.

#### Making a Second Call (Network Dependent)

You can get a number you wish to dial from the Address Book to make a second call.

#### Swapping Between Two Calls

To switch between two calls, press key or the left soft key, and then select Swap Call.

#### Answering an Incoming Call

To answer an incoming call when the handset is ringing, simply press the key. The handset is also able to warn you of an incoming call while you are already on a call. A tone sounds in the earpiece, and the display will show that a second call is waiting.

This feature, known as Call waiting, is only available if your network supports it. For details of how to activate and deactivate it see Call waiting (Menu 9.5.4).

If Call Waiting is on, you can put the first call on hold and answer the second, by pressing the left soft key  $\Box$ .

#### Rejecting an Incoming Call

You can reject an incoming call without answering by simply pressing the key.

During a call, you can reject an incoming call by pressing the  $\sqrt{\bullet}$  key.

#### Muting the Microphone

You can mute the microphone during a call by pressing the [Mute] key. The handset can be unmuted by pressing the [Unmute]. When the handset is muted, the caller cannot hear you, but you can still hear them.

#### DTMF tones while calling

To switch on DTMF tones while calling (e.g. to use the phone with an automatic switchboard) press the key [Options] followed by Send DTMF on. Select DTMF off to disable DTMF tones. DTMF tones are normally on.

### Conference Calls

The conference service provides you with the ability to have a simultaneous conversation with more than one caller, if your network service provider supports this feature. A conference call can only be set up when you have one active call and one call on hold, both calls having been answered.

Once a conference call is set up, calls may be added, disconnected or separated (that is, removed from the conference call but still connected to you) by the person who set up the conference call. These options are all available from the In-Call menu. The maximum callers in a conference call are five. Once started, you are in control of the conference call, and only you can add calls to the conference call.

### In-call menu

#### Making a Second Call

You can make a second call while currently on a call. Enter the second number and press the  $\Box$ .

When the second call is connected, the first call is automatically placed on hold. You can swap between calls, by pressing the  $\Box$  key.

#### Setting Up a Conference Call

To set up a conference call, place one call on hold and while the active call is on, press the left soft key and then select the Join menu of Conference call.

#### Activate the Conference Call on Hold

To activate a conference call on hold, press the  $\Box$  key. Alternatively press the left soft key [Options] and select Join all/Hold all calls. Other users on hold will stay connected. To return to conference call mode, press the left soft key  $\Box$ [Options] followed by Conference call.

#### Adding Calls to the Conference Call

To add a call to an existing conference call, press the left soft key, and then select the Join menu of Conference call.

#### Private Call in a Conference Call

To have a private call with one caller from a conference call, display the number of the caller you wish to talk to on the screen, then press the left soft key. Select the Private menu of Conference call to put all the other callers on hold.

#### Ending a Conference Call

Currently displayed caller from a conference call can be disconnected by pressing the  $\blacksquare$  key.

## Menu Tree

The menu in this phone can be displayed in 2 ways. One is by list type or secondly in grid format. Please note that menu number options are different in each view.

The default setting on the phone is set to show the menu in list type, so therefore all the menu number selections throughout the manual are shown according to that setting.

The following illustration shows the available menu structure and indicates the:

- $\blacktriangleright$  Number assigned to each menu option.
- $\blacktriangleright$  Page where you can find the feature description.

You can go to the desired menu using the left soft key [Menu], navigation keys and the [OK] key. And you can also take a shortcut by pressing the corresponding number key of desired menu after pressing the left soft key [Menu].

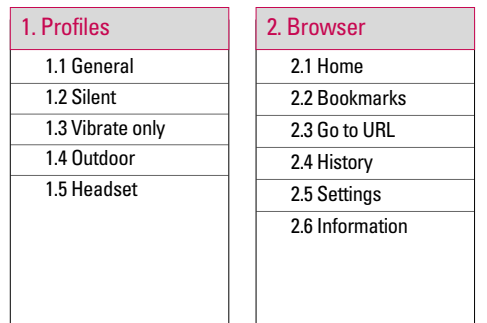

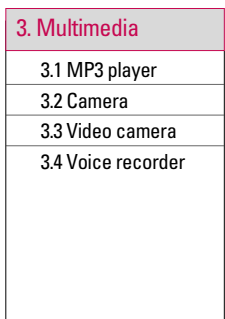

Menu I ree Menu Tree

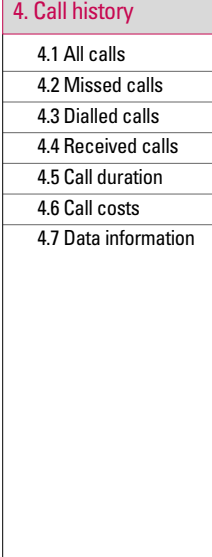

#### 5. Messaging

5.1 New message

5.2 Inbox

5.3 Email box

5.4 Drafts

5.5 Outbox

5.6 Sent

5.7 Listen voicemail

5.8 Info message

5.9 Templates

5.0 Settings

#### 6. Contacts

6.1 Search

6.2 New contact

6.3 Speed dials

6.4 Groups

6.5 Copy all

6.6 Delete all

6.7 Settings

6.8 Information

Menu Tree Menu Tree

### Menu Tree

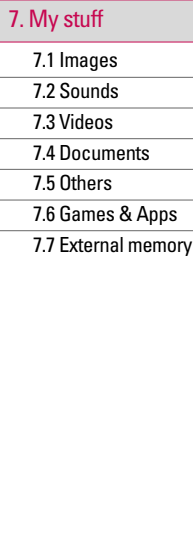

#### 8. Tools

8.1 Alarm clock

8.2 Calendar

8.3 Calculator

8.4 Memo

8.5 Stop watch

8.6 Unit converter

8.7 World clock

8.8 SIM services

#### 9. Settings

9.1 Date & Time

9.2 Languages

9.3 Display

9.4 Connectivity

9.5 Call

9.6 Security

9.7 Flight mode

9.8 Power saving

9.9 Reset default

9.0 Memory status

Menu Tree Menu Tree 

## Profiles

In Profiles, you can adjust and customise the phone tones for different events, environments, or caller groups.

#### There are five preset profiles: **General, Silent, Vibrate only, Outdoor and Headset**.

Each profile can be personalised. Press the left soft key [Menu] and select Profiles using up/down navigation keys.

#### Activate (Menu 1.X.1)

- 1. A list of profiles is displayed.
- 2. In the Profiles list, scroll to the profile you want to activate and press the left soft key  $\Box$  [OK] or OK key.
- 3. Then, select Activate.

#### Personalise (Menu 1.X.2)

Scroll to the desired profile in the Profile list. After pressing the left soft key  $\Box$  or the OK key, select Personalise.

The profile setting option opens. Set the option as required.

- ▶ **Call alert type:** Set the alert type for incoming calls.
- **Ring tones:** Select the desired ring tone from the list.
- **Fing volume:** Set the volume of the ringing tone.
- **Message alert type:** Set the alert type for messages.
- **Message tones:** Select the alert tone for messages.
- ▶ **Keypad tones:** Select the desired keypad tone.
- **► Keypad volume:** Set the volume of keypad tone.
- ▶ Slide tones: Allows to set the flip tone for adjusting environment.
- **Effect sound volume:** Set the volume of effect sound.

### Profiles

- **Power on/off volume:** Set the volume of the ringing tone when switching the phone on/off.
- **Auto answer:** This function will be activated only when your phone is connected to the handsfree kit.
	- **Off:** The phone will not answer automatically.
	- **After 5 secs:** After 5 seconds, the phone will answer automatically.
	- **After 10 secs:** After 10 seconds, the phone will answer automatically.

#### **Note**

 $\blacktriangleright$  All profiles cannot be renamed.

## **Browser**

You can access various WAP (Wireless Application Protocol) services such as banking, news, weather reports and flight information. These services are specially designed for mobile phones and they are maintained by WAP service providers.

Check the availability of WAP services, pricing and tariffs with your network operator and/or the service provider whose service you wish to use. Service providers will also give you instructions on how to use their services.

Once connected, the homepage is displayed. The content depends on the service provider. To exit the browser at any time, press the  $(\sqrt{\bullet})$  key. The phone will return to the idle menu.

#### **Navigating with the WAP browser**

You can surf the Internet using either the phone keys or the WAP browser menu.

#### **Using the phone keys**

When surfing the Internet, the phone keys function differently to phone mode.

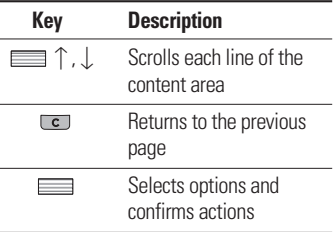

#### **Using the WAP browser menu**

There are various menu options available when surfing the Mobile Web.

#### **Note**

 $\blacktriangleright$  The WAP browser menus may vary, depending on your browser version.

### Browser

### Home Menu21

Connects to a homepage. The homepage will be the site which is defined in the activated profile. It will be defined by the service provider if you have not defined it in the activated profile.

### Bookmarks Menu22

This menu allows you to store the URL of favourite web pages for easy access at a later time.

To create a bookmark

- 1. Press the left soft key  $\Box$  [Options].
- 2. Select Add new and press the OK key.
- 3. After entering the desired URL and title, press the OK key.

After selecting a desired bookmark, the following options are available.

- **Connect:** Connects to the selected bookmark.
- **View:** You can see the selected bookmark.
- ► **Edit:** You can edit the URL and/or the title of the selected bookmark.
- ▶ **New bookmark:** Select this to create a new bookmark.
- ▶ Send URL via: Sends the selected bookmark via Text/Multimedia message and Email.

### $Go to URL$   $M_{\text{enu23}}$

You can connect directly to the site you want. After entering a specific URL, press the OK key.

Browser

### History Menu 24

This menu will shows the recent browsing pages.

### Settings Menu25

You can set the profile, cache and security related to internet service.

#### Network profiles (Menu 2.5.1)

A profile is the network information used to connect to the Internet.

There are default profiles for some operators, stored in phone memory. It's impossible to rename default profiles.

Each profile has submenus as follows:

- ▶ **Activate:** Activates the selected profile
- ▶ **View:** You can see the selected profile.
- ▶ **Edit:** You can edit the selected profile.
- ▶ **New profile:** You can add a new profile.
- **Delete:** Deletes the selected profile from the list.
- **Delete all:** Deletes all profile from the list.
- ▶ **Reset all:** Allows you to reset all profiles.

### Browser

#### Cache (Menu 252)

The information or services you have accessed are saved in the cache memory of the phone.

#### **Note**

 $\blacktriangleright$  A cache is a buffer memory, which is used to save data temporarily.

#### Cookies (Menu 2.5.3)

Check whether a cookie is used or not.

#### Security certificates (Menu 2.5.4)

You can see the list of personal. Certificates that have been stored in your phone.

### Information Menu26

You can view the information of WAP browser version.

42

# **Multimedia**

You can enjoy various multimedia functions on your phone such as camera, voice recorder, MP3 for your fun and convinience.

#### **Note**

- $\triangleright$  When the status of the battery indicates low, you may not use the Camera or Multimedia function.
- $\triangleright$  While using Multimedia function, the status of the battery is changeable.

### $MP3$  player  $M_{\text{Menu 3.1}}$

The KE970 has an integrated MP3 player built-in. You can enjoy listening to MP3 music files on your phone using a compatible headset or via the internal loudspeaker.

#### **Note**

 $\blacktriangleright$  Because of the small dimension of the speaker, in some cases the audio could be distorted, especially at maximum volume and when there are lots of bass sounds. Therefore, we recommend you to use the stereo headset in order to appreciate the high quality of your music.

The music player supports:

- **MPEG-2 Layer III**, **MPEG-2.5 Layer III:** Sampling frequency up from 8KHz to 48KHz. Bit rate up to 320Kbps, stereo.
- **AAC:** ADIF, ADTS formats (Sampling frequency from 8KHz to 48KHz)
- **AAC+:** V1: (Bit rate 16~128Kbps) V2 : (Bit rate 16~48Kbps) (Sampling frequency from 8KHz to 48KHz)

Vlultimedia Multimedia

### Multimedia

#### **Note**

 $\blacktriangleright$  KE970 doesn't support the variable bit rate of all mentioned file types. Therefore, you can't change the file from MP3 format to AAC.

You can transfer MP3 files from a compatible PC to the memory in your phone using the Mass Storage. When you connect the phone to a PC using the USB cable(supplied in the same package), this will be displayed as a removable disk through Windows Explorer. If you are using Win98 SE, you will have to install the Mass storage driver for Windows 98 on CD-ROM.

#### **Note**

- ▶ You should copy MP3 to Sounds/MP3 folder. If you copy to another folder, you will not be able to view the MP3 files.
- $\blacktriangleright$  The PC should run Windows 98 SE, Windows ME, Windows 2000, Windows XP operating system.

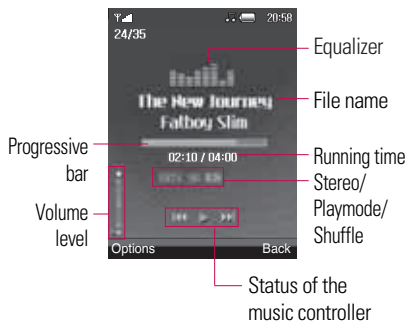

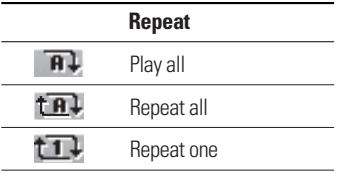

#### **Note**

- $\blacktriangleright$  In case that any invalid file is included in the playlist, an error message will pop and go back to the prior screen.
- 1. Press Multimedia menu, and then select MP3 player.
- 2. Press the left soft key  $\Box$  [Options] to access the following menus.
- **Pause:** You can pause the playing MP3 file.
- ▶ View playlist: You can select another file on the MP3 list.
- ▶ Set as ringtone: You can set the current music on playing MP3 file as a ringtone
## Multimedia

#### <sup>v</sup> **Settings**

- **Equalizer:** This menu helps you to adjust to a variety of environments when listening to music.
- **Play mode:** This menu allows to set the play mode: Repeat one, Repeat all,Play all.
- **Set shuffle:** It you select On, you can listen to the music at random.
- **Visual effect:** You can select the visual effect menus: Real spectrum, Fake. This menu allows to change the background of main LCD on playing MP3 file.

#### **Note**

 $\blacktriangleright$  Music is copyright protected in international treaties and national copyright laws. It may be necessary to obtain permission or a license to reproduce or copy music. In some countries national law prohibits private copying of copyrighted material. Please check the national legislation of the applicable country concerning the use of such material.

## Camera Menu32

Using the camera module built in your phone, you can take pictures or record videos. Additionally, you can send photos to other people and select photos as wallpaper.

#### **Note**

 $\blacktriangleright$  When using the camera, power consumption increases. If this icon  $\Box$  appears on the wallpaper. indicating low battery, recharge the battery before use.

For your convenience, rotate phone as shown below when taking picture.

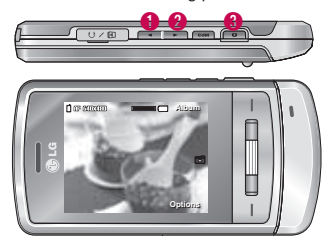

## 1/2 Zoom in/Zoom out

<sup>3</sup>Camera

Shutter sound or video recording sound is omitted even when setting mode, including manner mode  $\mathcal{R}$ .

### • **To take a picture**

Hold down the camera  $\sqrt{ }$  button. The camera will be ready to use and you may want to rotate the screen into a horizontal position.

- To take clear pictures, press the camera **button while holding the camera** without any movement.
- Appropriately adjust distance to the object that you want take a picture of (more than 50 cm).
- Handle carefully since the camera is vunerable to shock and use a soft cloth when cleaning the camera lens.
- Do not disassemble or modify the camera as this may lead to fire or malfunctioning.

## Multimedia

- Auto Focus function is enabled when taking a picture or sticker shot. Press the camera  $\blacksquare$  button half way to adjust focus.
- 1. Hold down the  $\boxed{\bullet}$  in standby mode.
- 2. Focus on the subject to capture the  $imaae$ , and then press the  $\equiv$  key.
- 3. If you want to save it, press the key.

#### **Note**

- $\blacktriangleright$  You can adjust the brightness by using the  $\Box$   $\uparrow \bot$ .
- **Shot mode [ AF ]:** Allows you to set the shot mode from Marco, Auto focus On and Off.
- **Resolution [** $\blacksquare$ ]: Allows you to set the image size.(1600x1200), (1280x960) (640x480) and (320x240). Multishot is only available with the (320x240), (640x480) pixel resolution.
- **Quality [**  $\mathbb{R}$  | **:** Allows you to set the image quality from Normal, Fine and Super fine.
- **Flash [ 5 ]:** Allow you to set the flash when you take a photo in dark place.
- ▶ Self timer  $\left[\bigotimes\right]$ : Allows you to select the delay time (Off, 3 seconds, 5) seconds, 10 seconds). Then the phone takes a photo after the specified time.
- **► Save to [ 8 | 8** | **Part 1:** You can set the space after taking a picture. (External/Phone)
- ▶ **Multi shot [** *o***ld** ]: Allows to take multishot photos successively.
- **Metering [** $\boxed{)}$ : Determines the lighting based on a little part of the subject. You can select the Centred and Combined which is to be exposed correctly.
- **Colour effect [** $\Box$ ]: 4 settings are available. (Negation/Mono/Sepia/Colour)
- **► White balance [WB ]:** Allows you to change the settings according to the enviroment. (Night mode/Fluorescent/ Cloudy/Incandescent/Daylight/Auto)
- **Shutter tone [**  $\circledcirc$  **]:** You can set the sound when taking a picture.
- **► Reset settings [**  $\boxed{)}$  **]:** Allows you to reset the settings.

## Video camera Menu33

- 1. Select Video camera menu.
- 2. Video camera settings menu is the same with Photo camera settings, except following items:
- **▶ Mode [**  $\boxed{)}$  **]:** Allows you to set to send a video file through MMS or General.
- <sup>v</sup> **Resolution [ ]:** You may select the following resolution: 128x96, 176x144 .

## Voice recorder Menu34

You can record voice memo. The following [Options] menus are available.

#### ▶ Storage

You can choose Phone or External memory.

### <sup>v</sup> **Recording mode**

You can choose General mode of unlimited recording or MMS mode of recording up to 30 seconds.

#### **Record**

- 1. Press OK to start recording. Once recording is started, the message Recording and the counter is displayed.
- 2. If you want to pause or resume recording, press left soft key or OK key.
- 3. If you want to finish recording, press right soft key [Stop].

## **Multimedia**

### **Album**

You can view the Sounds folder which lists allsound files saved in the memory.

50

# Call history

You can check the record of missed, received, and dialled calls only if the network supports the Calling Line Identification (CLI) within the service area.

The number and name (if available) are displayed together with the date and time at which the call was made. You can also view call times.

## $All calls$   $M_{enu41}$

You can view all lists of outgoing or incoming calls.

## $Missed calls$   $Menn 42$

This option lets you view the last 50 unanswered calls. You can also:

 $\triangleright$  View the number if available and call it, or save it in the Address Book

- $\blacktriangleright$  Enter a new name for the number and save both in the Address Book
- $\blacktriangleright$  Send a message by this number
- **Delete the call from the list**

## Dialled calls Menu 43

This option lets you view the last 50 outgoing calls (called or attempted). You can also:

- $\triangleright$  View the number if available and call it or save it in the Address Book
- $\blacktriangleright$  Enter new name for the number and save both in the Address Book
- $\triangleright$  Send a message by this number
- $\blacktriangleright$  Delete the call from the list

## Call history

## Received calls Menu 4.4

This option lets you view the last 50 incoming calls. You can also:

- $\triangleright$  View the number if available and call it or save it in the Address Book
- $\blacktriangleright$  Enter new name for the number and save both in the Address Book
- $\triangleright$  Send a message by this number
- $\blacktriangleright$  Delete the call from the list

## Call duration Menu45

Allows you to view the duration of your incoming and outgoing calls. You can also reset the call times.

The following timers are available:

- ▶ **Last call:** Length of the last call.
- **Dialled calls:** Length of the outgoing calls.
- ▶ **Received calls:** Length of the incoming calls.
- ▶ **All calls:** Total length of all calls made and incoming calls since the timer was last reset.

Call history Call history

## Call costs Menu 46

Allows you to check the cost of your last call, all calls, remaining and reset the cost. To reset the cost, you need to PIN2 code.

## Data information  $M_{\text{Boul}}$

You can check the amount of data transferred over the network through the GPRS information option.

In addition, you can also view how much time you are online.

# **Messaging**

## $New message$   $M_{\text{enu}51}$

This menu includes functions related to SMS (Short Message Service), MMS (Multimedia Message Service), Email, voice mail, as well as the network's service messages.

#### Text (Menu 5.1.1)

You can write and edit text message.

- 1. Enter the New messages menu by pressing the left soft key  $\Box$  [OK].
- 2. If you want to write a new message, select Text.
- 3. To make text input easier, use T9.
- 4. Press [Options] to attach the followings.

### **Options**

- ▶ Send to: Sends text messages.
- 1. Enter numbers of recipient.
- 2. Press  $\equiv$  1, key to add more recipients.
- 3. You can add phone numbers in the address book.
- 4. Press the  $\Box$  [Option] and then press send after entering numbers.
- v **Insert**
	- **Symbol:** You add special characters.
	- **Image:** You can insert the Default graphics or graphics in My pictures that are available for short messages.
	- **Sound:** You can insert sounds that are available for short messages.
	- **Default images:** You can insert Animations stored.
	- **Default sounds:** You can insert Sounds stored.
	- **Text template:** You can use Text templates already set in the phone.

Messaging

- **Contacts:** You can add phone numbers or e-mail addresses in address book.
- **My business card:** You can add your Business card to the message.
- ▶ Save to drafts: Stores messages in **Drafts**
- **F9 languages:** Select the language for T9 input mode. You can also deactivate T9 input mode by selecting 'T9 off'.
- **New T9 word:** Select the New T9 word for inputting New word into the dictionary.
- **Clear text:** You can clear text while writing SMS.
- ► **Exit:** If you press Exit while writing a message, you can end the writing message and back to the Message menu. The message you have written is not saved.

#### Multimedia (Menu 5.1.2)

You can write and edit multimedia messages, checking message size.

- 1. Enter the New message menu by pressing the left soft key  $\Box$  [OK].
- 2. If you want to write a new message, select Multimedia.
- 3. You can create a new message or choose one of the multimedia message templates already made.

Maximum available file size, that can be inserted to MMS-message, is 300 kb.

#### **Options**

- **Send to:** You can send multimedia messages to multiple recipients, priorities your message, and make it sent later as well.
- **Insert:** You can add Symbol, Image, Video, Sound, New slide, Text template, Contact, Business card, Others.

## **Messaging**

#### **Note**

- $\blacktriangleright$  All messages will be automatically saved in the outbox folder, even after a sending failure.
- **Preview:** You can preview multimedia messages you have created.
- <sup>v</sup> **Save:** You can save multimedia messages To drafts or As templates
- **Edit subject:** Allows you to modify the multimedia message you have chosen.
- ▶ Slide duration: You can set the duration of slide of multimedia message.
- **F9 languages:** Select the language for T9 input mode. You can also deactivate T9 input mode by selecting 'T9 off'.
- <sup>v</sup> **New T9 word:** Select the New T9 word for inputting New word into the dictionary.
- **Exit:** You can get back to the Message menu.

#### **Note**

 $\blacktriangleright$  If you select a picture with a large file size (200K for example) on writing multimedia message, the loading duration will take around 10 seconds. Furthermore, you can't activate any keys during the loading time. After about 10 seconds, you should be able to write the message.

#### Email (Menu 5.1.3)

To send/receive an email, you should set up the email account.

1. You can input up to 20 email addresses in the To and Cc field.

**Tip:** To input " $\mathbb{Q}$ ", press the  $\rightarrow \rightarrow$  and select "@".

- 2. Key in the subject of the mail and press OK.
- 3. After writing an email message, press the left soft key **[Options]**. You can access the following option menus.
- ▶ **Send to:** You can edit recipients.
- ▶ Insert: You can add Symbol, Text template, Contact and Signature.
- **Attachment:** You can attach file with this menu.
- **Preview:** You can preview the writing mail.
- **Save to drafts:** Select this to save the message in Drafts.
- ► **Edit subiect:** You can edit the subiect.
- **F9 languages:** Select the language for T9 input mode. You can also deactivate the T9 input mode by selecting 'T9 off'.
- **New T9 word:** Select the New T9 word menu for inputting a new word into the dictionary.
- **Clear text:** You can clear text while writing the message.
- **Exit:** If you select this while writing the message, you can exit from writing message and go back to the previous screen. The message you have written is not stored.

## **Messaging**

#### **Note**

- $\blacktriangleright$  For each e-mail account you may save up to 40 messages (totally 200 for five accounts). In Inbox folder you may save not more than 20 messages, in Drafts and Outbox folders - 5 messages, and in Sent folder up to 10 messages. In case Drafts Outbox or Sent folder is full, and you try to save new message to one of this folders, first saved message will be automatically deleted.
- $\blacktriangleright$  Maximum size for one sent message is 300 kb with attachments, and maximum size for one received message is 300 kb. In case you have received message with more than 5 attachments, only 5 of them will be received. Some attachment may display incorrectly.

## Inbox Menu 52

You will be alerted when you have received messages. They will be stored in Inbox.

If the phone shows 'No space for SIM message', you have to delete only SIM messages from Inbox. If the phone displays 'No space for message', you can make space of each repository as deleting messages, media and applications.

#### \* **SIM message**

SIM message means the message exceptionally stored in SIM card. You can move this message to the phone.

For notified multimedia message, you have to wait for downloading and processing of the message.

To read a message, select one of the messages by pressing the left soft key  $\overline{\phantom{0}}$ .

**View:** You can view the received messages.

- <sup>v</sup> **Delete:** You can delete the current message.
- **Reply:** You can reply to the sender.
- ▶ **Reply to all:** You can reply to all of the sender.
- **Forward:** You can forward the selected message to another party.
- <sup>v</sup> **Return call:** You can call back to the sender.
- **Information:** You can view information about received messages; Sender's address, Subject (only for Multimedia message), Message date & time, Message type, Message size.
- **Multi delete:** After selecting the messages you want to remove, you can delete the selected messages.
- <sup>v</sup> **Delete all read:** You can delete all messages read.
- <sup>v</sup> **Delete all:** You can delete all messages.

## Email box Menu 53

When you access this menu, you can either connect to your remote mailbox to retrieve your new email messages, or you can view the previously retrieved email messages without logging in to the email server.

You can check the saved emails, drafts, outbox, and sent emails. In the Inbox, up to 20 emails are stored. (Outbox stores up to 5, Draftes store up to 5, Sent stores up to 10)

## **Messaging**

## Drafts Menu 5.4

Using this menu, you can preset multimedia messages that you use most frequently. This menu shows the preset multimedia message list.

The following options are available.

- **View:** You can see the multimedia messages.
- **Edit:** Modifies the message you choose.
- **Delete:** Deletes the message you choose.
- **Information:** You can view information about the message you choose.
- ▶ **Multi delete:** After selecting the messages you want to remove, press OK and you can delete the selected messages.
- ▶ **Delete all:** Deletes all of the messages in the folder.

## Outbox Menu 55

This menu allows to view the message which is about to send or is failed sending.

After sending the message successfully, the message will be moved to sent box.

- ▶ **View:** You can view the message.
- **Delete:** You can delete the message.
- **Example:** You can resend the selected message.
- **Edit:** Modifies the massage you choose.
- **Information:** You can check information of each message.
- <sup>v</sup> **Multi delete:** Select and delete the selected messages.
- <sup>v</sup> **Delete all:** You can delete all messages in outbox.

**Buibesseing** 

## Sent Menu 56

This menu allows you to view the messages which are already sent. You can check the time and the contents of message.

## Listen voicemail Menu 57

Once this menu has been selected, simply press the left soft key  $\Box$  [OK] to listen to voice mail. You can also hold down the  $\boxed{1}$  key in standby mode to listen to voice mail.

#### **Note**

 $\triangleright$  When you receive a voice mail. your phone displays the icon and you hear an alert. Please check with your network provider for details of their service in order to configure the handset correctly.

## $Info$  message  $M_{P01}$  58 (Dependent to network and subscription)

Info service messages are text messages delivered by the network to GSM. They provide general information such as weather reports, traffic news, taxis, pharmacies, and stock prices.

Each type of has the number; therefore, you can contact service provider as long as you have input the certain number for the information.

When you have received an info service message, you can see the popup message to show you that you have received a message or the info service message is directly displayed.

To view the message again or not in standby mode, follow the sequence shown below;

## **Messaging**

#### Read (Menu 5.8.1)

- 1. When you have received an info service message and select Read to view the message, it will be displayed on the screen. You can read another message by scrolling  $\Box$ ,  $\Box$  or  $\Box$  [Next].
- 2. The message will be shown until another message is reached.

#### Topics (Menu 5.8.2)

#### (Dependent to network and subscription)

- ▶ View list: You can see Info service message numbers which you added. If you press **[Options**], you can edit and delete info message category which you added.
- ▶ **Active list:** You can select info service message numbers in the active list. if you activate an info service number, you can receive messages sent from the number.

## Templates Menu59

#### Text (Menu 5.9.1)

You have 6 text templates as below;

- **Please call me back.**
- **I'm late. I will be there at**
- **Where are you now?**
- **I'm on the way**
- **Urgent! Please contact.**
- **I love you**

The following options are available.

► **Edit:** Use this to write a new message or edit the selected template message from the text template list.

62

#### v **Send via**

- **Text message:** Use this to send the selected template message by SMS.
- **Multimedia message:** Use this to send the selected template message by MMS.
- **Email:** This menu allows you to edit, delete or add an email account.
- **Delete:** Deletes the template.
- **New template:** Use this to create new template.
- **Delete all:** Allows you to delete all multimedia messages.

#### Multimedia (Menu 5.9.2)

After saving new template, you can use the following options.

▶ Save: Allows you to save new multimedia templates you created.

- **Insert:** You can add Symbol, Image, Video, Sound, New slide, Text template, Contact, Business card and Others.
- **Preview:** You can preview multimedia templates you wrote.
- ▶ **Edit subject:** Allows you to modify the multimedia message you have chosen.
- **Example duration:** You can set the duration of slide of multimedia message.
- **Fig. 1 Select the desired Fig. 3 Select the desired** language for T9 input mode. You can also deactivate T9 input mode by selecting 'T9 off'.
- **Exit:** Will take you back to the Message menu.

## **Messaging**

## Settings Menu50

#### Text message (Menu 5.0.1)

<sup>v</sup> **Message types:**

#### **Text, Voice, Fax, Paging, X.400, Email, ERMES**

Usually, the type of message is set to Text. You can convert your text into alternative formats. Contact your service provider for the availability of this function.

- **Validity period:** This network service allows you to set how long your messages will be stored at the message centre.
- **Delivery report:** If you set to Yes, you can check whether your message is sent successfully.
- **Reply charging:** When a message is sent, it allows the recipients to reply and charge the cost of the reply to your telephone bill.
- **Message centre number:** If you want to send the text message, you can receive the address of SMS centre through this menu.
- **Bearer setting:** You can set the bearer setting such as GSM, GPRS.

#### Multimedia message (Menu 5.0.2)

- ▶ **Subiect:** You can enter multimedia messages subject when this menu is on.
- ▶ Slide duration: Display the duration of each page when writing the message.
- ▶ **Priority:** You can set the priority of the message you choose.
- **Validity period:** This network service allows you to set how long your text messages will be stored at the message centre.
- **Delivery report:** If it is set to Yes in this menu, you can check whether your message is sent successfully.
- **Read report:** You can receive the report whether the receiver read the message or not.
- **Auto download:** If you select On, you receive multimedia messages automatically. If you select Off, you receive only notification message in the inbox and then you can check this notification. If you select Home network only, you receive multimedia messages depends on Homenetwork.
- **Network profile:** If you select multimedia message server, you can set URL for multimedia message server.

#### <sup>v</sup> **Permitted message type**

**Personal:** Personal message.

**Advertisement:** Commercial message.

**Information:** Necessary information.

#### Email (Menu 5.0.3)

#### **Email account**

This menu allows you to edit, delete or add an email account.

- **View:** You can see the Email.
- **Set as default**
- **Edit**

**Account name:** Account name.

**Email address:** Enter the email address given to you by your service provider.

**My name:** You can make your nickname.

**Incoming mail server:** Enter the POP3 address and Port number of the that receives your email.

**User name:** Enter your email ID.

**Password:** Enter your email password.

## **Messaging**

**Outgoing mail server:** Enter the SMTP address and Port number of computer that sends your email.

- **Advanced settings**

**Protocol type:** Choose your protocol type. (POP3/IMAP4)

**Maximum receive size:** View the Maximum size that you can receive mails.

Save to server: Select Yes to leave the messages on the server.

**Insert signature:** Select Yes to attach your signature to your email messages.

**Reply email address:** Email address that you can receive the reply.

**Incoming port number:** Allow you to edit POP3 port number.

**Outgoing port number: Allow you** to edit SMTP port number.

**Outgoing mail authentication:** when you send the mail, you can set authentication whether or not.

**Outgoing server ID/password:**

Enter the ID and password for sending your email.

- •**New account:** You can set up to 5 email accounts by selecting New account menu. Using the Edit menu, you can set the following values.
- **Delete:** Deletes the selected account from the list.
- **Delete all:** You can delete all account lists.

#### **Execute Network profile**

A profile is the network information used to connect to the Internet. There are default profiles for some operators, stored in phone memory. It's impossible to rename default profiles.

### <sup>v</sup> **Signature**

You can make your signature.

66

#### Voicemail number (Menu 5.0.4)

You can receive the voicemail if your network service provider supports this feature. When a new voicemail is arrived, the symbol will be displayed on the screen. Please check with your network service provider for details of their service in order to configure the phone accordingly.

#### Push message (Menu 5.0.5)

You can set the option whether you will receive the message or not.

#### Info message (Menu 5.0.6)

#### <sup>v</sup> **Receive**

**Yes:** If you select this menu, your phone will receive Info service messages.

**No:** If you select this menu, your phone will not receive Info service messages any more.

<sup>v</sup> **Alerts**

**Yes:** Your phone will beep when you have received Info service message numbers.

**No:** Your phone will not beep even though you have received info service messages.

#### <sup>v</sup> **Language**

You can select the language you want by pressing OK key. Then, the info service message will be shown in the language that you selected.

# **Contacts**

## Search Menu 6.1

- 1. Select Search by press the left soft key  $\Box$   $\Box$
- 2. Enter the name that you want to search.

### **Note**

- $\blacktriangleright$  Instant searching is available by inputting the initial letter of the name.
- 3. If you want to edit, delete, copy an entry, or to add the voice to one, select  $left sort key \equiv$  [Options].

The following menu will be displayed.

- ▶ View: You can view each entry in details.
- **Edit:** You can edit the name, number, group, ringtone and picture by using the navigation key.
- **New message:** After you have found the number you want, you can send a message(Text/Multimedia/Email) to the selected number.
- ▶ Send via: You can send the data of phone book via Text message, Multimedia message, Bluetooth or Email.
- ▶ **Delete:** You can delete an entry.
- ▶ **New contact:** After selecting the place (SIM/Phone) you want to save, you can add to the phonebook list.
- ▶ **Multi delete:** Allows you to remove a number of files selected.
- **Copy to handset/SIM:** You can copy an entry from SIM to phone or from phone to SIM.
- **Main number:** If a contact has more than one number stored, select the one that you use most often. This main number will be displayed first.

## New contact Menus

You can add phonebook entry by using this function. Phone memory capacity is 1000 entries. SIM card memory capacity depends on the cellular service provider. The number of character is SIM dependent feature.

#### **Note**

- $\blacktriangleright$  Maximum stored name and number length depends on SIMcard type.
- 1. Select New contact by press left soft  $kev \equiv$  [OK].
- 2. Input a name.
- 3. Press  $\equiv$  , then you can input a number.
- 4. You can set a group for the entry by pressing  $\Box$ .
- 5. You can set a ringtone and a photo for the entry by press left soft key  $\Box$ [Options].

## Speed dials Menu63

You can assign any of the keys  $\sqrt{24}$  to with a Name list entry. You can call directly by pressing this key.

- 1. Open the phonebook first by pressing the right soft key  $\Box$  [Contacts] in standby mode.
- 2. Scroll to Speed dial, then press the left soft key  $\Box$  [OK].
- 3. If you want to add speed dial, select <empty> by pressing the left soft key **[Assign]. Then, you can search the** name in phonebook.
- 4. After assigning the number as speed dial, you can change and delete the entry. You can also make a call or send a message to this number.

## **Contacts**

## Groups Menu64

You can list up to the members per each group. There are 7 groups you can make lists to.

- ▶ View members: Shows the group members you have selected.
- **Group ringtone:** Allows you to specify ring tone for the group members' call.
- **Group icon:** Allows you to select the icon dependent on Group.
- **Add member:** You can add group members.
- ▶ **Remove member:** You can remove the member from the Group member list. But the name and the number will be remained in phonebook.
- **Remove all members:** Allows you to delete all the members in the group.
- **Rename:** You can change a group name.

## Copy all Menu65

You can copy entries from SIM card memory to Phone memory and vice versa.

- **SIM to phone:** You can copy the entry from SIM Card to Phone memory.
- **Phone to SIM:** You can copy the entry from Phone memory to SIM Card.

## Delete all Menu66

You can delete all entries from SIM or **Phone** 

## Settings Menu67

- 1. Press the right soft  $\Box$  [Contacts] in standby mode.
- 2. Scroll to Settings, then press the left soft key  $\Box$   $\Box$   $\Box$

#### <sup>v</sup> **Default memory**

You can set the default memory from Always ask, SIM or Handset.

#### ▶ View options

Scroll to highlight View options, and then press the left soft key [OK].

- **Name only:** Set the phonebook list with displaying only name.
- **With picture:** Set the phonebook list with the information of character and picture.

## Information Menu68

<sup>v</sup> **Service dial numbers**

Use this function to access a particular list of services provided by your network operator (if supported by the SIM card).

### ▶ Own numbers (SIM dependent)

You can save and check your own number in SIM card.

#### <sup>v</sup> **Business card**

This option allows you to create your own business card featuring Name and an mobile phone number.

To create a new business card, press the left soft key  $\Box$  [New] and enter the information into the fields.

If you want to edit, delete or to send a business card, select left soft key [options].

# My stuff

## Images Menu 71

Show the list of JPG files at My media\Photos in Multimedia memory.

- **View:** You can see the JPG file when pressing OK key or selecting View menu of Option menus.
- <sup>v</sup> **Delete:** Delete a file.
- <sup>v</sup> **Set as**
	- **Full image wallpaper:** Currently selected image can be set as a wallpaper.
	- **Landscape wallpaper:** Currently selected image can be displayed horizontally as a wallpaper.
	- **Picture ID:** Currently selected image can be set as a Picture ID.
- ▶ Send via: Allows you to send a image through MMS/Bluetooth/Email.

#### <sup>v</sup> **File**

- **Rename:** Change the file name of selected file. You can not change the extension of file.

#### **Note**

- $\blacktriangleright$  You can't use the following characters  $\binom{1 + x}{2}$  /  $\leq$
- **Move to folder:** Move the selected file to the folder
- **Move to external memory:** Move the selected file to the Multimedia memory/external memory.

### *Warning!*

*If you remove the external memory during data transfer, it can seriously damage the phone.*

- **Copy to external memory:** Copy the selected file to the Multimedia memory/external memory.

### *Warning!*

*If you remove the external memory during data transfer, it can seriously damage the phone.*

- **Information:** Show the file information.
- **Print via Bluetooth:** Most pictures that you've taken in the camera mode and downloaded through WAP can be transmitted via Bluetooth to a printer.

#### ▶ Slide show

You can view a slide show of the files you stored.

- <sup>v</sup> **New folder:** You can create a new folder.
- <sup>v</sup> **Multi delete:** You can remove a number of files you selected.
- ▶ **Delete all:** Delete all files in the list.
- **List view:** Allows you to set the view type.

## Sounds Menu 72

Show the list of MP3, MP4, AAC files at My media\Music in Multimedia memory.

- ▶ **Play:** You can play the MP3 file when pressing OK key or selecting Play menu of Option menu.
- ▶ Set as: Currently selected sound can be set as a Ringtone/Ringtone ID.
- **File info:** Show the file information

## My stuff

## Videos Menu 73

Shows the list of 3GP, 3G2 files at My media\Videos in Multimedia memory. Supported file types are 3gp files, that are encoded with MPEG4 and h.263 videocodecs and AMR audio-codec.

- **Play:** You can play the video file when pressing OK key or selecting Play menu of Option menus.
- <sup>v</sup> **Delete:** Delete a file.
- ▶ **Send via:** Send the selected file to another device via Multimedia message, Bluetooth or Email.

#### **Note**

- $\blacktriangleright$  You may send files via Bluetooth only if they are stored in phone memory, not on memory card. To send file from external memory, please, firstly copy it to internal phone memory.
- **File:** You can save/move/copy the folder or external memory.
	- **Rename:** Change the file name of selected file.

The maximum length of characters is 36. And you can not change the extension of file.

#### *Warning! You can't use the following characters \ / : \* ? " < > |*

- **Move to folder:** Move the selected file to the folder
- **Move to external memory:** Move the selected file to the Multimedia memory\external memory

### *Warning!*

*If you remove the external memory during data transfer it will cause serious damage to your phone.*

- **Copy to external memory:** Copy the selected file to the Multimedia memory\external memory.
- **Information:** Shows the file information.
- ▶ **New folder:** You can create a new folder.
- <sup>v</sup> **Multi delete:** You can remove a number of files you have selected.
- ▶ **Delete all:** Delete all the files in the list.

## Documents Menu 74

This menu enables you to view document files (txt, ppt, pdf, doc and excel).

You can use the following Options menu

- **View:** You can see the document file when pressing the OK key or selecting View menu of Option menus.
- **Information:** Show the file information

## My stuff

## Others Menu 75

Show the list of files in My media\Others in the Multimedia memory.

#### **Note**

 $\blacktriangleright$  You may send files via Bluetooth only if they are stored in the phone memory, not on the memory card. To send files from the external memory you must first copy it to the internal phone memory.

#### **Note**

 $\blacktriangleright$  When you connect the phone with a PC via Bluetooth, you can both send and receive files to the Music and Video folders. You can copy any file type to the Others. You can only receive files from the Photos, Sounds, and Images folders. You can only view or play files in the Others folder if the file types are supported. When connecting with a PC via USB cable you will only see the following folders in the internal memory: Images, Sounds, Videos, and Others. You can see all folders in the external memory.

## Games  $\&$  Apps  $M_{\text{Boul 76}}$

In this menu, you can manage the Java applications installed in your phone. You can play or delete downloaded applications, or set the connect option.

## External memory  $M_{\text{Menu 7.7}}$

This menu allows you to view Images, Sounds, Videos, Documents and Others in memory card. If the external memory is not available, a pop up message "Please insert external memory" is displayed.

#### **Note**

 $\blacktriangleright$  The SIM card must be installed in order for the phone to be recognized as a removable disk.

### New Fantastic LG

The KE970 works as a mass storage device. If you connect the USB cable, you can use the phone as a Removable Disk. You can download MP3 files, photos, videos, text files etc. this gives you fast access from the PC to phone, by just connecting the USB cable.

### **Note**

- ▶ MASS STORAGE function will only work when the phone is in idle mode.
- $\triangleright$  DO NOT remove the cable while you are downloading files. After you download the files, you need to click "Safely Remove Hardware" on the PC and then disconnect the cable.

## My stuff

- $\blacktriangleright$  When you copy a file to the removable disk, you can see a message on the display "transferring". It means MASS STORAGE is working and data is being transferred. While "transferring", do not disconnect the cable. If you disconnect the cable while "transferring", data will be lost or corrupted and possibly damage the phone.
- ▶ While phone in MASS storage call and message are not available or wireless service will be deactivated.

# Tools

## Alarm clock Menu 8.1

You can set the alarm clock to go off at a specified time.

- 1. Select On and enter the alarm time you want.
- 2. Select the repeat period: Once, Mon-Fri, Mon-Sat, Sat-Wed, Sat-Thu, Everyday.
- 3. Select the alarm tone you want and  $pres \fbox{\textcircled{S}t}$

## Calendar Menu 82

When you enter this menu a calendar will show up. On top of the screen there are sections for date. Whenever you change the date, the calendar will be updated according to the date. And square cursor will be used to locate the certain day. If you see marked date in the calendar, it means that there is a schedule or memo that day. This function helps to remind you of your schedule and memo. The phone will sound an alarm tone if you set this for the note.

To change the day, month, and year.

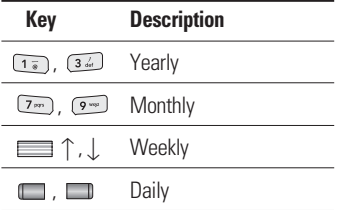

Tools

## Tools

In the scheduler mode, press left soft key [Options] as follows;

#### v **View**

View all schedules and memo for the chosen day.

Use  $\equiv$   $\uparrow$ .... to browse through the note lists.

If you want to view the note in detail, press left soft key **[OK]**. Press left soft key  $\Box$ 

[Options] to View, Delete, New schedule, Send via Text message/Multimedia message/Bluetooth/Email, Edit, Calendar, Scheduler tone, All schedules, Go to date, Multi delete and Delete all.

#### v **New schedule**

Allows you to add new schedule and memo for the chosen day.

You can store up to 100 notes. Input the subject and then press left soft key  $[OK]$ .

You enter the appropriate information in the follow section; Time, Repeat and Alarm.

#### v **Scheduler tone**

You can set the alarm tone of each chosen date.

### v **All schedules**

View all schedules and memo for the chosen day.

Use  $\Box$   $\uparrow$ ,  $\downarrow$  to browse through the note lists. If you set alarm for the note, the alarm icon is displayed.

#### **► Go to date**

You can go the chosen date directly.

### v **Delete old**

You can delete the past schedule that you have already been notified of.

#### v **Delete all**

You can delete for the all notes.

## Calculator Menu 83

This contains the standard functions such  $as + -x$   $\div$  Addition, Subtraction Multiplication, and Division.

Furthermore, you can use the various function of calculator such as  $+/-$ , sin, cos, tan, log, ln, exp, sqrt, deg, rad.

- 1. Input the numbers by pressing numeric keys.
- 2. Use a navigation key to select a sign for calculation.
- 3. Then input the numbers.
- 4. Press **q** key to view the result.
- 5. To input the decimal number, press  $\overline{\ast}$  key.
- 6. To end Calculator, press the right soft key  $\Box$  [Back].

## Memo Menu 84

- 1. Select the Memo by pressing the left soft key  $\Box$  IOK].
- 2. If the entry is empty, press the left soft  $k$ ey  $\boxed{\blacksquare}$  [New].
- 3. Input the memo and then press left soft  $key \equiv$  [Options] > [Save].

### **Note**

 $\blacktriangleright$  If you want to change the text input mode, press the  $\overline{1}$  in order.
# Tools

# $Stop$  watch  $M_{P0185}$

- 1. Press [Start] to take time and record the lap time by pressing [Lap].
- 2. Press [Stop] to ascertain the record of lan time.
- 3. Press [Reset] to default condition.

# Unit converter Menu 86

This converts any measurement into a unit you want. There are 7 types that can be converted into units: Currency, Area, Length, Weight, Temperature, Volume and Velocity.

- 1. You can select one of unit types by  $p$ ressing  $\Box$  [OK] key.
- 2. Select the unit you want to convert by pressing  $\equiv$   $\uparrow$ ,  $\downarrow$ . It's impossible to input "-" symbol in unit converter.
- 3. Select the standard value by using

 $\Box$  .  $\Box$  .

# World clock Menu 87

You can check the current time of Greenwich Mean Time (GMT) and major cities around the world, using the left/right navigation keys and left soft key [Zoom in].

The screen shows the city name, current date and time.

To select the time zone in which you are located, proceed as follows:

- 1. Select the city corresponding to your time zone by pressing the left/right navigation keys and left soft key [Zoom in] one or more times. The local date and time are displayed.
- 2. If you want to change the time display in standby mode to the selected time, press [OK] key.

# SIM services Menu 88

This menu depends on SIM and the network services.

# Date & Time

You can set functions relating to the date and time.

### Set date (Menu 9.1.1)

You can enter the current date.

### Date format (Menu 9.1.2)

You can set the Date format such as YYYY/MM/DD, DD/MM/YYYY, MM/DD/YYYY.

(D: Day / M: Month / Y: Year)

#### Set time (Menu 9.1.3)

You can enter the current time.

## Time format (Menu 9.1.4)

Your can set the time format between 24 hours and 12 hours.

#### Auto update (Menu 9.1.5)

Select On, the phone will automatically update the data and time.

# Languages Menuga

You can change the language for the display texts in your phone. This change will also affect the Language Input mode.

# $\sum_{\text{Mean 93}}$

#### Wallpaper (Menu 9.3.1)

You can select the background pictures in standby mode.

### Backlight timer (Menu 9.3.2)

You can set the light-up duration of the display. (Off/10 secs/20 secs/30 secs/60 secs)

### Brightness (Menu 9.3.3)

You can set the brightness of LCD: 100%, 80%, 60%, 40%

### Home screen shortcut (Menu 9.3.4)

Selecting On displays the functionalities of 4 Navigation keys and Menu key as pictures on the middle of the idle window. (Profiles/Messaging/ Favourites/Contacts)

### Menu style (Menu 9.3.5)

Your phone provides you with Grid and List menu themes. Set the menu style by scrolling and pressing the left soft key  $\Box$  [OK].

#### Dialing style (Menu 9.3.6)

Your phone provides you with four dialing styles. (Color style/Beads style/Digital style/Sketchbook style)

#### Standby text (Menu 9.3.7)

If you select On, you can edit the text which is displayed in standby mode.

### Network name (Menu 9.3.8)

If this function is activated, network name will be displayed on LCD.

# Connectivity Menu 94

#### Bluetooth (Menu 9.4.1)

Bluetooth enables compatible mobile devices, peripherals and computers that are in close proximity to communicate directly with each other without wires. This handset supports built-in Bluetooth connectivity, which makes it possible to connect them with compatible Bluetooth headsets, computer applications and so on.

## **Note**

- $\blacktriangleright$  If you use LG PC Sync via Bluetooth, you can exchange the data only within phonebook
- $\blacktriangleright$  When you receive data from another Bluetooth device, the phone requests confirmation. After confirming the transfer, the file will be copied on to your phone.
- $\blacktriangleright$  Depending on the file type, it will be stored in the following folders:
	- **Video** (**.3gp, mp4**)**:** Videos folder
	- **Image** (**.bmp, gif, jpg, png**)**:** Images folder
	- **Sound** (**.amr, wav, aac**)**:** Sounds folder
	- **MP3** (**.mp3**)**:** Sounds/MP3 folder
	- **Other files** (**.txt, html**)**:** Others folder

# ▶ **Bluetooth on/off**

You can activate or cancel the Bluetooth function.

# <sup>v</sup> **Device list**

You can view all devices which your KE970 is already paired to. If you enter Paired devices, you access the options

- **Connect / Disconnect:** After pairing with headset or stereo headset, you should connect with those devices. Then you can use those devices.

- **Add new:** Allows to search new Bluetooth devices and add them to your phone's list of paired devices. When you select Add new your handset will start to search for Bluetooth devices within range. Once the device you wish to pair appears on the list press the right soft key [Stop]. Scroll to the desired device and press the left soft key [Pair]. You will then be asked to enter a passcode. The passcode can be any code you wish to use (the same passcode must be used by both devices) or is one that is predetermined by the manufacturer of the device you are trying to pair with. Please check the User Manual of the device you are initiating the pair with to see if it already has a predetermined passcode in place.
- **Rename:** Allows you to change the name of the paired Bluetooth device and how it is displayed on the handset.
- **Set as authorised/Set as unauthorised:** Allows you to set an authorised connection between each Bluetooth device. For example if you regularly use a Bluetooth headset with your phone then setting the connection as authorised will mean the headset will automatically connect to the handset each time the headset is powered on.
- **Remove:** Allows to delete a paired Bluetooth device.
- **Remove all:** Allows to delete all a paired Bluetooth devices.
- <sup>v</sup> **Bluetooth settings**
	- **My visibility:** This indicates whether or not your handset will be visible to other Bluetooth devices.

- **My name:** You can set the name of Bluetooth device. The default name is LG KE970.
- **My address:** You can view the address of your Bluetooth device.

### Network (Menu 9.4.2)

You can select a network which will be registered either automatically or manually.

#### Network selection (Menu 9.4.2.1)

Usually, the network selection is set to Automatic.

**Automatic:** If you select Automatic mode, the phone will automatically search for and select a network for you. Once you have selected "Automatic", the phone will be set to "Automatic" even though the power is off and on.

- ▶ **Manual:** The phone will find the list of available networks and show you them. Then you can select the network which you want to use if this network has a roaming agreement with your home network operator. The phone let you select another network if the phone fails to access the selected network.
- ▶ **Preferred:** You can set a list of preferred networks and the phone attempts to register with first, before attempting to register to any other networks. This list is set from the phone's predefined list of known networks.

#### GPRS attach (Menu 9422)

You can set GPRS attach service.

#### <sup>v</sup> **Power on**

If you select this menu, the phone is automatically registered to a GPRS network when you switch the phone on. Starting a WAP or PC dial-up application created the connection between phone and network and data transfer is possible. When you end the application, GPRS connection is ended but the registration to the GPRS network remains.

### <sup>v</sup> **When needed**

If you select this menu, the GPRS connection is established when you connect a WAP or application service and closed when you end the WAP or applicaion connection.

Network profile (Menu 9.4.2.3)

### <sup>v</sup> **Data connections**

- •**Name:** You can type the network name.
- **Bearer:** You can set the bearer data service.

1 Data/2 GPRS

## **<Data settings>**

Appears only if you select Data Settings as a Bearer/service.

- **Dial number:** Enter the telephone number to dial to access your WAP gateway.
- **User ID:** The users identity for your dial-up server (and NOT the WAP gateway).
- **Password:** The password required by your dial-up server (and NOT the WAP gateway) to identify you.
- **Call type:** Select the type of data call; Analogue or Digital (ISDN).

88

- **Call speed:** The speed of your data connection; 9600 or 14400 (Depends on Operator)
- **Linger time:** You need to enter timeout period. After entering that, the WAP navigation service will be unavailable if any data is not input or transferred.
- **Primary server:** Input the IP address of the primary DNS server you access.
- **Secondary server:** Input the IP address of the secondary DNS server you access.

# **<GPRS settings>**

The service settings are only available when GPRS is chosen as a bearer service.

- **APN:** Input the APN of the GPRS.
- **User ID:** The users identify for your APN server.
- **Password:** The password required by your APN server.
- **Primary server:** Input the IP address of the primary DNS server you access.
- **Secondary server:** Input the IP address of the secondary DNS server you access.

## USB connection (Menu 9.4.3)

You can choose one mode of Data service and Mass storage.

When you have finished using the phone memory, click Exit and take the following steps.

# **Caution**

- $\blacktriangleright$  Before you remove the cable, it is necessary that you click Exit. Or, the integrity of transferred data is not guaranteed.
- 1. Click on the notification area. [Unplug or Eject Hardware]

2. Select USB Mass Storage Device, click on Stop.

The following message will appear: "The 'USB Mass Storage Device' device can now be safely removed from the system"

3. Then remove the cable.

# Call Menu 9.5

You can set the menu relevant to a call by  $p$  pressing  $\Box$  [Select] in the Setting menu.

### Call divert (Menu 9.5.1)

The Call divert service allows you to divert incoming voice calls, fax calls, and data calls to another number. For details, contact your service provider.

#### ▶ All voice calls

Diverts voice calls unconditionally.

### <sup>v</sup> **If busy**

Diverts voice calls when the phone is in use.

## ► If no reply

Diverts voice calls which you do not answer.

### <sup>v</sup> **If out of reach**

Diverts voice calls when the phone is switched off or out of coverage.

### <sup>v</sup> **All data calls**

Diverts to a number with a PC connection unconditionally.

### <sup>v</sup> **All fax calls**

Diverts to a number with a fax connection unconditionally.

### <sup>v</sup> **Cancel all**

Cancels all call divert service.

#### **The submenus**

Call divert menus have the submenus shown below.

### - **Activate**

Activate the corresponding service.

## **To voice mailbox**

Forwards to message centre. This function is not shown at All data calls and All fax calls menus.

### **To other number**

Inputs the number for diverting.

### **Divert to another number.**

You can check recent 5 diverted numbers.

#### - **Cancel**

Deactivate the corresponding service.

#### - **View status**

View the status of the corresponding service.

### Answer mode (Menu 9.5.2)

### <sup>v</sup> **Slide open**

If you select this menu, you can receive an incoming call when you open the slide.

### **▶ Any key**

If you select this menu, you can receive a call by pressing any key except [End] kev.

# ▶ Send key only

If you select this menu, you can receive a call by only pressing  $\Box$  Sendl key.

### Send my number (Menu 9.5.3)

(network and subscription dependent)

### ▶ Set by network

If you select this, you can send your phone number depending on two line service such as line 1 or line 2.

## <sup>v</sup> **On**

You can send your phone number to another party. Your phone number will be shown on

the receiver's phone.

#### <sup>v</sup> **Off**

Your phone number will not be shown.

#### Call waiting (Menu9.5.4)

(network dependent)

### <sup>v</sup> **Activate**

If you select Activate, you can accept a waiting (receiving) call.

### <sup>v</sup> **Cancel**

If you select Cancel, you cannot recognize the waiting (receiving) call.

### <sup>v</sup> **View status**

Shows the status of Call waiting.

# Minute minder (Menu 9.5.5)

If you select On, you can check the call duration by a beep sound given every minute during a call.

### Auto redial (Menu 9.5.6)

<sup>v</sup> **On**

When this function is activated, the phone will automatically try to redial in the case of failure to connect a call.

### <sup>v</sup> **Off**

Your phone will not make any attempts to redial when the original call has not connected.

### Send DTMF (Menu 9.5.7)

You can send touch tones during an active call to control your voice mailbox or other automated phone services.

92

# Select line (Menu 9.5.8)

### (SIM dependent)

This menu is shown only if the SIM supports two subscriber numbers, that is, two phone lines. Select which phone line (between Line 1 and Line 2) you want to use for making calls and sending short messages. Calls on both lines can be answered irrespective of the selected line.

# Security Menu 96

# PIN code request (Menu 9.6.1)

In this menu, you can set the phone to ask for the PIN code of your SIM card when the phone is switched on.

If this function is activated, you'll be requested to enter the PIN code.

1. Select PIN code request in the security settings menu, and then press  $\Box$ [OK].

2. Set On/Off.

- 3. If you want to change the setting, you need to enter PIN code when you switch on the phone.
- 4. If you enter wrong PIN code more than 3 times, the phone will lock out. If the PIN is blocked, you will need to key in PUK code.
- 5. You can enter your PUK code up to 10 times. If you put wrong PUK code more than 10 times, you can not unlock your phone. You will need to contact your service provider.

# Phone lock (Menu 9.6.2)

You can use a security code to avoid unauthorized use of the phone. Whenever you switch on the phone, the phone will request security code if you set phone lock to When switch on.

If you set phone lock to When SIM changed, your phone will request security code only when you change your SIM card.

## Call barring (Menu 9.6.3)

The Call barring service prevents your phone from making or receiving certain category of calls. This function requires the call barring password. You can view the following submenus.

### <sup>v</sup> **All outgoing**

The barring service for all outgoing calls.

## <sup>v</sup> **Outgoing international**

The barring service for all outgoing international calls.

### ▶ **O/G** international except home **country**

The barring service for all international outgoing calls except home network.

# <sup>v</sup> **All incoming**

The barring service for all incoming calls.

# **Example 2 Incoming when abroad**

The barring service for all incoming calls when roaming.

# **▶ Cancel all barrings**

You can cancel all barring services.

# <sup>v</sup> **Change password**

You can change the password for Call Barring Service.

The submenus:

# - **Activate**

Allows to request the network to set call restriction on.

- **Cancel**

Set the selected call restriction off.

### - **View status**

View the status whether the calls are barred or not.

### Fixed dial number (Menu 964)

#### (SIM dependent)

You can restrict your outgoing calls to selected phone numbers. The numbers are protected by your PIN2 code.

# <sup>v</sup> **On**

You can restrict your outgoing calls to selected phone numbers.

### <sup>v</sup> **Off**

You can cancel fixed dialling function.

# <sup>v</sup> **List view**

You can view the number list saved as Fixed dial number.

### Change codes (Menu 9.6.5)

PIN is an abbreviation of Personal Identification Number to prevent use by unauthorized person.

### You can change the access codes: **Security code**, **PIN1 code**, **PIN2 code**.

- 1. If you want to change the Security code/PIN1/ PIN2 code input your original code, and then press  $\Box$  [OK].
- 2. Input new Security code/PIN/PIN2 code and verify them.

# Flight mode Menu 97

This allows you to use only the phone's features that do not require the use of the wireless network when you are in an airplane or in places where the wireless network is prevented.

If you set the flight mode on, the icon will be displayed on the screen instead of the network signal icon.

- ▶ **On:** You cannot make (or receive) any calls, including emergency calls, or use other features that require network coverage
- ▶ Off: You can deactivate the flight mode and restart your handset to access the network.

# Power saving Menu 98

If you set On, you can save the power when you don't use the phone.

# Reset default Menu 99

You can initialize all factory defaults. You will need Security code to activate this function.

# $M$ emory status  $M_{\text{Menu 9.0}}$

You can check free space and memory usage of each repository, Internal memory and Multimedia memory. You can go to each repository menu.

# **Accessories**

**There are various accessories for your mobile phone. You can select these options according to your personal communication requirements.**

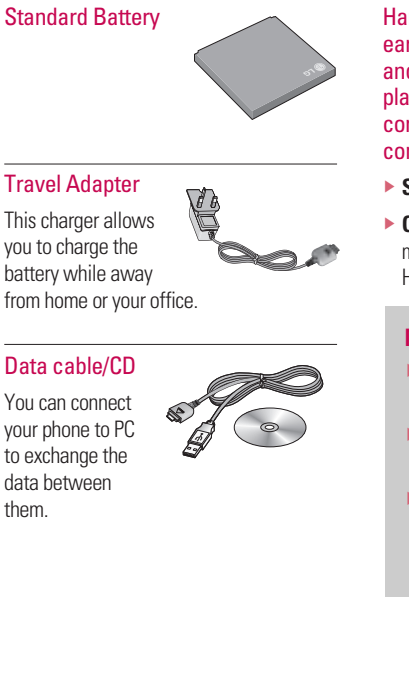

Hands free earmicrophone and music player controller combo

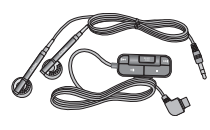

- <sup>v</sup> **Stereo headset**
- **Controller:** Answer & End button music player control, volume control, Hold button and microphone.

# **Note**

- ▶ Always use genuine LG accessories.
- $\blacktriangleright$  Failure to do this may invalidate your warranty.
- $\blacktriangleright$  Accessories may be different in different regions; please check with our regional service company or agent for further inquires.

Accessories Accessories

# Technical data

# **General**

**Product name:** KE970 **System:** GSM 900 / DCS 1800 / PCS 1900

# Ambient Temperatures

**Max:** +55°C **Min:** -10°C

Technical data Technical data

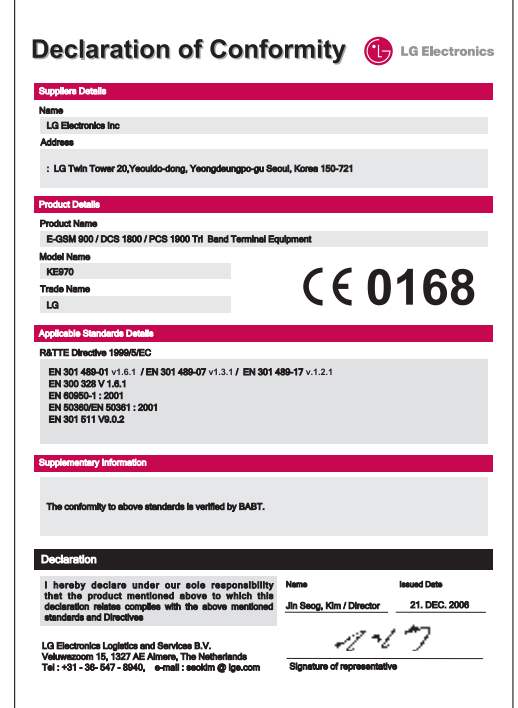

# Memo

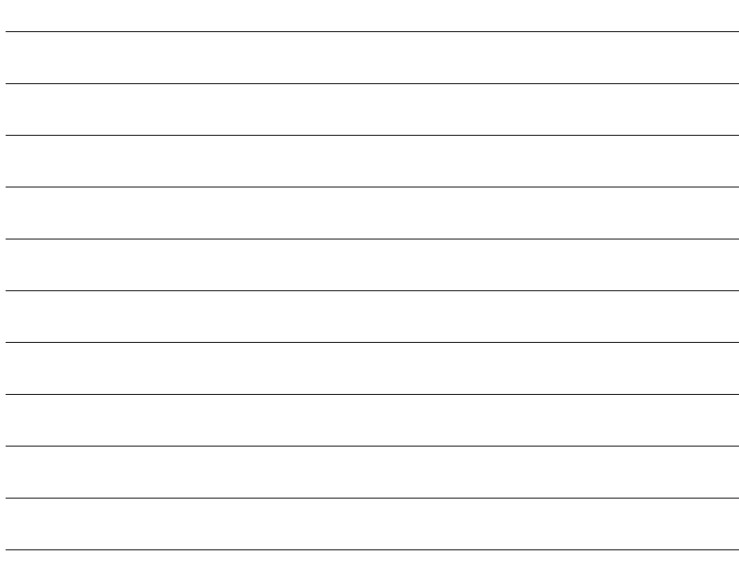

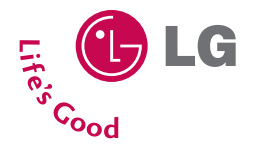

# **Warranty Card** 產品保養卡

Mobile Phone 手提電話

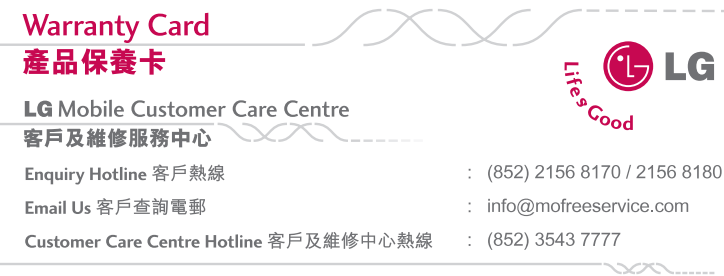

#### **多謝閏下瞳冒及使用本公司之產品,請參閱下列保用條款:**

- (1) 本公司為客戶提供由購機日起計之一年免費保用服務,包括一年機身,六個月充電器,六個月電池, 三個月免提耳機。
- (2) 如需服務時,用戶必須出示保用證及正本單據方為有效。
- (3) 經本公司證實為正常使用情況下發生的損壞或故障,本公司將於保用期內提供免費維修服務。
- (4) 此保用證只適用於香港特別行政區範圍內
- (5) 本公司將不會為任何間接或相應的損失、利潤的損失或資料的損失負責。
- (6) 此保用證如經塗改, 一律無效。

#### Thank you for your purchase of our products. The terms and conditions as below:

- (1) Our company provides one year limited warranty for Mobile phone: 1 year for handset, 6 months for Charger, 6 months for Battery, 3 months for Handsfree Earphone.
- (2) Customer must present the original warranty card together with the original purchase invoice.
- (3) Product defects under normal circumstances and at the discretion of our Company, free of charge repair service shall be provided by our Company.
- (4) This warranty card is restricted within Hong Kong SAR only.
- (5) The Company shall not be responsible for any indirect or consequential loss, loss of profits or loss of data.
- (6) Any alteration to this warranty card will be invalid.

Note: Please keep and present this warranty card and purchase invoice when services are rendered, otherwise this warranty will be not valid. 注意:顧客請保留此保用證和購貨發票,並需在檢查 / 維修時出示, 否則保用無效。

#### Mobile phone warranty policy

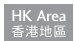

#### 手提雷話保用修款

- 1 a.) 此保修服務只適用於香港購買之手機及其配件, 但並不句括各促銷活動之贈品, 有關保修期請參問第7點。 b.) 保修服務只適用於香港地區。
- 2 顧客必須填妥此登記咭並寄回 LG Electronics HK Ltd.。
- 3 保修服務只滴用於原裝行貨;水貨及冒牌貨均屬無效。
- 4. 此保修只滴用於生產上的瑕疵,如電子零件偶然出現的毛病,但並不包括錯誤使用 / 處理、產品的自然磨損 包括外 殼、鍵盤、顯示屏、天線、附件等、意外、疏忽、直接或間接由火、液體、水災、腐蝕、地震、戦爭、暴亂或天災 所造成的損壞。
- 5. 如手機曾作未經許可之維修、不適當的安裝、更改,或貼於其上的維修貼紙遭受損毀、撕破、除去、保修服務即無效。
- 6. 手機上的 IMEI 號碼貼纸一經修改或除去, 保修服務即無效。
- 7. 手機及其配件之保修期如下 (由購買日起計)
- i) 機身: 12個月

ii) 充電器:6個月

- iii) 電池: 6個月 iv) 负提耳機: 3個日
- 8. 用戶要求維修服務時, 須同時攜同手機、保用證及印有 IMEI 號碼之有效發票正本到 LG Electronics HK Ltd, 指定之維修 中心進行維修,否則保修服務無效。
- 9. LG Electronics HK Ltd. 保留隨時增加、刪減或修改以上條款及細則而無需事先涌知各用戶之權利。
- 10 本公司將不會為任何間接或相應的損失,利潤的損失或資料的損失負責。
- 11 所更換零件恕不退回,另手機內存資料有可能因維修後清失,請顧客要自行保存。
- 1, a.) Warranty is valid for mobile purchase in Hong Kong only. Any promotional gift item is not included. For detailed warranty periods, please refer to point 7.
	- b.) Warranty is valid in Hong Kong only.
- 2. Customer has to complete this registration form and send to LG Electronics HK Ltd. for registration.
- 3. Warranty is valid only for authorized product: parallel import and counterfeited products are invalid.
- 4. This product is under warranty against manufacturing defects by reason of faulty workmanship or internal electronic parts/ materials. The warranty does not cover defects arising from misuse, mishandling, natural wear of the product (including casing, key pad, display, antenna, and accessories, etc.), abuse, accident, negligence and damage caused directly or indirectly by fire, flood, liquid water, corrosion, convulsion of nature, war, riot or civil commotion.
- 5. This warranty becomes null and void if this product has been tampered with or undergone unauthorized repair by third parties, improper installation, alteration or modification to this product, or damage, tearing, removal of the warranty sticker that is affixed to this product.
- 6. This warranty shall be null and void in the event the IMEI number sticker on this product has been altered or removed.
- 7. The warranty period of this product and its accessory items (from the date of purchase) are as follows:
	- i) Handset: 12 months
	- ii) Charger: 6 months
	- iii) Battery : 6 months
	- iv) Handsfree Earphone: 3 months
- 8. This product shall be delivered by the user at his own exercise and expertise to the designated premises together with the warranty certificate and valid original invoice on which the relevant IMEI number was printed. Otherwise, this warranty will be invalid.
- 9. LG Electronics HK Ltd, reserves the right to add, delete or amend the terms and conditions at any time without prior notice.
- 10. Our company shall not be liable for any indirect or consequential loss, loss of profits or loss of date.
- 11. All spare parts changed are non-returnable. Date stored in handsets may be lost after the repair and thus should be properly stored by customers beforehand.

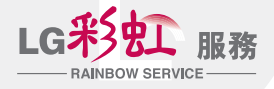

# 服務承諾

•服務員親切熱情的服務態度

• 多用途互動信息系統

• 完善售後服務 + 提供專業的保養服務

• 提供全港配件快遞服務,確保配件及時送到客戶

• 為客戶介紹及推薦最新產品

• 有效率和快捷的服務

• 不斷創新產品,給客戶無限驚喜

www.lge.com

服務電話: 2156 8170 / 2156 8180

Stamp

# To:

LG Electronics HK Ltd. 59<sup>th</sup> Floor, The Center, 99 Queen's Road Central, Central, Hong Kong.

# **Limited Warranty**

# 限期保養卡

請沿虛線位黏貼

To provide with our best after-sales service, please complete and return this warranty card to us. Your valuable opinion will improve our service in the future.

您的寶貴意見能使我們的服務更加完善,請填妥及寄回此保養卡以享受閣下「尊有」的售後服務。

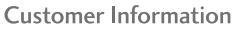

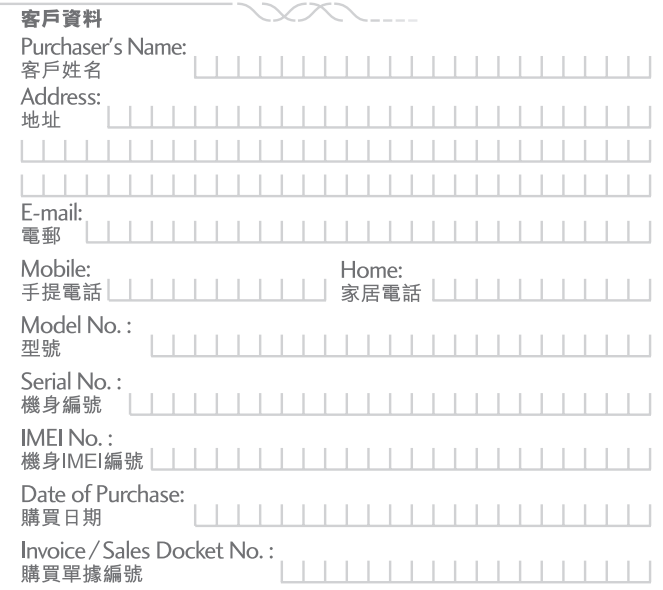

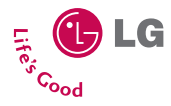

**Retailer Information** 

## 零售商資料

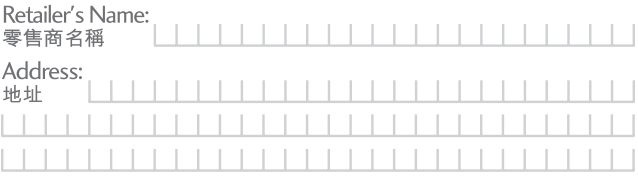

**Request Opinions** 

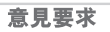

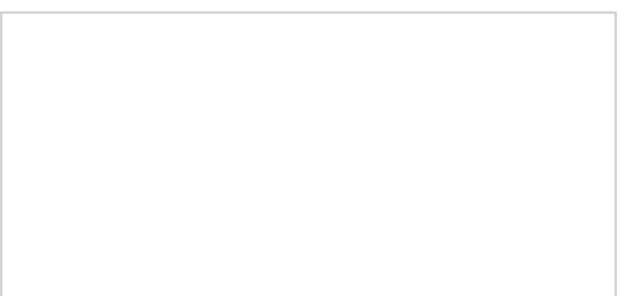

請沿虛線位勢貼

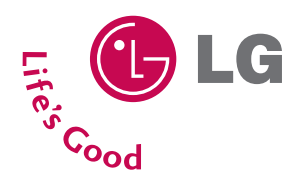